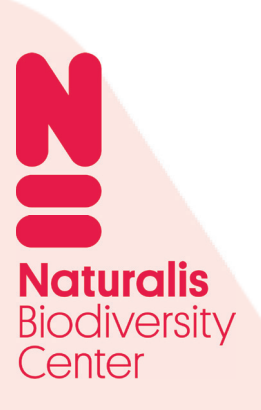

# AFSTUDEERDOSSIER De optimalisatie van de gebruiksvriendelijkheid van het CMS van het Verwonderpaspoort

Naturalis Biodiversity Center

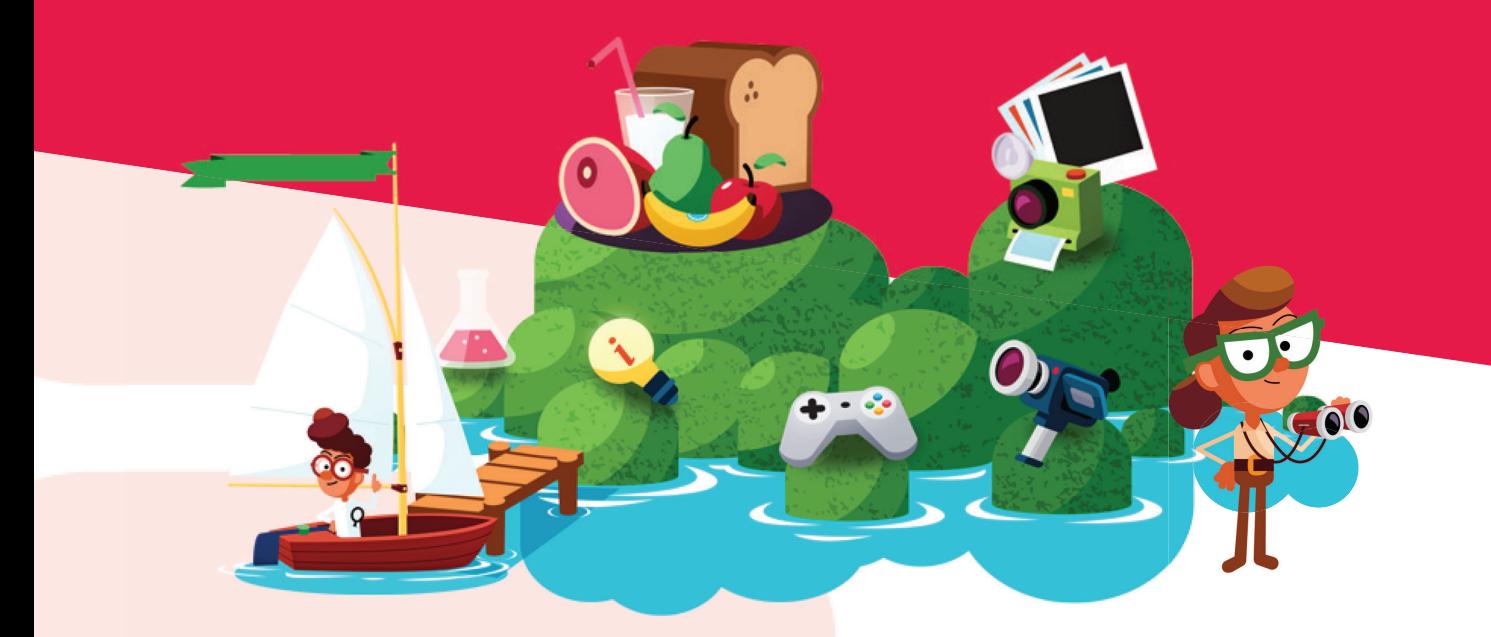

**Rosalie de Moel**

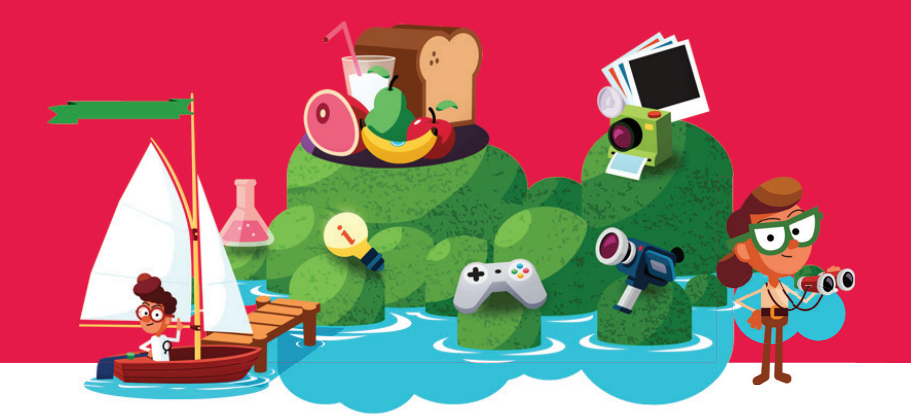

Naam Studentnummer E-mailadres Rosalie de Moel 14093340 rosaliedemoel@gmail.com

Opleidingsinstituut **Faculteit Opleiding**  Haagse Hogeschool IT & Design Communication and Multimedia Design

Studieloopbaanbegeleider Begeleidend examinator Tweede examinator Stephanie van der Meer Jannie Oosting Alex Reuneker

Stagebedrijf

Naturalis Biodiversity Center Vondellaan 55 2332 AA Leiden

Bedrijfsbegeleiding

Leonie Bakker

Datum Aantal woorden 9 september 2018 26.591

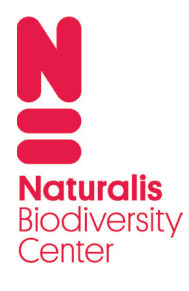

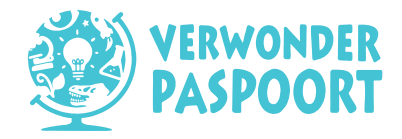

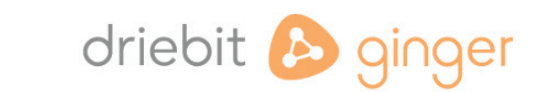

## **Voorwoord**

*Lunchpauze om 12 uur stipt. Gespreksonderwerp tijdens het eten? Koker- en lintwormen en mammoetkiezen. Een T-Rex-been in de hoek van de kantine: de eerste dag van mijn afstudeerstage bij Naturalis Biodiversity Center schetste een mooi beeld van dit instituut. Van mammoeten wist ik niet zoveel af, maar buiten de lunches om kon ik me gelukkig focussen op mijn expertise: gebruiksvriendelijkheid van het content management system (CMS) van het Verwonderpaspoort. Dit vormde het onderwerp van mijn afstudeerstage.* 

Dit dossier is het einddocument van mijn afstudeerstage in het vierde jaar van de opleiding Communication and Multimedia Design. Van maart tot juni 2018 liep ik stage bij Naturalis in Leiden op de afdeling Educatieve Ontwikkeling onder begeleiding van Leonie Bakker, coördinator van het Verwonderpaspoort.

In vier maanden maakte ik me het content management systeem van het Verwonderpaspoort eigen, werkte ik met naast collega's bij Naturalis, ook samen met gebruikers bij twaalf partnerorganisaties. Daarnaast werkte ik bij het internetbureau Driebit in Amsterdam op kantoor nauw samen met andere interaction designers. Tot slot heb ik een herontwerp gemaakt van het content management systeem, dat ik nog lang in mijn portfolio zal uitlichten.

Graag wil ik in het bijzonder mijn bedrijfsbegeleider Leonie Bakker bedanken, die ondanks haar eigen volle werkschema altijd ruim de tijd heeft genomen voor overleggen, al mijn vragen, feedbackmomenten en ondersteuning. Zonder haar zou ik mijn afstudeerstage niet als een succes hebben ervaren.

Ook de andere collega's van de afdeling Educatieve Ontwikkeling wil ik bedanken. In het bijzonder Krista Leusink voor de hulp bij de brainwritesessie en Hansjorg Ahrens voor het sollicitatiegesprek en de goede en wijze input.

Verder wil ik Casper Glorius bedanken voor de plek bij Driebit, de feedback en leermomenten.

Ik ben blij geweest met de positieve feedback van stagebegeleider Jannie Oosting. Dit heeft mij ertoe gezet om gemotiveerder mijn afstudeerdossier te schrijven.

Verder ode aan mijn ouders, vrienden en huisgenoten, die mijn presentaties aanhoorden, eten brachten in tijd van nood en mijn geklaag met liefde beantwoordden.

Ik wens je, als lezer, plezier met het doornemen van dit dossier.

Leiden, 9 september 2018 Rosalie de Moel

## **Leeswijzer**

1

2

3

4

*In vier rapporten behorend bij dit dossier, leest u onder andere meer over Naturalis en het Verwonderpaspoort, over mijn doelen, aanpak, het onderzoek, het eindontwerp, de tests die daarbij horen en mijn reflectie op de afgelopen vier maanden. Dit gebeurt op de volgende manier.*

Dit rapport is het eerste gedeelte van het afstudeerdossier, waarin de informatie wordt beschreven die de lezer bekend moet zijn om met begrip dit gehele dossier te kunnen lezen. Het bestaat onder andere uit een introductie van Naturalis en het Verwonderpaspoort, hoe de afstudeeropdracht tot stand is gekomen en volgens welke aanpak deze is uitgevoerd.

Deel 2 van het afstudeerdossier is het onderzoeksrapport. Hierin staat beschreven volgens welke methoden en technieken het onderzoek is uitgevoerd en op welke wijze de resultaten zijn verkregen. Elke techniek eindigt met een interpretatie en een conclusie waarin de hoofden deelvragen worden beantwoord. Na het lezen van dit document vervolgt u het dossier naar Deel 3: Ontwerprapport.

Deel 3 van het afstudeerdossier beslaat het ontwerprapport. In het begin worden de gebruikte methoden en technieken en de verantwoording daarvan genoemd. Verder in dit document wordt uitgelegd per iteratie hoe het nieuwe ontwerp van het CMS tot stand is gekomen. Daarbij leg ik uit hoe er getest is en wat de resultaten ervan zijn die in de ontwerpen erna worden verwerkt.

Deel 4 van het afstudeerdossier is het reflectierapport. In dit rapport wordt teruggeblikt op de afstudeerstage en worden enkele verantwoordingen afgelegd van methoden en technieken die bij aanvang van de stage gepland stonden, maar niet zijn uitgevoerd door verschillende redenen. Ook wordt er gereflecteerd op elke fase en op de competenties.

Deel 5 van het afstudeerdossier bevat de bijlagen. Dit rapport is extern opgenomen.

## **Inhoudsopgave**

## **Deel 1**

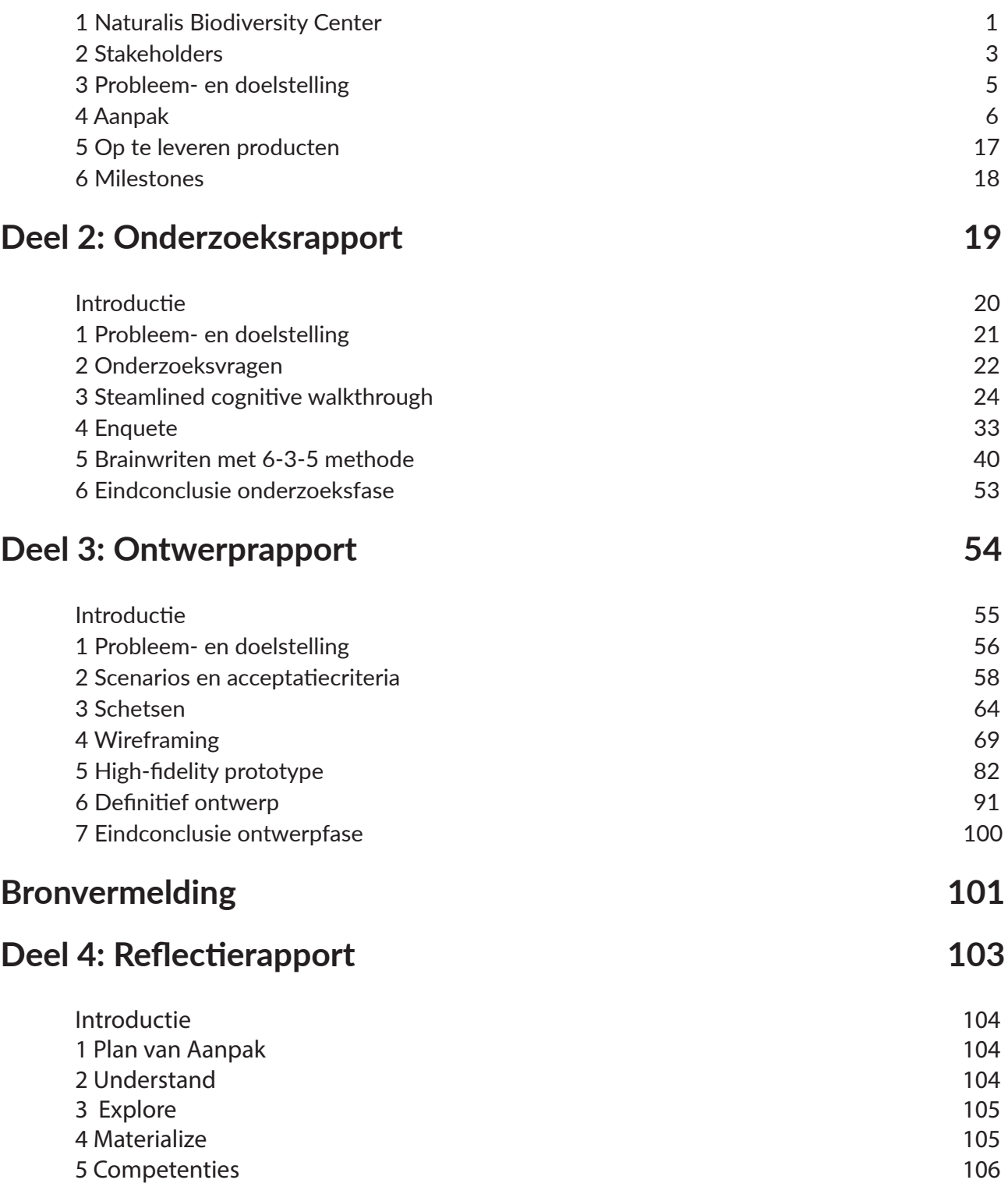

*Mijn afstudeerstage heb ik gevolgd bij Naturalis Biodiversity Center. De opdracht is gevormd door de afstudeeropgave in bijlage 1.* 

*Naturalis Biodiversity Center is een onderzoeksinstituut en natuurhistorisch museum in Leiden. Er werken ruim 100 specialisten. Het instituut beheert het grootste deel van de Nederlandse natuurhistorische collecties. Het museum informeert het publiek over de biodiversiteit op aarde. Een belangrijk onderdeel hiervan is de ontwikkeling van moderne educatieve trajecten voor basis- en voortgezet onderwijs. Naturalis gaat uit van de Big Five van Educatie: verwonderend, echt, relevant, onderzoekend en wetenschapswijs.*

Om de educatieve missie te bereiken heeft Naturalis het Nature Learning Center opgericht. Het Nature Learning Center is in 2018 hét nationale expertisecentrum als het om leren over de rijkdom van de natuur gaat. Naturalis werkt samen met verschillende educatieve partners, zoals universiteiten en hogescholen en verschillende musea in de regio Leiden en Nederland.

Naturalis wil iedereen die in aanraking komt met Naturalis de mogelijkheid bieden een volgende stap te zetten in haar of zijn enthousiasme voor de rijkdom van de natuur. In het museum en online zijn digitale middelen te vinden die hierbij helpen. Een voorbeeld daarvan is het Verwonderpaspoort voor het basisonderwijs, ontwikkeld door de afdeling Educatieve Ontwikkeling (EO). Dit is de afdeling waarop ik vier maanden heb gewerkt.

### **1 Naturalis Biodiversity Center 1.1 Het Verwonderpaspoort, Ginger**

*Met het Verwonderpaspoort (VWP) heb ik mij bezig gehouden gedurende mijn afstudeerstage. Dit is een online platform voor leerlingen van 4 tot 12 jaar en is gekoppeld aan een leerlingenpas. Het platform bestaat nu twee jaar.* 

Leerlingen volgen een activiteit bij één van de twaalf aangesloten Leidse partners, zoals Rijksmuseum Boerhaave en Hortus botanicus (de volledige lijst aangesloten organisaties staat in paragraaf 2.2). Na afloop kunnen leerlingen hun pas scannen en staat er een nieuw eiland klaar in de Verwonderwereld. Op het eiland worden opdrachten gespeeld die in teken staan van de gevolgde activiteit, om leerlingen buiten school te laten leren. Dit stimuleert de onderzoekende houding. Na elke bezochte activiteit wordt de Verwonderwereld groter en groter.

Organisaties kunnen met behulp van het door Driebit ontworpen 'Ginger' activiteiten en eilanden toevoegen en aanpassen. Ginger is een complex universeel content management systeem (CMS) met verschillende aanpassingen voor uiteenlopende bedrijven. Zo is het systeem op maat gemaakt voor het Verwonderpaspoort en heeft het enkel functies die bij dit specifieke platform horen. Momenteel gebruiken de organisaties niet alle pagina's: er is een verschil is rechten tussen gebruikersgroepen. Hierover meer in paragraaf 2.1. In het systeem voer je als organisatie bijvoorbeeld onderwijsactiviteiten in met bijbehorende eilanden. Een activiteit bestaat uit onder andere uit inhoud, groepsgrootte, vaardigheden en kerndoelen en een eiland bestaat uit onder andere texturen, vormen, patronen en (schatkaart)opdrachten. Op de pagina hierna is een sfeerimpressie te vinden.

De organisaties hebben momenteel een handleiding nodig om dit gedeelte van het CMS te gebruiken. In de afgelopen twee jaar dat het Verwonderpaspoort bestaat, is gebleken dat het organisaties meer tijd kost om een eiland aan te maken dan ze willen. Tevens vinden zij het systeem niet gebruiksvriendelijk en werkt het niet intuïtief.

driebit & ginger

1

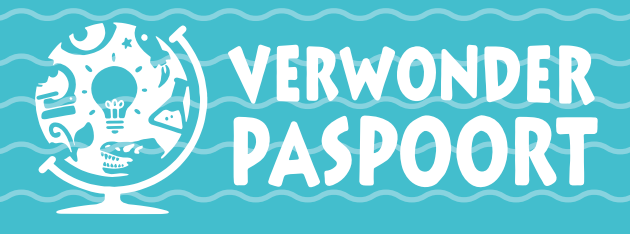

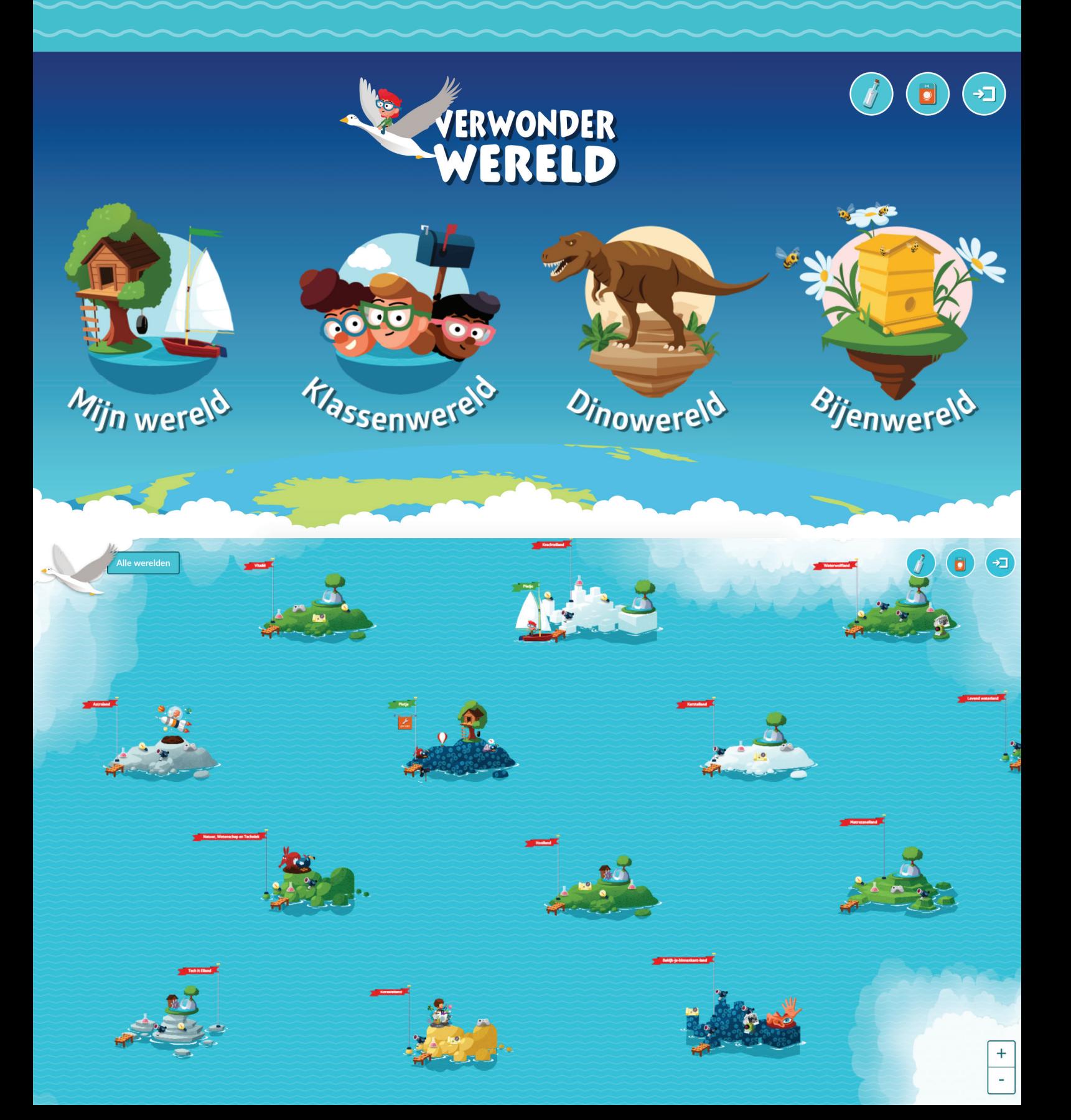

## **2 Stakeholders**

*Het Verwonderpaspoort is een project van Naturalis, maar het instituut werkt nauw samen met verschillende organisaties, zoals de partners en internetbureau Driebit, de bouwers van Ginger. Met alle organisaties heb ik te maken tijdens mijn afstudeerstage. Eerst noem ik de doelgroepen van het Verwonderpaspoort en geef ik daarna een gespecificeerde uitleg.*

### **2.1 Doelgroepen**

Het Verwonderpaspoort heeft verschillende doelgroepen, waarvan er twee relevant zijn voor mijn afstudeerproject.

#### **2.1.1 Directe doelgroep: Organisaties en admins**

Organisaties werken in Ginger onder andere aan hun onderwijsactiviteiten en eilanden. Zij hebben beperkte rechten in het CMS en kunnen niet alles bewerken. Daarnaast zijn er admins bij Naturalis, hieronder genoemd in het rode vlak. Zij hebben álle rechten in het CMS. Een voorbeeld van zo'n recht is het toevoegen en aanpassen van leerlingen. Voor beide groepen ontwerp ik een nieuwe pagina's.

De aangesloten Leidse organisaties die onder andere onderwijsactiviteiten en eilanden bewerken en aanpassen in het CMS zijn de volgende:

- Naturalis biodiversity Center (opdrachtgever);
- Rijksmuseum Boerhaave;
- Hogeschool Leiden Pabo;
- Wetenschapsknooppunt;
- Stichting Naar Buiten!;
- Sterrewacht Leiden;
- Vereniging Leidse Schooltuinen;
- IVN Het Bewaarde Land;
- Hortus botanicus Leiden;
- Kinderboerderij;
- Technolab Leiden;
- Junior Science Lab.

Binnen Naturalis licht ik het volgende vijftal collega's uit op de afdeling Educatieve Ontwikkeling, die invloed hebben op het proces naar een beter CMS, te weten:

- **Leonie Bakker,** Coördinator Verwonderpaspoort (in de eerste fase van het afstuderen. Later is deze rol overgedragen naar Juke Loman van de stichting Naar Buiten!), admin. Tevens mijn stagebegeleider. Leonie behoudt het overzicht en stuurt mij aan wanneer nodig.;
- **Hansjorg Ahrens, Projectleider Educatieve Ontwikkeling, admin. Hansjorg had veel invloed in** de beginfase van het Verwonderpaspoort, kent de organisaties en weet welke aanpassingen binnen de visie van het Verwonderpaspoort passen;
- **Matthijs Graner,** Educatief ontwikkelaar, Educatief begeleider, admin. Matthijs is auteur van de handleiding en weet op detailniveau hoe het CMS werkt;
- **· David van Batenburg, Medewerker Coördinatie Verwonderpaspoort, admin. Het is zaak dat** gedurende de stage David door mij op de hoogte wordt gehouden van nieuwe ontwikkelingen binnen het Verwonderpaspoort en dat aan het einde van de stage het nieuwe ontwerp van het CMS volledig wordt overgedragen van mij naar David;
- **Yuri Matteman,** Afdelingshoofd Educatieve Ontwikkeling. Bewaakt het gehele project.

De meest betrokken persoon buiten Naturalis is Juke Loman, Coördinator Verwonderpaspoort (in de tweede fase van het afstuderen) en werkzaam bij Stichting Naar Buiten!

### **2.1.2 Indirecte doelgroep: Kinderen**

De eindgebruikers, namelijk de kinderen die in de Verwonderwereld spelen, vormen de secundaire doelgroep. Zij bezoeken activiteiten en voeren dan eilandopdrachten uit op het eiland dat ze erna verdiend hebben. Aan deze doelgroep wordt tijdens het afstuderen verder geen directe aandacht besteed.

### **2.2 Kernteam en Regiegroep**

*Het Verwonderpaspoort wordt georganiseerd vanuit verschillende werkgroepen en een regiegroep, waarin alle deelnemende organisaties zijn vertegenwoordigd, zie afbeelding 1. De twee voor mij relevante groepen zijn het Kernteam en de Regiegroep. Deze twee groepen vormen ook stakeholders op de volgende manier.*

De coördinatoren van het Verwonderpaspoort (Leonie Bakker, Juke Loman) uit het Kernteam bewaken het overzicht en sturen aan en bij waar nodig. De Regiegroep beslist of bepaalde ideeën van mij doorgevoerd mogen worden en of deze passen binnen de visie en het budget van het Verwonderpaspoort. Zo is het belangrijk dat mijn onderzoeksresultaten voorgelegd worden aan de Regiegroep.

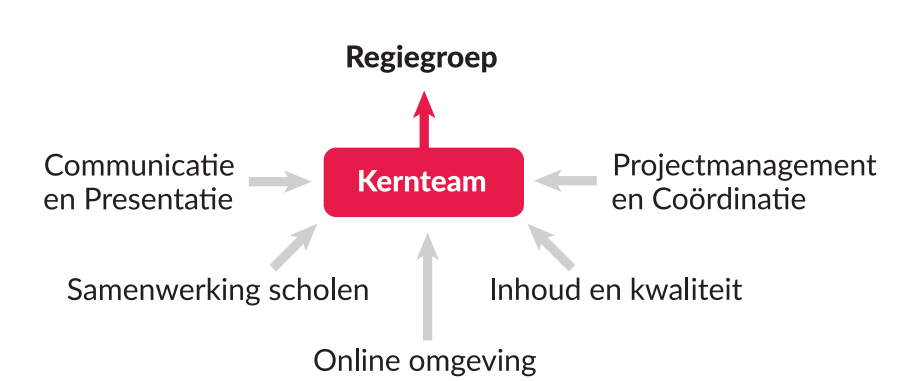

Deze groepen zijn op de volgende manier aan elkaar verbonden.

*Afbeelding 1: De organisatiestructuur van het Verwonderpaspoort.* 

### **2.3 Internetbureau Driebit**

*Het internetbureau Driebit is de stakeholder buiten Naturalis. Dit internetbureau heeft, zoals eerder gezegd, het CMS 'Ginger' gebouwd. Het Verwonderpaspoort werkt middels een aangepaste versie van dit systeem. Driebit implementeert in september 2018 tijdens een zogenaamde ontwikkelsprint (daarover meer in paragraaf 4.2) mijn ontwerpen.* 

Driebit heeft mij gevraagd om een aantal dagen tijdens het ontwerproces bij hen op kantoor in Amsterdam te komen werken om efficiënt te kunnen communiceren en overleggen. Met Casper Glorius, Creatief Directeur van Driebit, bepaal ik welke nieuwe aanpassingen aan het CMS gerealiseerd kunnen worden binnen de mogelijkheden van Ginger en het budget van de sprint. Dit gebeurt aan de hand van mijn ontwerpen en bevindingen uit mijn onderzoek. Casper is de schakel tussen mij en zijn collega's die het CMS tot in detail kennen. Met hen komen wij samen tot een ontwerp dat aan de ene kant aansluit bij mijn onderzoek, ontwerpen en wensen van de organisaties en aan de andere kant bij de mogelijkheden van Ginger. De volgende mensen hebben daar invloed op:

- David de Boer, Back-end developer;
- Dorien Drees, Front-end developer;
- Loetie Kruger, Back-end developer;
- Wesley Geesink, Digital Producer;
- Kathleen van Wingerden, Tester.

## **3 Probleem- en doelstelling**

*Nu de achtergrond van het project duidelijk is, ga ik verder met de aanpak van het afstudeerproject. In dit hoofdstuk noem ik daarvoor de probleemstelling, de doelstelling, de indirecte doelstelling en de waarde van mijn afstudeerproject.*

### **3.1 Probleemstelling**

In de afgelopen twee jaar dat het Verwonderpaspoort bestaat, kwamen vanuit de organisaties klanken van ontevredenheid over het CMS. Leonie maakte een samenvatting van hun eisen en wensen voor een nieuw systeem. De volledige lijst staat in bijlage 3. Enkele voorbeelden uit de lijst zijn:

- Als organisatie wil ik altijd mijn eigen eilanden kunnen bewerken/ alle functies kunnen gebruiken, ook al zijn deze door de admin aangemaakt; •
- Als admin/beheer wil ik informatie kunnen opzoeken over wie een eiland gemaakt heeft en de datum van publicatie teruglezen; •
- Als een organisatie wil ik mijn activiteiten en eilanden kunnen testen in de front-end; •
- Als organisatie of organisatie wil ik de eilandnaam en naam van een activiteit altijd beide zichtbaar vanuit CMS; •
- Als organisatie wil ik gebruik maken van een eenvoudige wizard om snel mijn eiland op te tuigen; •
- Als beheerder wil ik zelf eenvoudig een themawereld kunnen aanmaken. •

Om het werken in het CMS mogelijk te maken, schreef Matthijs een essentiële handleiding van 21 pagina's. Door de lengte van de handleiding is het maken van een activiteit en eiland tijdrovend. Daarnaast trok Leonie na input van alle organisaties de conclusie dat het CMS voor de organisaties niet gebruiksvriendelijk werkt. Op basis van de wensenlijst en bevindingen is besloten het CMS te optimaliseren tijdens een sprint (hierover meer in paragraaf 4.2).

Naast de bestaande lijst met eisen en wensen is niet in detail duidelijk wat er niet goed gaat in het CMS.

## **3.2 Doelstelling**

Ten eerste is het doel om een zo compleet mogelijke inventarisatie te maken van de wensen van organisaties. Op basis daarvan pas ik het CMS van het Verwonderpaspoort zo aan, dat organisaties op een gebruiksvriendelijke manier de gegevens van nieuwe activiteiten en eilanden in kunnen voeren. Hierbij blijf ik binnen de beperkingen van het budget van Naturalis, de technische mogelijkheden van Driebit en de stijl van Ginger. Ik streef ernaar dat ik de leerbaarheid van het systeem verhoog: dat de handleiding verkort wordt of in het gunstigste geval onnodig is. Het systeem maak ik efficiënt: de tijd die het organisaties kost om een onderwijsactiviteit en eiland te maken wordt aantoonbaar gereduceerd.

#### **3.2.1 Indirecte doelstelling**

Wanneer meer aandacht wordt geschonken aan de manier waarop eilanden gemaakt worden, verbetert dit indirect de leerprestaties van de gebruikers en wordt de waarde van het Verwonderpaspoort verhoogd. (Dit valt buiten de scope van mijn onderzoek, maar is wel de uiteindelijke doelstelling en mijn afstudeeropdracht draagt hieraan bij.)

## **3.3 Waarde**

Het resultaat van de afstudeerstage is een herontwerp van het CMS 'Ginger' met verhoogde usability, zodat (nieuwe) partners van Naturalis met plezier aan het maken van eilanden werken en de tijd die het hen nu kost behoorlijk wordt gereduceerd. Hierdoor kan meer besteed worden aan bijvoorbeeld het ontwikkelen van voorbereidende en verwerkende lessen en de inhoud van de opdrachten op de eilanden in de Verwonderwereld. Dit komt de eindgebruikers, de kinderen in de Verwonderwereld, ten goede.

## **4 Aanpak**

*In dit hoofdstuk wordt beschreven hoe ik mijn afstudeeropdracht indeel. Eerst laat ik de planning zien in afbeelding 2. Daarna noem ik de algemene projectaanpak die bij Naturalis en Driebit gebruikt wordt, namelijk Agile Scrum. Daarna wordt de Design Thinking 101 cirkel geïntroduceerd, waarin gewerkt wordt met drie hoofd- en zes deelfases. De paragrafen erna bevatten een beschrijving van de aanpak binnen deze fases.* 

### **4.1 Planning**

|                                |                                   | 5-9 maart | 12-16 maart | 19-23 maart | 26-30 maart | 2-6 april                         | 9-13 april | 16-20 april    | 23-17 april | 30 april-4 mei | 7-11 mei | 14-18 mei | 21-25 mei               | 28 mei-1 juni | 4-8 juni | 11-15 juni | 18-22 juni | 25-29 juni |
|--------------------------------|-----------------------------------|-----------|-------------|-------------|-------------|-----------------------------------|------------|----------------|-------------|----------------|----------|-----------|-------------------------|---------------|----------|------------|------------|------------|
|                                |                                   | 1         | 2           | 3           | 4           | 5                                 | 6          | $\overline{7}$ | 8           | 9              |          |           | 10 11 12 13 14 15 16 17 |               |          |            |            |            |
| Plan van Aanpak                |                                   |           |             |             |             |                                   |            |                |             |                |          |           |                         |               |          |            |            |            |
| Hoofdfase 1: Understand        | <b>Empathize</b>                  |           |             |             |             |                                   |            |                |             |                |          |           |                         |               |          |            |            |            |
|                                | Opstellen enquete                 |           |             |             |             |                                   |            |                |             |                |          |           |                         |               |          |            |            |            |
|                                | Deelnemers brainstorm uitnodigen  |           |             |             |             |                                   |            |                |             |                |          |           |                         |               |          |            |            |            |
|                                | Uitvoering cognitive walkthrough  |           |             |             |             |                                   |            |                |             |                |          |           |                         |               |          |            |            |            |
|                                | Afname enquete                    |           |             |             |             |                                   |            |                |             |                |          |           |                         |               |          |            |            |            |
|                                | Voorbereiden brainstormsessie     |           |             |             |             |                                   |            |                |             |                |          |           |                         |               |          |            |            |            |
|                                | Uitvoering brainstormsessie       |           |             |             |             |                                   |            |                |             |                |          |           |                         |               |          |            |            |            |
|                                | <b>Define</b>                     |           |             |             |             |                                   |            |                |             |                |          |           |                         |               |          |            |            |            |
|                                | User needs vaststellen            |           |             |             |             |                                   |            |                |             |                |          |           |                         |               |          |            |            |            |
|                                | User needs naar Regiegroep        |           |             |             |             |                                   |            |                |             |                |          |           |                         |               |          |            |            |            |
|                                | User stories schrijven            |           |             |             |             |                                   |            |                |             |                |          |           |                         |               |          |            |            |            |
|                                | Conceptual scenarios schrijven    |           |             |             |             |                                   |            |                |             |                |          |           |                         |               |          |            |            |            |
|                                | Concrete scenarios schrijven      |           |             |             |             |                                   |            |                |             |                |          |           |                         |               |          |            |            |            |
| Hoofdfase 2: Explore           | <b>Ideate</b>                     |           |             |             |             |                                   |            |                |             |                |          |           |                         |               |          |            |            |            |
|                                | Concept schetsen                  |           |             |             |             |                                   |            |                |             |                |          |           |                         |               |          |            |            |            |
|                                | Backlog bespreking Driebit        |           |             |             |             |                                   |            |                |             |                |          |           |                         |               |          |            |            |            |
|                                | Testers uitnodigen                |           |             |             |             |                                   |            |                |             |                |          |           |                         |               |          |            |            |            |
|                                | Prototype                         |           |             |             |             |                                   |            |                |             |                |          |           |                         |               |          |            |            |            |
|                                | Wireframes maken                  |           |             |             |             |                                   |            |                |             |                |          |           |                         |               |          |            |            |            |
|                                | Test wireframes opstellen         |           |             |             |             |                                   |            |                |             |                |          |           |                         |               |          |            |            |            |
|                                | Uitvoering test wireframes        |           |             |             |             |                                   |            |                |             |                |          |           |                         |               |          |            |            |            |
|                                | High-fidelity prototype ontwerpen |           |             |             |             |                                   |            |                |             |                |          |           |                         |               |          |            |            |            |
|                                | <b>Test</b>                       |           |             |             |             |                                   |            |                |             |                |          |           |                         |               |          |            |            |            |
| Hoofdfase 3: Materialize       | Testers uitnodigen                |           |             |             |             |                                   |            |                |             |                |          |           |                         |               |          |            |            |            |
|                                | Opstellen gebruikerstest          |           |             |             |             |                                   |            |                |             |                |          |           |                         |               |          |            |            |            |
|                                | Uitvoeren gebruikerstest          |           |             |             |             |                                   |            |                |             |                |          |           |                         |               |          |            |            |            |
|                                | Laatste aanpassingen doorvoeren   |           |             |             |             |                                   |            |                |             |                |          |           |                         |               |          |            |            |            |
|                                | <b>Implement</b>                  |           |             |             |             |                                   |            |                |             |                |          |           |                         |               |          |            |            |            |
|                                | augustus 2018                     |           |             |             |             |                                   |            |                |             |                |          |           |                         |               |          |            |            |            |
| Afstudeerdossier in orde maken |                                   |           |             |             |             |                                   |            |                |             |                |          |           |                         |               |          |            |            |            |
|                                |                                   |           |             |             |             |                                   |            |                |             |                |          |           |                         |               |          |            |            |            |
| Legenda                        |                                   |           |             |             |             | Belangrijke afspraak of milestone |            |                |             |                |          |           |                         |               |          |            |            |            |

*Afbeelding 2: De planning.*

### **4.2 Agile Scrum**

*Op de afdeling Educatieve Ontwikkeling wordt gewerkt middels de projectmethode Agile Scrum. Agile is een manier van denken. Scrum is een methode die ontwikkeld was in lijn met deze manier van denken (Jongerius et al., 2014). Er wordt gewerkt middels een 'taskboard' waarop inzichtelijk is welke taken welke collega heeft en wat de voortgang ervan is. Er is bij Naturalis een scrum master en product owner (PO) aanwezig. Elke woensdag is een weekly stand-up met alle medewerkers van de afdeling, waarin ik vertel wat ik de week ervoor heb gedaan, wat ik de week erna ga doen en of ik hulp daarbij nodig heb.*

In Agile Scrum is het gebruikelijk om te werken met sprints. Tijdens de stage wordt gewerkt naar een optimalisatiesprint van twee weken in september 2018. In deze sprint wordt de backlog in Atlassian Jira gevuld met user needs. Voor de sprint begint schrijf ik in nauw overleg met alle stakeholders, de user needs die uiteindelijk in de backlog van Driebit komen en op basis waarvan het systeem ontwikkeld wordt.

De backlog bevat tevens acceptatiecriteria behorend bij de needs. Acceptatiecriteria zijn criteria op gebied van gebruiksvriendelijkheid en functionaliteit waaraan het CMS moet voldoen om geaccepteerd te worden door de organisaties. Deze criteria worden, samen met de bijbehorende ontwerpen, tijdens de sprint door Driebit gebruikt als leidraad voor de implementatie.

### **4.3 Design Thinking**

*Tijdens mijn afstudeerproject denk ik vanuit de gebruikers. Ik ga met organisaties in gesprek om te achterhalen waarmee zij moeite hebben in het CMS en hoe zij het liever willen zien. Ik wil weten hoe zij denken over het gebruik van het systeem en wat zij daarbij voelen. Als ik daar achter ben gekomen kan ik starten met het bedenken van ideeën over het herontwerp van het CMS. Belangrijk hierna is het bouwen van het high fidelity prototype, het testen hiervan en bovenal: de implementatie door Driebit.*

Er is een projectmethodiek die nauw aansluit bij deze stappen, namelijk de Design Thinking 101-methode van de Nielsen Norman Group. Design thinking is een ideologie die uitgaat van een gebruikersgerichte benadering om problemen op te lossen (Gibbons, 2016). De ideologie is uitgedacht in een cirkel, te zien in afbeelding 3.

Het proces wordt in drie hoofdfasen gedeeld, namelijk Understand, Explore en Materialize. Deze fases sluiten aan bij de producten die ik oplever, namelijk een onderzoeksrapport (Understand), een ontwerprapport (Explore) en een testresultaten (Materialize).

Deze drie hoofdfases worden opgedeeld in zes kleinere fases. Hieronder noem ik deze en leg ik ze uit met de gebruikte methoden en technieken. In afbeelding 4 op bladzijde 9 staat een gefaseerd schema met deze methoden en technieken plus uitkomsten.

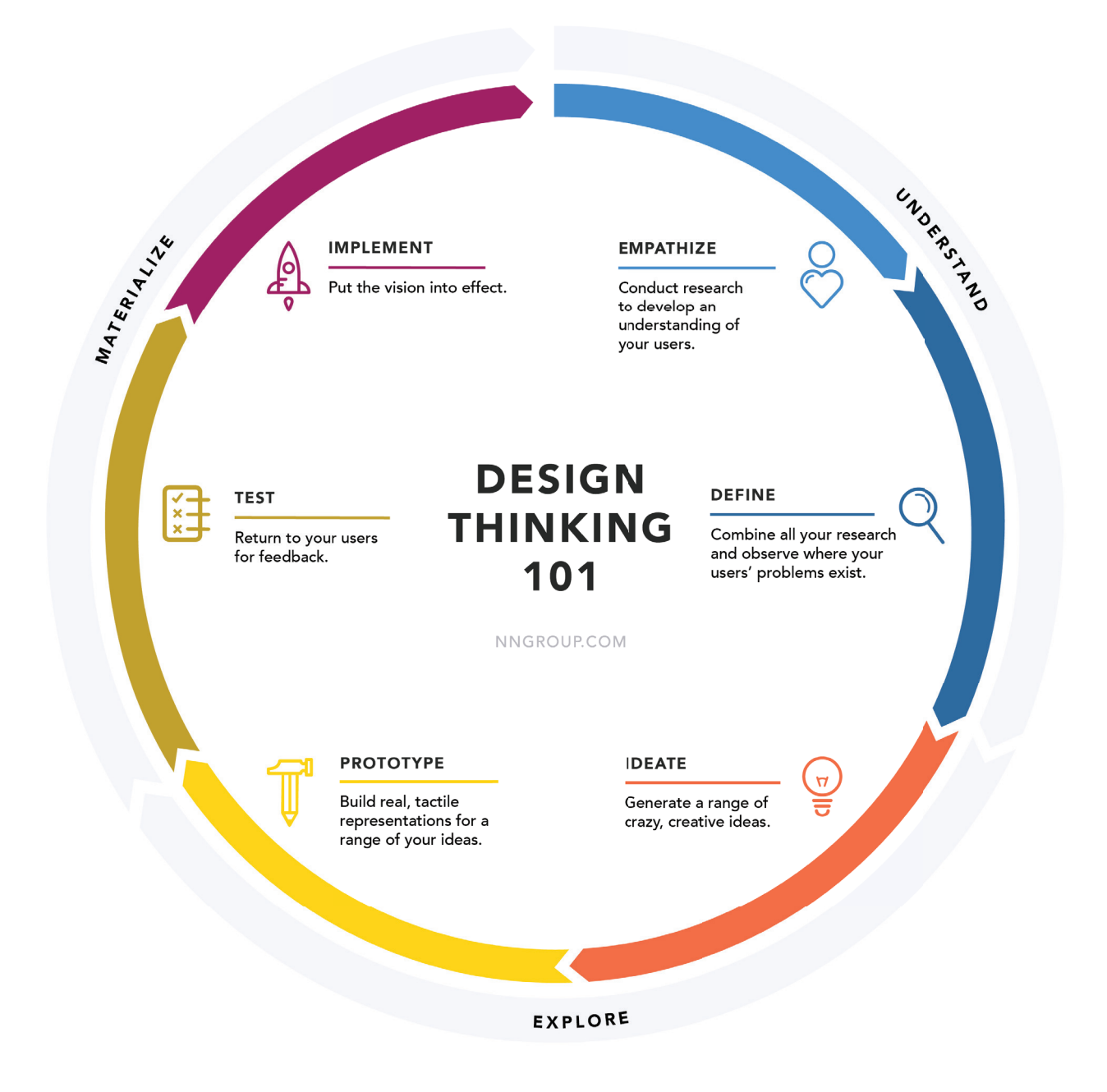

*Afbeelding 3: Design thinking proces cirkel (Gibbons, 2016).*

**Hoofdfase: Understand** Deelfase: Empathize Deelfase: Define

**Hoofdfase: Explore** Deelfase: Ideate Deelfase: Prototype

**Hoofdfase: Materialize Deelfase: Test** Deelfase: Implement

## **4.4 Methoden en technieken**

*Hieronder staan de methoden en technieken die ik gebruik tijdens het afstudeerproject. De kleuren zijn de fases uit de cirkel van de Design Thinking methode. De uitkomsten staan eronder. Ook wordt duidelijk welke uitkomsten weer input zijn voor de volgende methode en/of techniek.*

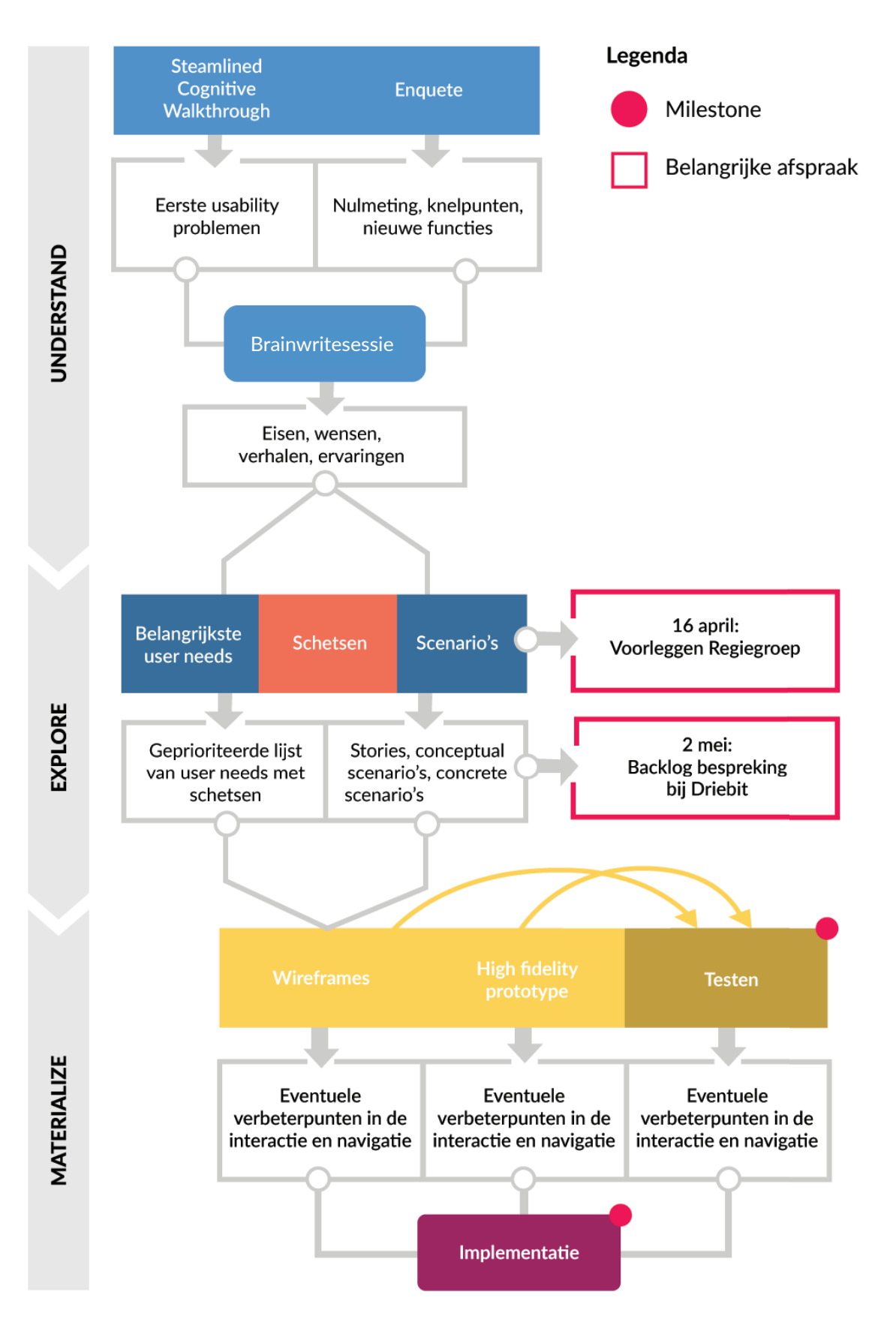

*Afbeelding 4: Schematische weergave van de methoden en technieken per fase*

## **4.5 Empathize**

*Empathize staat in het teken van onderzoek naar wat mijn gebruikers doen, denken, zeggen en voelen. In deze fase praat ik met een aantal echte gebruikers van het te ontwerpen systeem.*

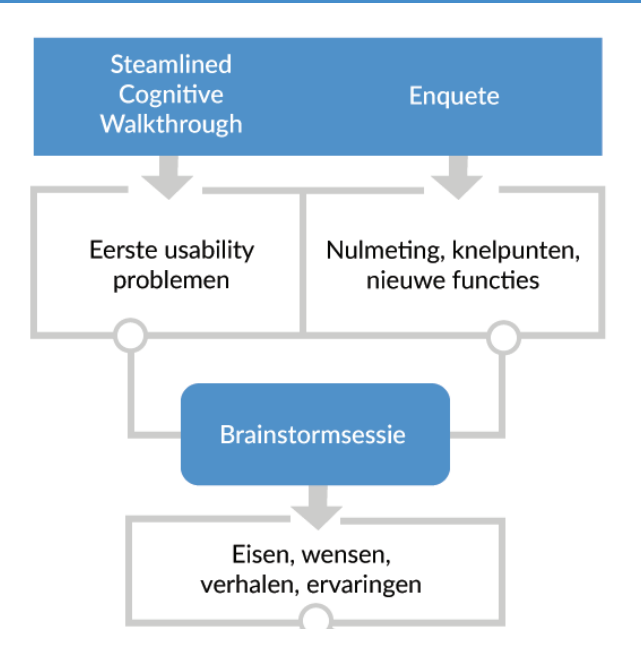

#### CMS zelf verkennen

Ik verken eerst het CMS 'Ginger' aan de hand van de taken uit de handleiding van Matthijs om erachter te komen wat de mogelijkheden en beperkingen zijn van dit systeem met behulp van een steamlined cognitive walkthrough. Een steamlined cognitive walkthrough is een taakgerichte testmethode om de gebruiksvriendelijkheid en leerbaarheid van een computer-based systeem te achterhalen (Kitajima, z.d.).

Omdat ik de walkthrough vóór verder onderzoek uitvoer en nog niet gewend ben aan het systeem, ga ik er blanco in, kan ik zelf de leerbaarheid ervaren en voor mezelf bepalen welke onderdelen niet gebruiksvriendelijk werken.

#### CMS met organisaties verkennen

Nadat ik mijn eigen mening over het CMS heb gevormd, is het van belang om te bekijken of organisaties dezelfde problemen ervaren als ik en welke problemen ik over het hoofd heb gezien. Er worden twee technieken gebruikt om zoveel mogelijk organisaties te betrekken bij mijn onderzoek.

Dit gebeurt middels een kwantitatieve online enquête die erna wordt aangevuld met een kwalitatieve brainwritesessie met 6-3-5 methode. In de enquête worden onder andere gesloten vragen gesteld, omdat dergelijke soort vragen makkelijker numeriek te analyseren zijn (Martin & Hanington, 2012). Bij de 6-3-5 methode staat de zes voor het aantal personen die deelnemen, de drie voor het aantal ideeën dat per probleem door elke deelnemer wordt opgeschreven en de vijf voor het aantal minuten die de deelnemers hebben om die drie ideeën op te schrijven (Vinca, z.d.). Er ontstaat zo een grote hoeveelheid ideeën.

#### *Contactmoment*

*Met Leonie maak ik een geschikte selectie organisaties. Leonie kent alle organisaties en weet wie voldoende input kan leveren tijdens de brainstormsessie.* 

#### Resultaten

De resultaten uit de steamlined cognitive walkthrough, online enquête en brainwritesessie met 6-3-5 methode zijn eisen en wensen van organisaties. Daarom stellen zij tijdens de sessie op als user needs, waarover ik in paragraaf 'Define' nader uitleg geef. De schrijfwijze 'Als [functie], wil …, zodat …' wordt aangehouden, zodat duidelijk is om welke type persoon het gaat, wat deze persoon wil en wat de motivatie daarbij is. De uitkomst is groot, daarom is het zaak de lijst met user needs te convergeren. Dit doe ik samen met de organisaties op afstand middels een Excel-sheet en MoSCoW-methode. De organisaties die deelnemen plaatsen per user need een M, S, C of W. Op basis hiervan bepalen we gezamenlijk de belangrijkste user needs.

#### *Contactmoment*

*Op 16 april is een vergadering van de Regiegroep. Hier leg ik de belangrijkste user needs voor en beslist de Regiegroep of ik deze verder mag uitwerken.*

## **4.6 Define**

*In deze fase is het onderzoek afgerond en wordt alle verzamelde data omgezet in een aantal scenarios. Het verloop hiervan is te zien in afbeelding 5.* 

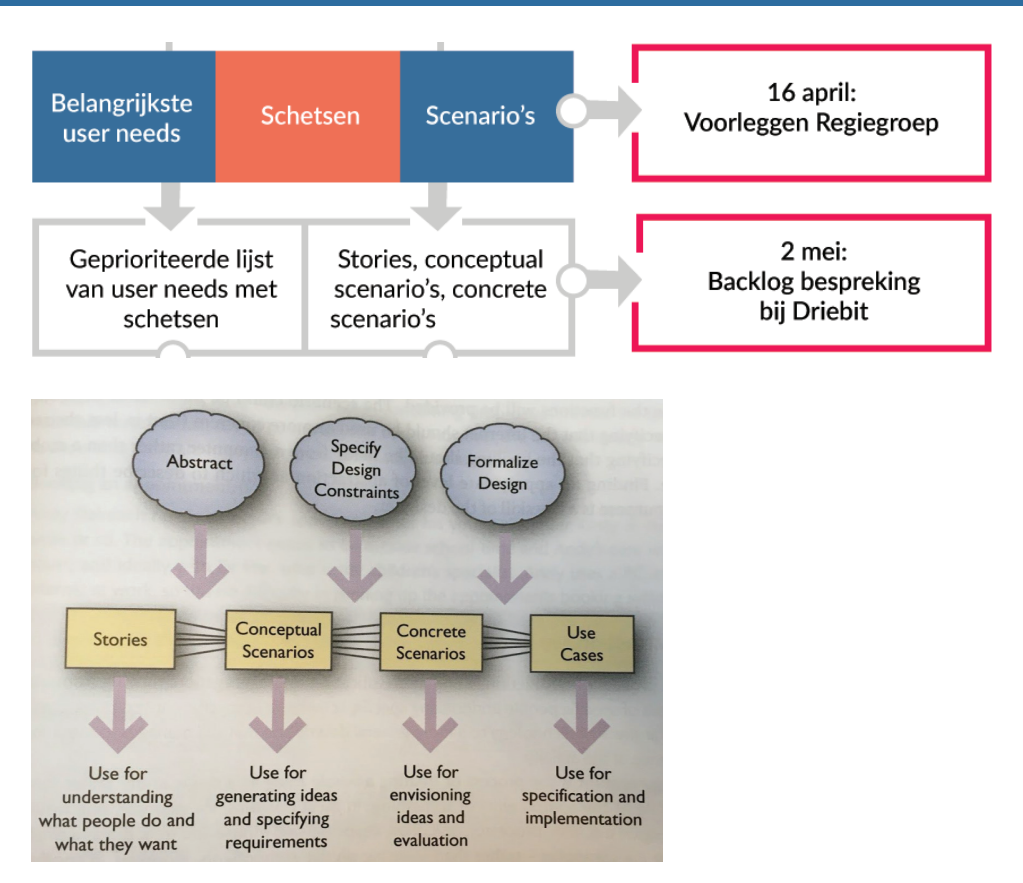

*Afbeelding 5: Schematische weergave van de volgorde van scenarios (Benyon, 2014).* 

De Regiegroep bekijkt na 16 april of de belangrijkste user needs uitgewerkt mogen worden, maar die user needs bevatten nog geen context. Door middel van het schrijven van user stories en scenario's wordt de context ook duidelijk. Dit is belangrijk, omdat ik met zoveel verschillende organisaties te maken heb en deze technieken nodig heb om de user needs mee te verantwoorden en motiveren. Zo krijgt vooral Driebit inzicht waar een bepaalde eis uit voortkomt, hoe de gebruikers denken en handelen, hierover met mij en Leonie discussie kan voeren over de essentie van een eis, zodat eventuele eisen die niet belangrijk zijn en te veel tijd kosten binnen het budget weggelaten kunnen worden tijdens de sprint.

Conceptual scenarios zijn geabstraheerd van de stories en beschrijven de eis die uit de betreffende story voortkomt. De **concrete scenarios** bevatten onderdelen uit de conceptual scenarios en beschrijven al elementen op gebied van interface design. Dit wordt uiteindelijk in de backlog geplaatst.

#### Resultaten

Het doel van het schrijven van de user stories en scenarios is om de achtergrond en herkomst van eisen en wensen duidelijk te maken. Met de uitkomst ervan kan ik die verantwoorden bij Driebit. Het doel van het schrijven van acceptatiecriteria is om de user needs zo concreet te maken, dat de developers bij Driebit weten hoe zij een bepaalde user need moeten ontwikkelen.

Uit de stories kwamen scenario's voort die leidden tot requirements. Driebit vult voor elk project een backlog op met user needs en acceptatiecriteria. Deze zijn hetzelfde als de requirements. Voor dit project deden zij dat ook en was het mijn taak deze aan te leven en in overeenstemming met Driebit en Leonie deze definitief te maken.

## **4.7 Ideate**

*In ideate-fase worden creatieve ideeën bedacht die inspelen op de in de Emphatize en Define-fase geïdentificeerde user needs, user stories en scenario's.* 

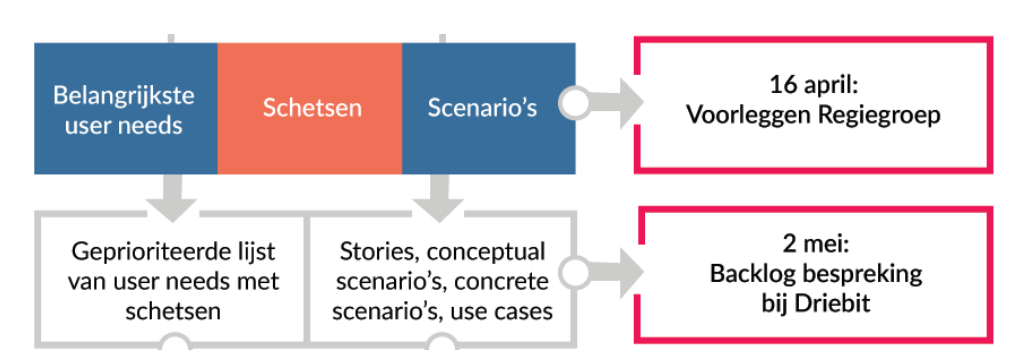

De basis van het nieuwe ontwerp zit nu goed in elkaar middels de user stories en acceptatiecriteria in de backlog, maar is nog niet visueel gemaakt. Ik begin daarom aan de hand van de resultaten met schetsen om de eisen en wensen te ondersteunen.

#### Contactmoment

De user needs, user stories, scenario's en schetsen deel ik op 2 mei bij Driebit om te beslissen wat werkelijk te realiseren is binnen Ginger en het vastgestelde budget van 10.000 euro. Eventuele afgewezen eisen niet gaan niet mee in het ontwerp. Definitieve user needs en acceptatiecriteria worden afgeleid door Driebit en aan de backlog in Jira toegevoegd. Dit proces staat uitgebreid beschreven in het Ontwerprapport in hoofdstuk 2.

#### Resultaten

De schetsen bevatten ideeën die uit onder andere de emphatize en define fase zijn gekomen. De schetsen zijn de basis voor de wireframes en het uiteindelijke prototype.

## **4.8 Prototype**

*De ideeën uit de vorige fase worden in deze fase tot prototype gevormd. De haalbaarheid van de ideeën wordt bekeken door middel van feedback. Daarna worden ideeën voelbaar en visueel gemaakt. Iteratie hierbij is belangrijk.* 

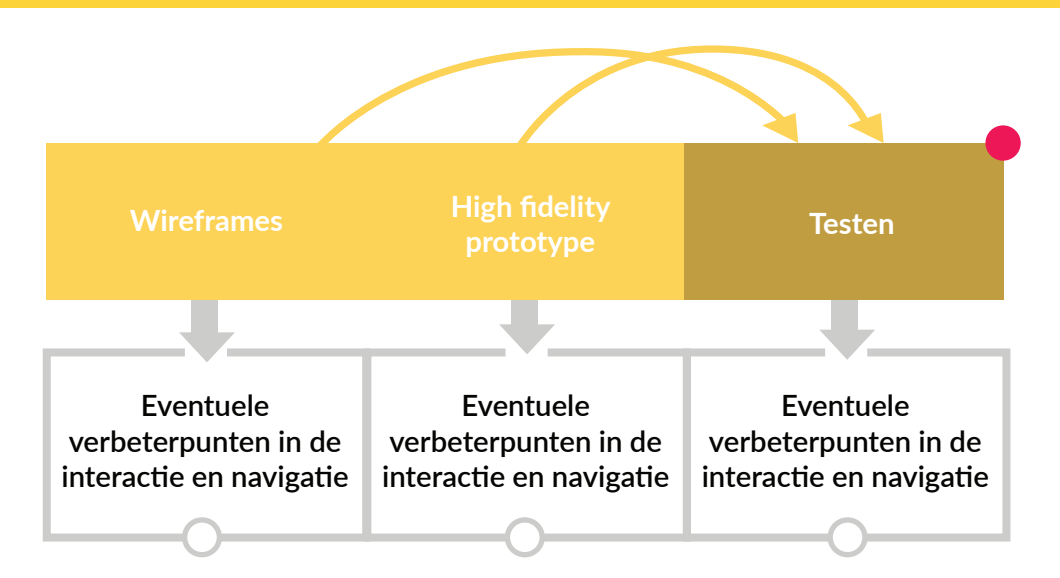

De schetsen worden in Sketch vertaald in low-fidelity prototypes, namelijk wireframes en geplaatst in Invision om deze interactief te maken. Wireframes zijn een snel middel om het effect van een bepaalde functie te evalueren (Benyon, 2014). Ze focussen zich op algemene elementen van een ontwerp zonder dat je je zorgen hoeft te maken over details. De wireframes focussen zich op navigatie en interactie; visuele elementen worden eruit gelaten. De wireframes test ik live middels een testformulier bij enkele organisaties om eventuele fouten eruit te halen, voordat ik aan het high-fidelity prototype begin.

Het high-fi prototype komt tot stand op basis van de wireframes waarin de verbeterpunten zijn verwerkt. Visuele elementen zoals het logo van Driebit, kleuren, knoppen en stijlaspecten in detail voeg ik eraan toe. Het high-fidelity prototype maak ik in Invision met alle functionaliteiten, waardoor het niet van een echte website te onderscheiden is.

#### Contactmoment

Het hi-fi prototype wordt eerst bij Naturalis voorgelegd om eventuele fouten eruit te halen, zodat het geschikt gemaakt kan worden voor de test.

#### Resultaten

Na het verwerken van de testresultaten kan verder gewerkt worden naar het prototype.

## **4.9 Test**

*De wireframes en het prototype test ik meerdere bij de organisaties en admins. Het is belangrijk dat ik mezelf de vraag stel: 'Voldoet deze oplossing aan de behoeften van gebruikers?' En 'Is het verbeterd hoe zij zich voelen, denken of hun taken uitvoeren?'.* 

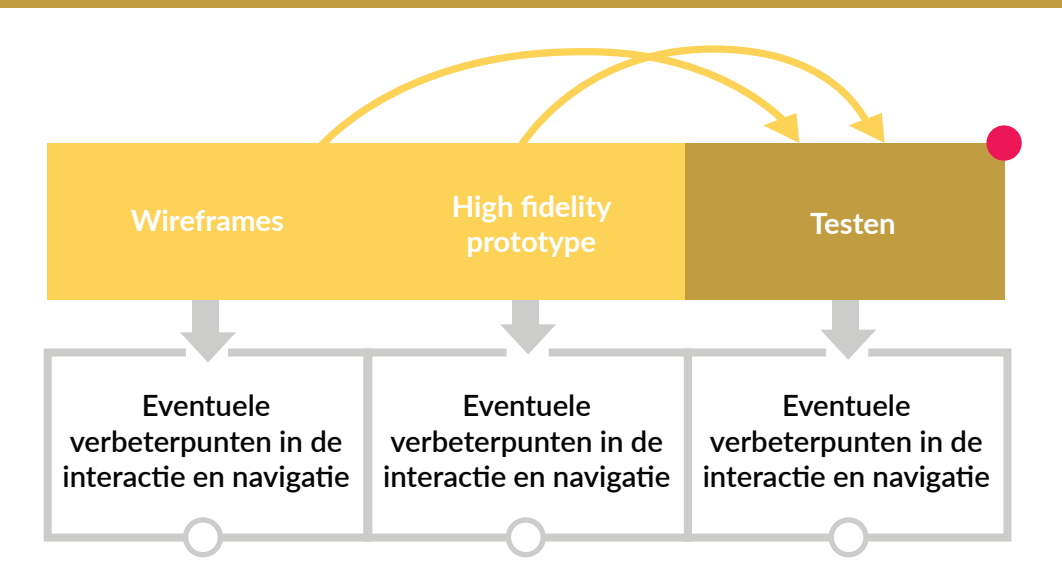

De wireframes en het high-fi prototype test ik bij de organisaties en admins. Ik stel een test op waarbij de focus ligt op gebruiksvriendelijkheid aan de hand van enkele vragen. In de laatste weken test ik minstens drie keer en verwerk de aanpassingen en feedback van organisaties in het prototype.

Bij de tests van zowel de wireframes en het high-fidelity prototype ligt het aantal testpersonen op vijf. Volgens Nielsen (2000) kun je met vijf testpersonen 75 procent van de problemen achterhalen. Daarbij reken ik ook Leonie en Driebit als testpersonen, ook al lopen zij niet het testblad volledig door.

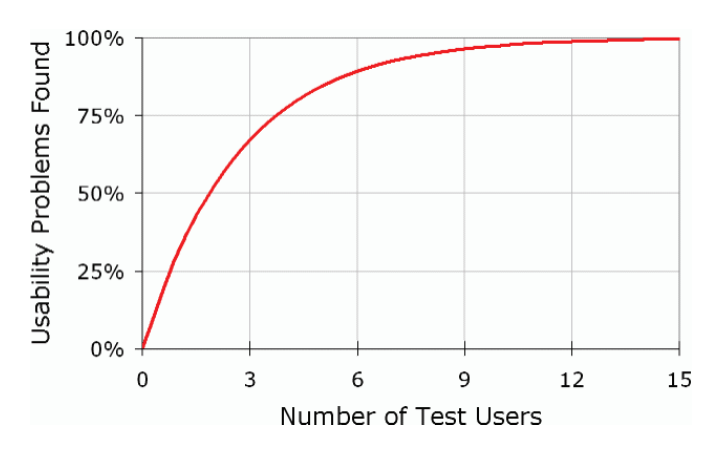

De grafiek hiernaast, afkomstig van Jakob Nielsen (2000), laat zien dat na een aantal van vijf testpersonen het aantal problemen dat je vindt, steeds kleiner wordt. Tot vijf personen heb je per persoon de hoogste opbrengst problemen.

*Afbeelding 6: Grafiek van Nielsen (2000)* 

#### Resultaten

Na het verwerken van alle testresultaten zal ik het prototype presenteren aan Driebit, zodat zij mijn ontwerp in augustus kunnen realiseren. Dit doe ik via Invision. Ik lever hen alle documenten aan die benodigd zijn.

## **4.10 Implement**

*Na de testfase wordt het idee 'gematerialiseerd' of: geïmplementeerd. Deze fase valt buiten mijn afstudeerstage.* 

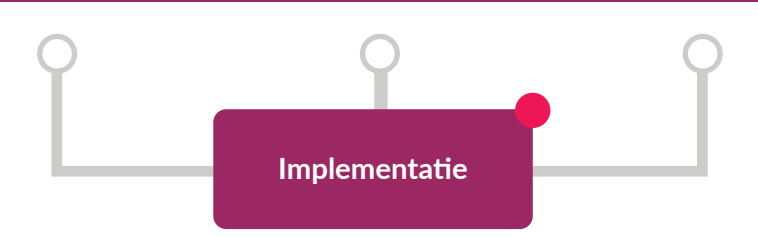

Driebit start de optimalisatiesprint wegens uitloop in augustus. Mijn resultaten worden dan daadwerkelijk ontwikkeld. Er volgt hierna ook een testfase. Omdat ik me verdiept heb in het onderwerp vindt Naturalis het belangrijk dat ik meehelp in het functioneel testen op de acceptatieomgeving van het Verwonderpaspoort en dat erna een gebruikerstest met de organisaties wordt georganiseerd. In samenwerking met Driebit en David van Batenburg stel ik een testplan voor het functioneel testen in de acceptatieomgeving op en voer deze uit. Hierover meer in het Reflectierapport.

Het gebouwde systeem wordt getest bij organisaties op gebruiksvriendelijkheid en tijd. Het doel van de test is erachter komen of het nieuwe ontwerp van het CMS gebruiksvriendelijker werkt en of door middel van het nieuwe ontwerp de tijd om een eiland aan te maken met verminderd is.

## **4.11 APA**

De APA-methode wordt gebruikt om bronnen te vermelden. De richtlijnen hiervan zijn gedocumenteerd door Tilburg University en deze worden aangehouden gedurende het afstudeerproces (Tilburg University, 2014).

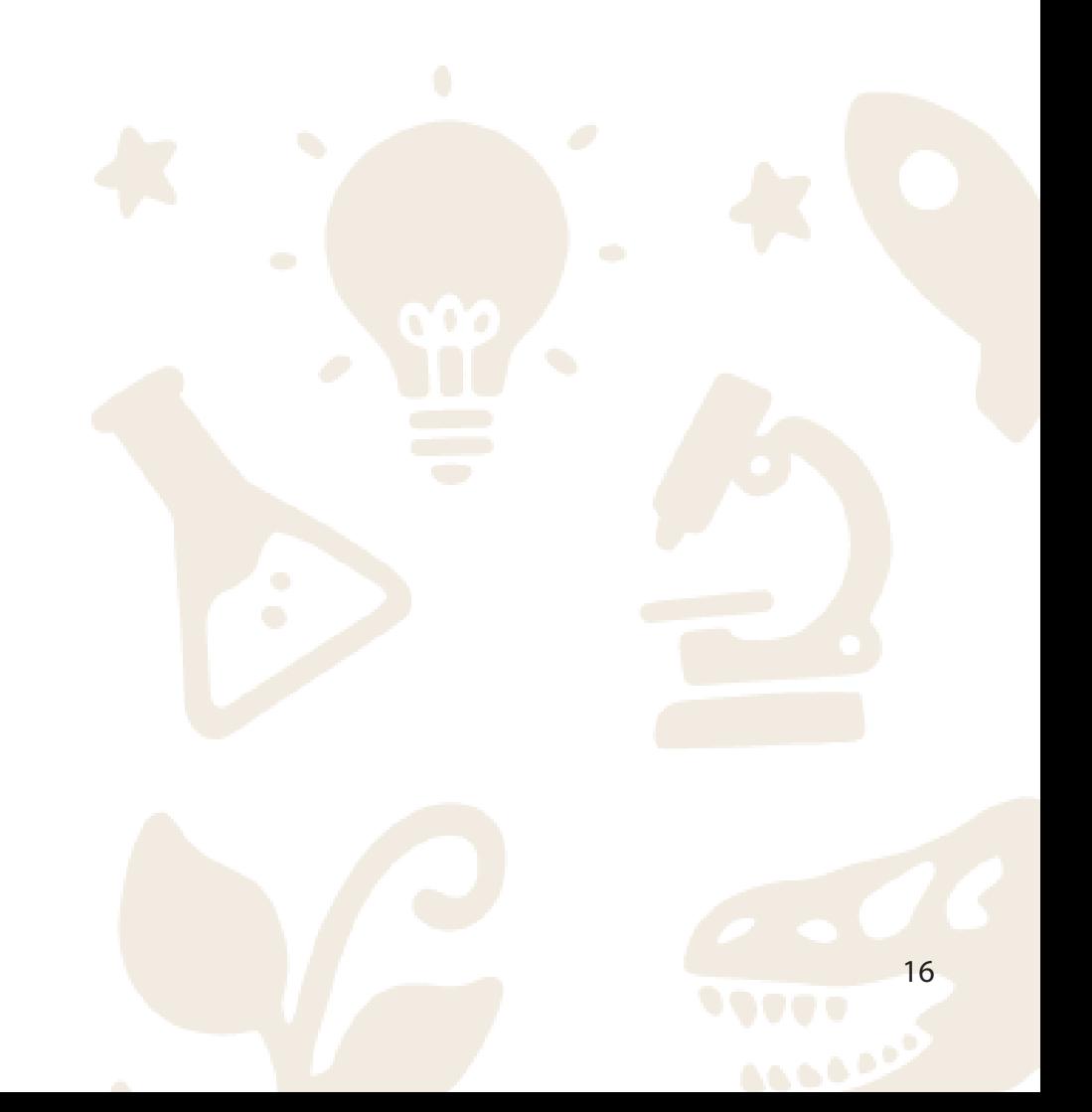

## **5 Op te leveren producten**

*Aan het einde van het afstudeertraject wordt door mij een onderzoeksrapport, ontwerprapport en prototype opgeleverd. Hieronder volgt een specificatie van deze producten.*

Een **onderzoeksrapport** met daarin de tussenproducten:

- De bevindingen omtrent de steamlined cognitive walkthrough:
- De conclusie van de bij de organisaties afgenomen enquête;
- De resultaten van brainwritesessie;
- De lijst van user needs die uit het contact komt met de organisaties.

Een ontwerprapport met daarin de tussenproducten:

- User stories, conceptual scenarios, concrete scenarios;
- Een lijst door mij, de organisaties en Driebit geprioriteerde eisen en wensen;
- Schetsen die de hierboven genoemde eisen en wensen ondersteunen;
- Een beschrijving van de schetsen;
- Uitwerking van de schetsen in de vorm van wireframes;
- Het high-fidelity prototype;
- De verantwoording van aanpassingen per onderdeel na het testen.
- Samenvatting van elke onderstaande tests met de doelen;
- De testbladen en -resultaten van de wireframes van de test met de organisaties (bijlage);
- De testbladen en -resultaten van het high-fidelity prototype van de test met de organisaties (bijlage);

## **6 Milestones**

# 1 2 3

#### Brainstormsessie

De eerste milestone is de brainstormsessie met de organisaties. Dit is ten eerste een belangrijk moment voor mijzelf. Ten tweede is de sessie van belang, omdat de resultaten ervan de basis vormen voor het eindproduct.

#### Opstelling eisen en wensen Ook de opstelling van de eisen en wensen voor Driebit en de regiegroep zijn milestones in mijn afstudeerproces. Ik zal een expliciete lijst moeten samenstellen waarmee Driebit zonder moeite mee aan de slag kan.

Testen hi-fi prototype Verder is het testen van het high-fidelity prototype van betekenis. De test bepaalt namelijk of het prototype geschikt wordt geacht voor implementatie door Driebit.

Andere belangrijke momenten zijn in het plan van aanpak (bijlage 2) geschreven onder het hoofdstuk 'Projectbeheersing: Beslismomenten'.

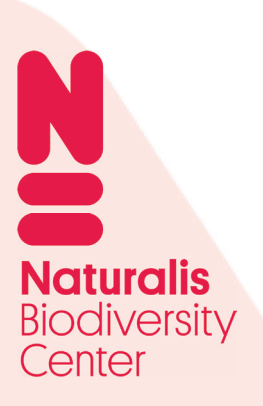

# **Onderzoeksrapport** Deel 2

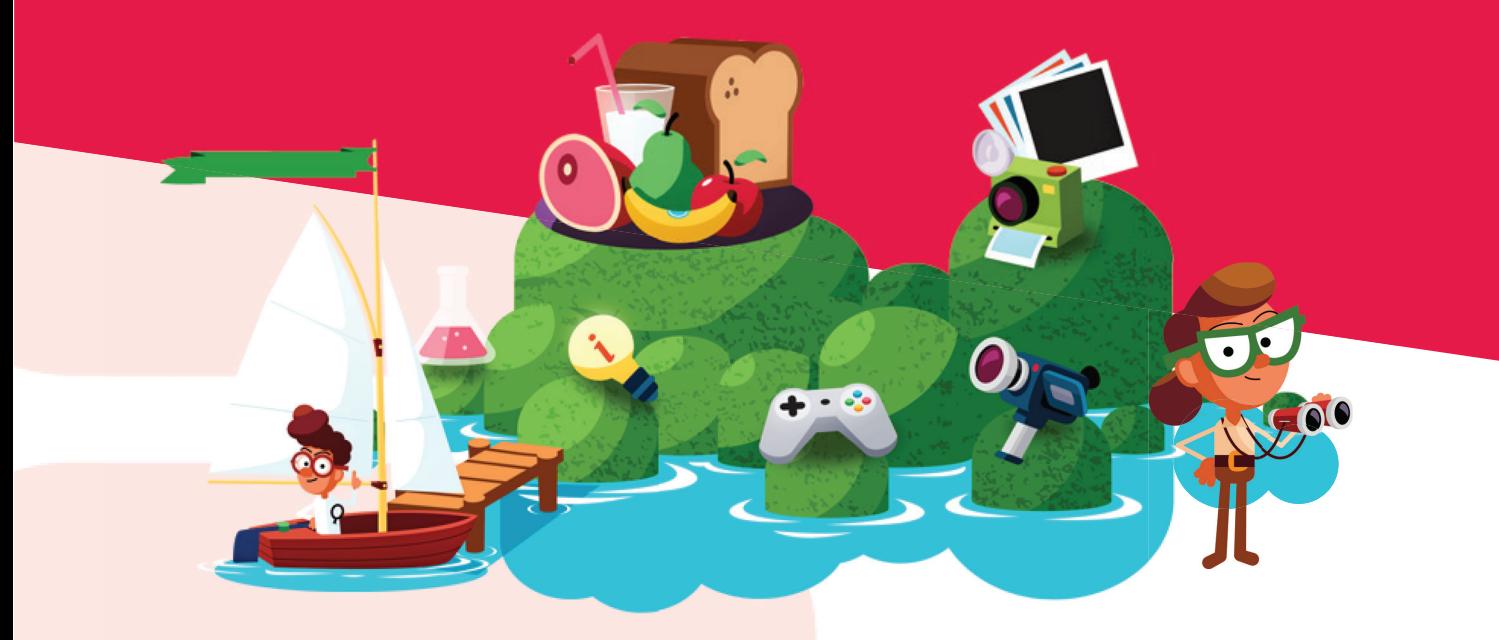

**Rosalie de Moel**

## **Inhoudsopgave**

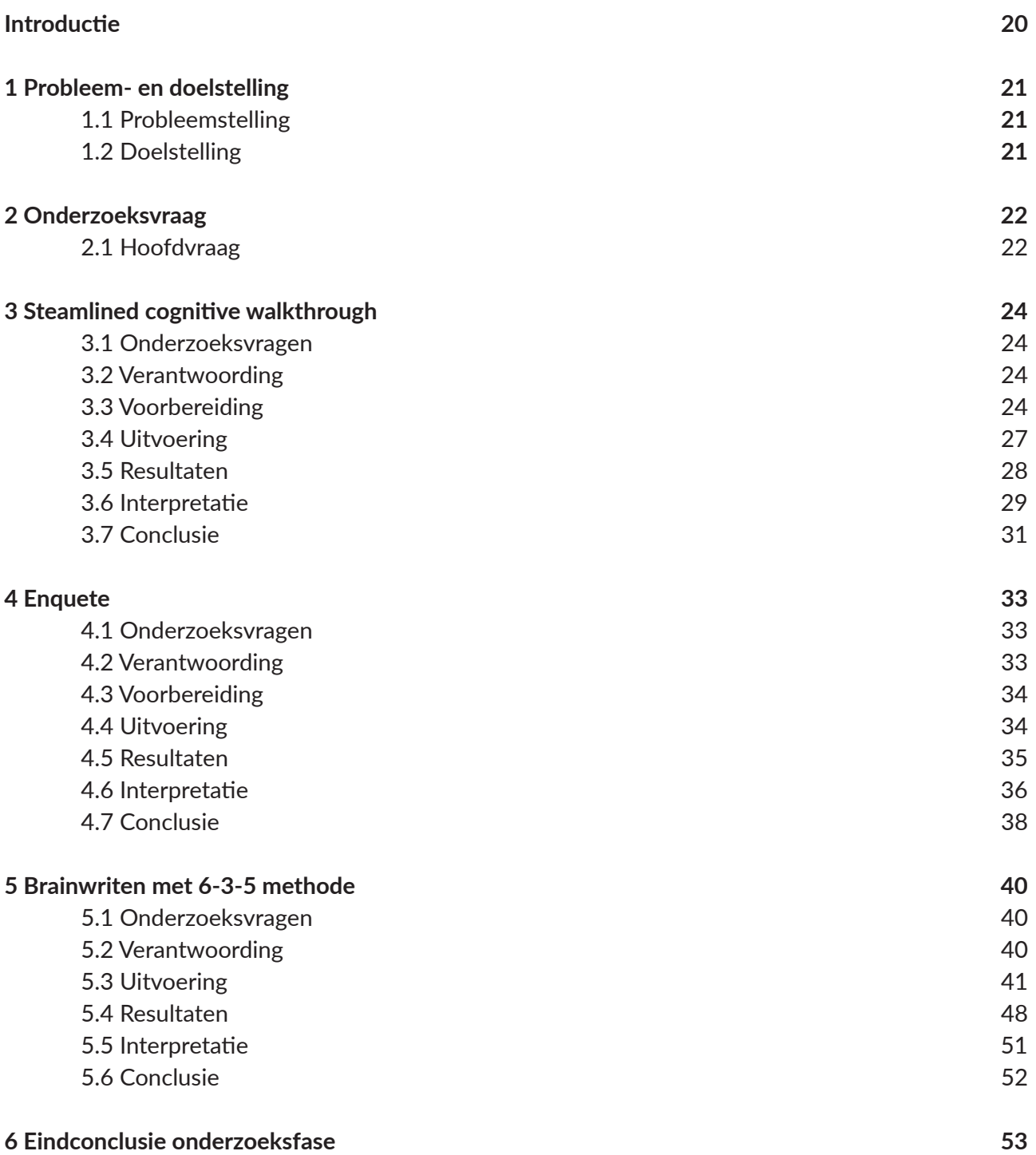

## **Introductie**

*Dit onderzoeksrapport is deel 2 van het afstudeerdossier over de optimalisatie van de gebruiksvriendelijkheid van het CMS van het Verwonderpaspoort. Dit rapport beschrijft het onderzoek dat ik uitvoerde tijdens mijn afstudeerstage.* 

Zoals in het vorige document duidelijk werd, maken organisaties momenteel gebruik van het unieke content management systeem 'Ginger' van internetbureau Driebit. De afgelopen twee jaar is gebleken dat dit systeem niet gebruiksvriendelijk werkt: een lange handleiding is essentieel, het kost organisaties veel tijd om dit document door te nemen en er is een lange lijst met verbeterpunten samengesteld.

Tijdens de optimalisatiesprint wordt door Driebit mijn herontwerp van het CMS tot een gebruiksvriendelijk systeem gebouwd. Om tot een nieuw ontwerp te komen, heb ik eerst input van de gebruikers nodig. Middels diverse methoden, technieken en gesprekken achterhaal ik de knel- en verbeterpunten van organisaties en vul ik daarmee de bestaande lijst aan tot een complete lijst met user needs die ik tijdens de ontwerpfase verwerk in het herontwerp van het nieuwe CMS.

## **Structuurwijzer**

Allereerst noem ik in hoofdstuk 1 de probleem- en doelstelling en in hoofdstuk 2 de onderzoeksvraag die tijdens dit onderzoek centraal staat. De hoofdstukken erna vertellen elk een methode of techniek, namelijk steamlined cognitive walkthrough, enquête en brainwriten met de 6-3-5 methode. Elk bevat een korte verantwoording (uitgebreide verantwoording staat in bijlage 4), voorbereiding, uitvoering, interpretatie, resultaten en een conclusie.

Na dit rapport volgt Deel 3: Ontwerprapport.

## **1 Probleem- en doelstelling**

*Door middel van de probleem- en doelstelling wordt uitgelegd waarom ik tijdens mijn afstudeerstage onderzoek doe en wat ik daarmee wil bereiken.*

### **1.1 Probleemstelling**

Zoals in de introductie is verteld, gaven organisaties in de afgelopen twee jaar aan moeite te hebben met het gebruik van Ginger. Problemen zijn samengevat in de door Leonie opgestelde wensenlijst, die in het beginrapport is genoemd. Het is mij echter niet duidelijk wat inhoudelijk de problemen zijn, zowel van de organisaties als van het systeem zelf en hoe dit tot elkaar in relatie staat. Deze informatie heb ik echter wel nodig om een gedegen basis te leggen voor het herontwerp van het CMS.

### **1.2 Doelstelling**

Het doel van het onderzoek dat volgt, is dan ook om eerst tot in detail het systeem te leren kennen, want zodra ik dit heb gedaan, kan ik mezelf inleven in de gebruikers. Daarna kan ik werkelijk met hen in gesprek en leren wat de gebruikers doen, denken en zeggen en achterhalen wat zij van het CMS vinden en bovenal hoe zij denken dat dit complexe systeem gebruiksvriendelijker gemaakt kan worden. Deze input legt de basis voor een herontwerp dat bij de behoeften van de organisaties aansluit.

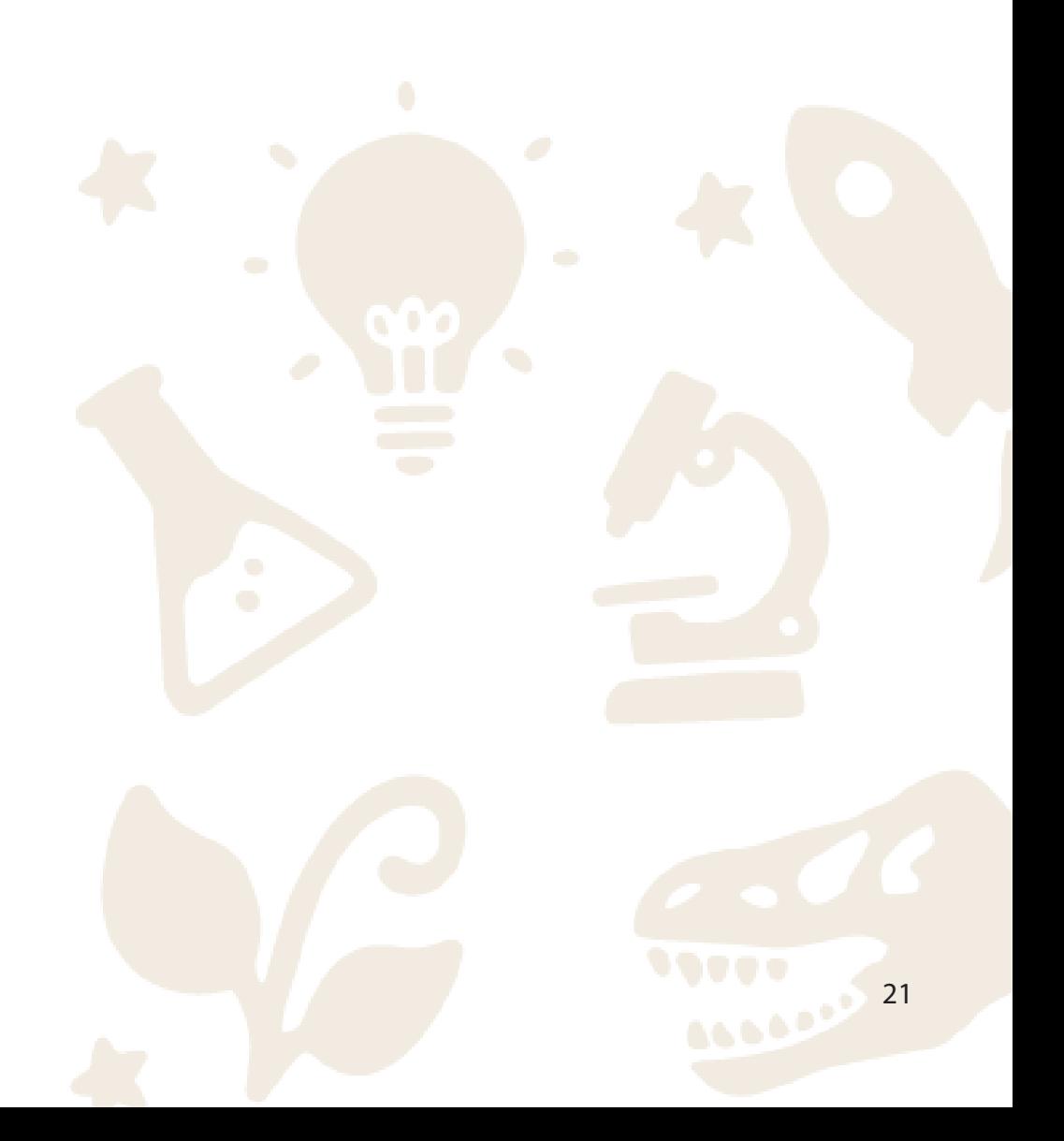

## **2 Onderzoeksvraag**

*Dit onderzoek voer ik uit met een hoofdvraag als leidraad. Deze is als volgt:*

### **2.1 Hoofdvraag**

Wat moet er aan het CMS veranderd worden, zodat organisaties daarin op een gebruiksvriendelijke manier hun content kunnen toevoegen?

## **Fase Emphatize**

*Empathize staat in het teken van onderzoek naar wat mijn gebruikers doen, denken en zeggen. In deze fase praat ik met een aantal echte gebruikers van het te ontwerpen systeem.*

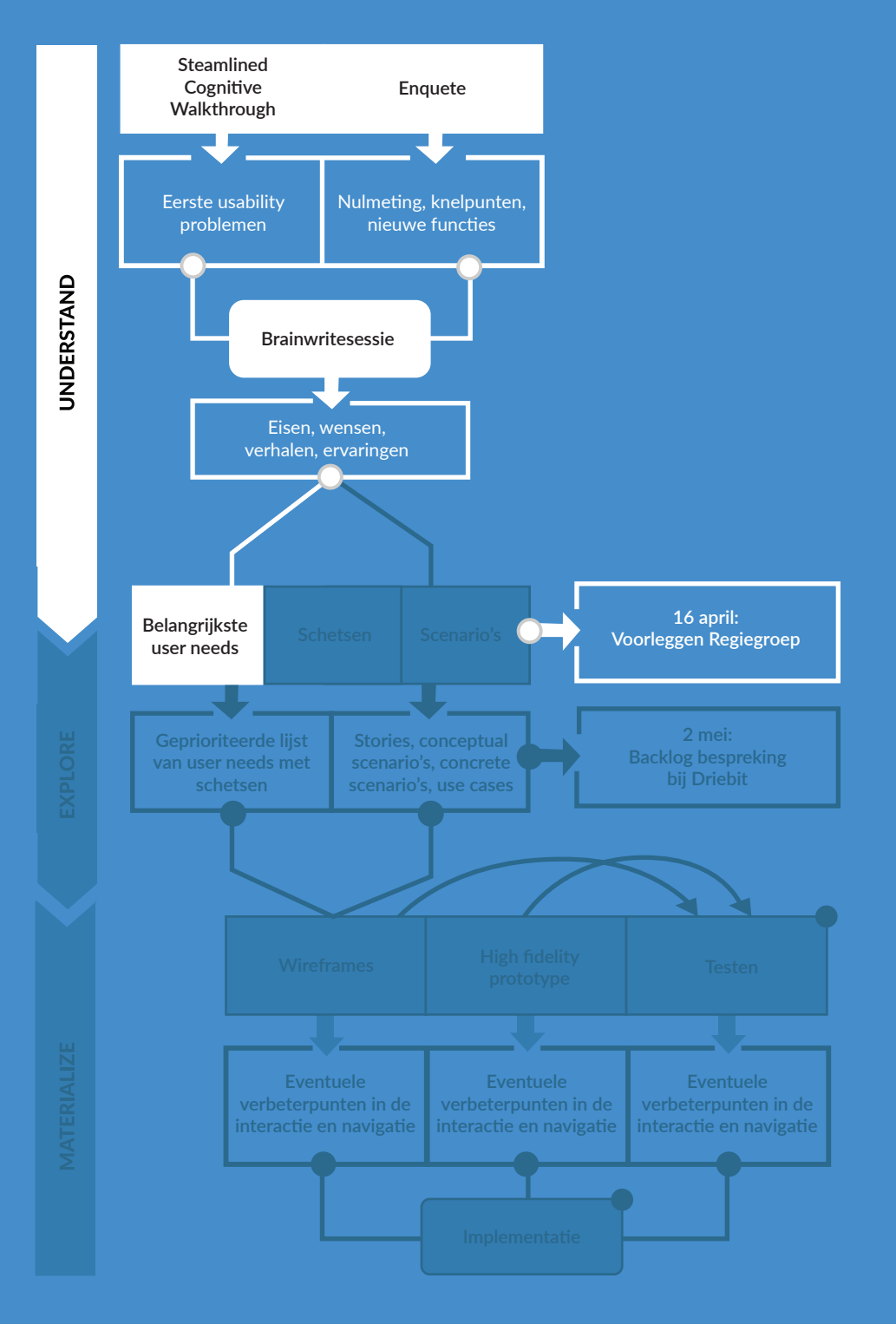

Methoden en technieken Steamlined cognitive walkthrough Enquête Brainwriten met 6-3-5 methode

## **3 Steamlined cognitive walkthrough**

*De eerste methode om de onderzoeksvraag te beantwoorden, is de steamlined cognitive walkthrough in combinatie met de heuristic evaluation. In dit hoofdstuk leg ik uit hoe ik de eigen onderzoeksvragen van deze methode heb beantwoord en noem ik de resultaten.*

### **3.1 Doel en onderzoeksvragen**

Het doel van de steamlined cognitive walkthrough is om mijzelf, als onervaren CMS-gebruiker, aan de hand van een aantal taken te laten bepalen in hoeverre het systeem gebruiksvriendelijk is. Hierdoor leer ik het systeem tot in detail kennen en kan ik me in de gebruikers. Een subdoel is afbakenen welke pagina's de organisaties gebruiken, zodat ik weet welke herontworpen moeten worden.

De **onderzoeksvragen** die daarbij horen zijn:

- In hoeverre vind ik dat ik de taken van organisaties gebruiksvriendelijk uitgevoerd kunnen worden?
- Waar denk ik dat verbeterpunten liggen?
- Op welke pagina's in het CMS voeren de organisaties de taken uit?

## **3.2 Verantwoording**

De taken uit de handleiding van Matthijs Graner wil ik zelf uitvoeren om usability problemen te achterhalen, middels de steamlined cognitive walkthrough: een variant op de cognitive walkthrough. Deze variant stelt twee vragen. Deze vragen zijn opgesteld door Spencer (2000) en gebaseerd op de status van intuïtie en gebruiksvriendelijkheid per taak:

- 1. Weet de gebruiker wat hij moet doen bij deze stap?;
- 2. Als de gebruiker het juiste doet, weet hij of hij het juiste heeft gedaan, en dat er vooruitgang wordt geboekt in het proces van het bereiken van het doel?

Tijdens de uitvoering van de steamlined cognitive walkthrough miste ik een plek om bepaalde opmerkingen over de gebruiksvriendelijkheid te schrijven die buiten de antwoorden op de twee vragen vielen. Daarom is de methode 'heuristic evaluation' toegevoegd om de opmerkingen uit te kunnen breiden. De tien heuristieken zijn te vinden in bijlage 5.

### **3.3 Voorbereiding**

Matthijs hielp me om me te oriënteren op de taken die organisaties uitvoeren in het CMS. We leidden uit de handleiding de volgende vijftien hoofdtaken af:

- 1. Het maken van een onderwijsactiviteit;
- 2. Het vullen van een onderwijsactiviteit;
- 3. Het maken van een eiland bij de onderwijsactiviteit;
- 4. Het maken van een opdracht binnen de onderwijsactiviteit;
- 5. Het maken van een publiekseiland;
- 6. Het maken van een schatkaart;
- 7. De schatkaart vullen met vragen;
- 8. De schatkaart vullen met een open vraag;
- 9. De schatkaart vullen met een fotovraag;
- 10. De schatkaart vullen met een combinatie- of volgordespel;
- 11. Het versturen van Flessenpost naar een klas;
- 12. Het versturen van Flessenpost naar alle klassen;
- 13. Een familieactiviteit maken;
- 14. Het bekijken van statistieken;
- 15. Het bekijken van een afbeelding uit 2017.

De 133 subtaken zijn te vinden in bijlage 6. Deze taken voerde ik uit in de steamlined cognitive walkthrough.

#### **3.3.1 Opstellen walkthrough-formulier**

De steamlined cognitive walkthrough is in Spreadsheets uitgevoerd middels het formulier in afbeelding 7. De sheet heb ik opgebouwd met een aantal kolommen, waarvan zijn:

- Eerste twee kolommen de beide vragen uit de steamlined cognitive walkthrough;
- De kolommen erna de tien heuristieken;
- Eventuele oplossingen of opmerkingen;
- Een plek om afbeeldingen van het CMS in te plaatsen die bij die taak horen;
- De rijen aan de linkerkant de vijftien hoofdtaken en 133 subtaken;
- Bovenin een samenvatting per heuristiek en een samenvatting van de ontwerpoplossing.

De sheet is te vinden via de link op bladzijde 28.

|                                                                                                    |                                                                                                    |                                                                                                    |                                                                                                    |                                                                                                    | Bei                                                                                                    |                                                                                                    |                                                                               |
|----------------------------------------------------------------------------------------------------|----------------------------------------------------------------------------------------------------|----------------------------------------------------------------------------------------------------|----------------------------------------------------------------------------------------------------|----------------------------------------------------------------------------------------------------|----------------------------------------------------------------------------------------------------|----------------------------------------------------------------------------------------------------|-------------------------------------------------------------------------------|
|                                                                                                    |                                                                                                    |                                                                                                    |                                                                                                    | Maak een nieuwe pag                                                                                                    | Paginatitel<br>Pagina aanmaken                                                                                                    | Categorie<br>Paginagroep<br>Gepubliceerd                                                                                                    |                                                                               |
| Afbeeldingen                                                                                                    |                                                                                                    |                                                                                                    |                                                                                                    |                                                                                                    |                                                                                                    |                                                                                                    | Ruimte voor de<br>afbeeldingen                                                |
|                                                                                                    |                                                                                                    |                                                                                                    |                                                                                                    |                                                                                                    |                                                                                                    |                                                                                                    |                                                                               |
| Ontwerpoplossingen                                                                                                    |                                                                                                    |                                                                                                    |                                                                                                    | echter niet duidelijk; een 'pagina' is ook<br>een eiland, een opdracht, een afbeelding<br>etc.<br>De tekst van de knop en in de pop-up is | Beter zou je eerst een categorie kiezen,<br>waarna ipv paginatitel [categorie][titel]                                                                                    | De categorieen lijst op alfabetische<br>volgorde, dat scheelt ook zoeken. De<br>hoofdcategorieen niet klikbaar maken.                                                                                                    | Ruimte voor<br>ontwerpop-<br>lossingen                                        |
|                                                                                                    |                                                                                                    |                                                                                                    |                                                                                                    |                                                                                                    | staat                                                                                                    |                                                                                                    |                                                                               |
| Bled een helpende<br>hand (help en<br>documentatie).                                                                                                    | Je bent erg afhankelijk<br>van de handleiding.                                                                                                    | Documentatie zelf in het<br>CMS implementeren.                                                                                                    |                                                                                                    |                                                                                                    |                                                                                                    |                                                                                                    |                                                                               |
| Hou het minimaal en Maak foutmeldingen<br>verfijnd.                                                                                                    |                                                                                                    |                                                                                                    |                                                                                                    |                                                                                                    |                                                                                                    |                                                                                                    | Bovenaan in het geel de heuristieken, daaronder twee rijen met samenvattingen |
|                                                                                                    | overvloed. Ongeveer 30<br>samengevoegd met een<br>ander veld.<br>worden. 50 procent van<br>de invulvelden denk ik<br>handleiding wordt<br>geschreven dat deze<br>Er zijn overbodige<br>onderdelen en uit te<br>dat die verwijderd of<br>leeg gelaten kunnen<br>voeren acties in<br>overbodig: in de<br>procent van de<br>invulvelden zijn                                     | Overbodige onderdelen<br>en teksten verwijderen.<br>Twee aparte versies:<br>voor de redacteur een<br>ontwerp en voor de<br>mensen die alles<br>beheren.                                                                                                    | Gepubliceerd" worden<br>hoofdtaak en kan weg.<br>niet gebruikt in deze<br>Pagina groep" en<br>Ook de tabs in de<br>popup, "Bestand<br>aden <sup>*</sup> etc |                                                                                                    |                                                                                                    |                                                                                                    |                                                                               |
| efficiëntie.                                                                                                    | handig zijn als sommige<br>onderdelen verplicht<br>sommige pagina, zoals<br>activiteiten, staat één<br>van de belangrijkste<br>dingen, de opdrachten,<br>rechts verstopt in het<br>zouden zijn, zodat er<br>geen fouten worden<br>kinderen de content<br>menu. Ook zou het<br>Bij het maken van<br>gemaakt en voor<br>beter wordt.                                            | elkaar horen, bij elkaar<br>plaatsen. Aantal stappen<br>op één pagina, één filter,<br>één knop voor een<br>Verplichte velden, alles<br>meerdere, lijsten op<br>alfabetische volgorde.<br>Onderdelen die bij<br>bepaalde actie ipv<br>popupvenster weg<br>verkleinen: |                                                                                                    |                                                                                                    |                                                                                                    | De lijst met categorieen voe kunt klozen uit erg<br>staat niet op alfabetische veel categorien.<br>volgorde                                                                                                    |                                                                               |
| Zorg dat de bezoeker Flexibiliteit en<br>niks hoeft te<br>onthouden.                                                                                                    | betekenen. Ook moet je<br>Er worden woorden<br>gebruikt waarvan je<br>moet onthouden wat ze<br>restricties en richtlijnen<br>uit de handleiding<br>zodat je bij een andere<br>indeling van pagina's,<br>pagina weet waar je<br>onthouden en de<br>moet zoeken.                                                                                                    | hetzelfde eruit laten zien<br>onthouden welke<br>indeling bij welke pagina<br>en flexibiliteit), zodat de<br>gebruiker niet hoeft te<br>Richtlijnen in het CMS<br>(net zoals consistentie<br>placeholder. Pagina's<br>zetten als bvb<br>hoort                        |                                                                                                    |                                                                                                    | de paginatitel niets met<br>je onderwijsactiviteit te<br>maken heeft<br>Je moet onthouden dat                                                                            |                                                                                                    |                                                                               |
| Hulp bij fouten.                                                                                                    | tussen verschillende<br>pagina's en je vergeet<br>op te slaan, ben je je<br>Wanneer je schakelt<br>pagina's kwijt.                                                                                                    | Herinnering om op te<br>slaan tussentijds.                                                                                                    |                                                                                                    |                                                                                                    |                                                                                                    |                                                                                                    | van de heuristiek en de ontwerpoplossingen                                    |
| Wees consistent.                                                                                                    | consistent in gebruik. De<br>elkaar, maar de pagina's<br>zijn niet hetzelfde<br>verschillende pagina's<br>zien er niet hetzelfde uit<br>familieactiviteit lijken op<br>taken onder het maken<br>van een onderwijs- en<br>dezelfde manier. Ook<br>zijn woorden niet<br>De onderdelen op<br>of werken niet op<br>ingedeeld.<br>zien er                                          | gebruiken in het CMS en<br>daar niet vanaf wijken.<br>Alle onderdelen<br>hetzelfde laten werken<br>als op andere pagina's.<br>Eén set woorden                                                                                                    |                                                                                                    |                                                                                                    |                                                                                                    |                                                                                                    |                                                                               |
| Gebruiker heeft<br>controle en vrijheid.                                                                                                    | Je kunt eigenlijk overal<br>zonder veel restricties of<br>richtlijnen invoeren wat<br>je wilt. Dat komt niet ten<br>goede van de content<br>voor leerlingen.                                                                                                    | Aangeven wat er<br>verwacht wordt van de<br>gebruiker.                                                                                                    | venster annuleren door<br>middel van het kruisje en<br>"Annuleren".<br>Je kunt vanuit het popup                                                             |                                                                                                    | De titel kan je onbeperkt<br>lang maken                                                                                                    | "Activiteit" en toen kwam<br>ook een pagina. Toen ik<br>hem wilde verwijderen<br>kon dat echter niet eens<br>hoofdcatergorien aan<br>kan klikken. Ik klikte op<br>verschijnen hoofd- en<br>subcategorien. Niet zo<br>echter wei verdwenen<br>dmv een melding. Bij<br>Alle pagina's was hij<br>handig dat je ook de<br>hoofdcategorie<br>In de dropdown |                                                                               |
| systeem en echte<br>Overeenkomst<br>wereld.                                                                                                    | Er worden veel woorden<br>en labels van<br>gewerkt met pagina's die<br>handleiding bekijken. In<br>invulvelden gebruikt die<br>ik niet ken. Om uitleg te<br>aanmaken. Op gegeven<br>mij bevind op de vierde<br>het huidige CMS wordt<br>laag: onderwijsactiviteit<br>moment weet ik dat ik<br>combinatiespel > rij.<br>vinden moet ik de<br>de organisaties<br>> schatkaart > | de redacteurs kennen of<br>betere uitleg in het CMS<br>Woorden gebruiken die<br>handleiding niet meer<br>zelf, zodat de<br>nodig is.                                                                                                    | ondorwijsactiviteit kunt<br>Het is niet duidelijk<br>vanuit het dashboard<br>maar je een<br>maken                                                           | Wat is pagina of<br>media-item? En: Je kunt<br>niet kiezen uit wat je wil<br>maken. Een pagina is<br>alles'.                              | Waar komt de titel te<br>staan?                                                                                                    | hoofdcategorie<br>aanklikken, terwijl dit niet<br>De categorien zijn<br>verdeeld in hoofd- en<br>subcategorien. Je kunt<br>ook gewoon een<br>de bedoeling is.                                                                                                    |                                                                               |
| Laat zien wat er<br>gebeurt.                                                                                                    | volledig testen, zodat je<br>niet weet of het werkt, of<br>belangrijkste daarbij zijn<br>je opdracht klopt of het<br>de opdrachten. Je weet<br>ook niet waar je je<br>bevindt in het CMS.<br>Je kunt je content niet<br>geschikt is voor<br>kinderen. Het                                                                                                    | Mogelijkheid tot testen<br>opdrachten, Locatle<br>aangeven in het CMS.                                                                                                    |                                                                                                    |                                                                                                    |                                                                                                    |                                                                                                    |                                                                               |
| of hij het juiste heeft<br>Als de gebruiker het<br>juiste doet, weet hij<br>gedaan, en dat er<br>vooruitgang wordt<br>bereiken van het<br>proces van het<br>geboekt in het<br>doel? | Nee                                                                                                    | Voortgangsbalk,<br>feedback van het<br>systeem                                                                                                    |                                                                                                    | Ja, in de pop-up staat<br>als titel "Maak een<br>nieuwe pagina'                                                                           | Niet echt, de ingevulde<br>titel blijft staan, meer<br>niet. Je weet ook niet<br>duidelijk was zou je al<br>meer zeker voelen.<br>betekent. Als dat<br>wat "paginatitel" | Nee                                                                                                    | van de steamlined<br>In the nonding din in not                                |
| wat hij moet doen bij<br>deze stap?<br>Weet de gebruiker                                                                                                    | 鸟                                                                                                    |                                                                                                    | Het maken van een onderwijsactiviteit;                                                                                                    | Ja, de knop "Maak een<br>nieuwe pagina of<br>media-item" wordt goed<br>uitgelicht door de kleur<br>oranje.                                | De meest voor de hand<br>liggende plek is<br>Paginatitel'                                                                                                    | wil maken, omdat er<br>geen andere plek is die<br>logisch dat je hier moet<br>zich vanzelf. Het is wel<br>invullen wat je precies<br>Ja, de dropdown wijst<br>dit aanduidt.                                                                                                    | De twee vragen<br>walkthrough<br>cognitive                                    |
| g                                                                                                    | Samenvatting per<br>heuristiek                                                                                                    | Samenvatting van<br>ontwerpoplossing<br><sup>e</sup>                                                                                                    |                                                                                                    | Maak een nieuwe<br>pagina aan                                                                                                    | Geef titel aan de<br>opdracht                                                                                                    | Kies een categorie                                                                                                    |                                                                               |
|                                                                                                    |                                                                                                    |                                                                                                    |                                                                                                    | $\overline{\mathfrak{a}}$                                                                                                    | $\blacksquare$                                                                                                    | $\mathbf{o}$                                                                                                    |                                                                               |

*Afbeelding 7: Formulier in Excel van de steamlined cognitive walkthrough* <sup>26</sup>

### **3.4 Uitvoering**

Tijdens de uitvoering is de volgende volgorde toegepast:

Eerst volgde ik de rij hoofd- en subtaken op volgorde uit de handleiding. Ik verrichtte de taken zoals ik dacht dat het moest. Zo kon ik bepalen of een taak volgens mij intuïtief uitgevoerd kon worden. Ik beantwoordde op basis van die mening de twee vragen in de eerste twee kolommen. Als ik er niet uit kwam, hield ik de handleiding erbij.

## 1 2 3

Per hoofdtaak maakte ik een screenshot van de pagina en plakte deze in het formulier, zodat ik wist welke pagina bij welke taak hoorde en welke pagina's gebruikt werden door de organisaties. Tijdens de uitvoering kwam ik al op allerlei ideeën voor mogelijke ontwerpoplossingen voor de problemen. Ik schreef deze in de kolom 'ontwerpoplossingen'. Deze ontwerpoplossingen zijn slechts optionele ideeën en niet al vastgesteld als de juiste oplossing. Ze komen pas tijdens de ontwerpfase aan bod.

Toen ik daarmee klaar was vulde ik de steamlined cognitive walkthrough samenvatting in de eerste twee rijen, namelijk 'Samenvatting per heuristiek' en 'Samenvatting van de ontwerpoplossing'.

### **3.5 Resultaten**

Voor 15 hoofdtaken en 133 subtaken zijn in totaal 263 opmerkingen geschreven. Wegens de grote hoeveelheid resultaten, neem ik in dit rapport de samenvattingen per heuristiek op. De volledige resultaten zijn hier te vinden:

https://docs.google.com/spreadsheets/d/15o6\_NNItFdifigxcUnGDwj95oiMd3wYt4\_MdVw1nP1Q/edit?usp=sharing

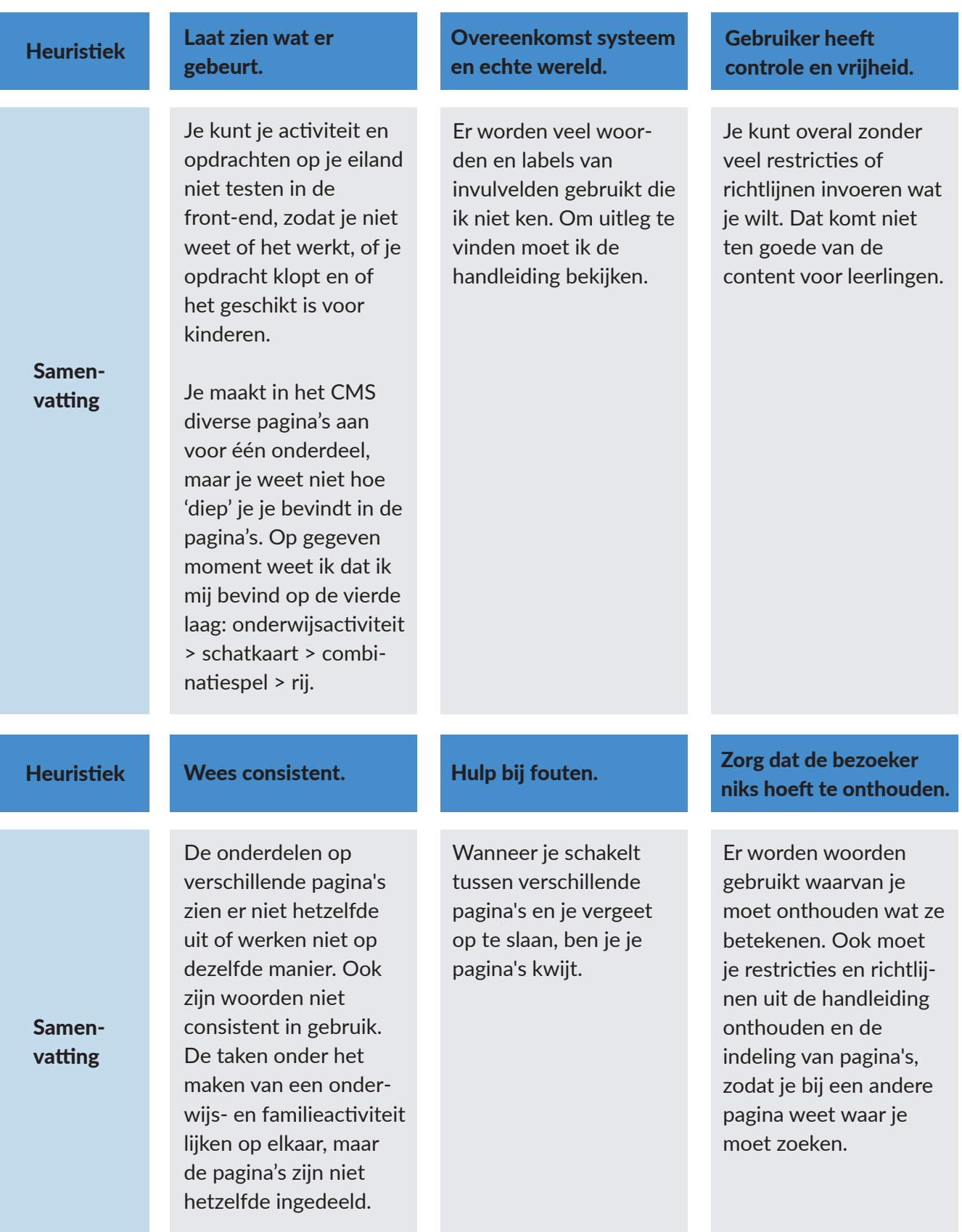

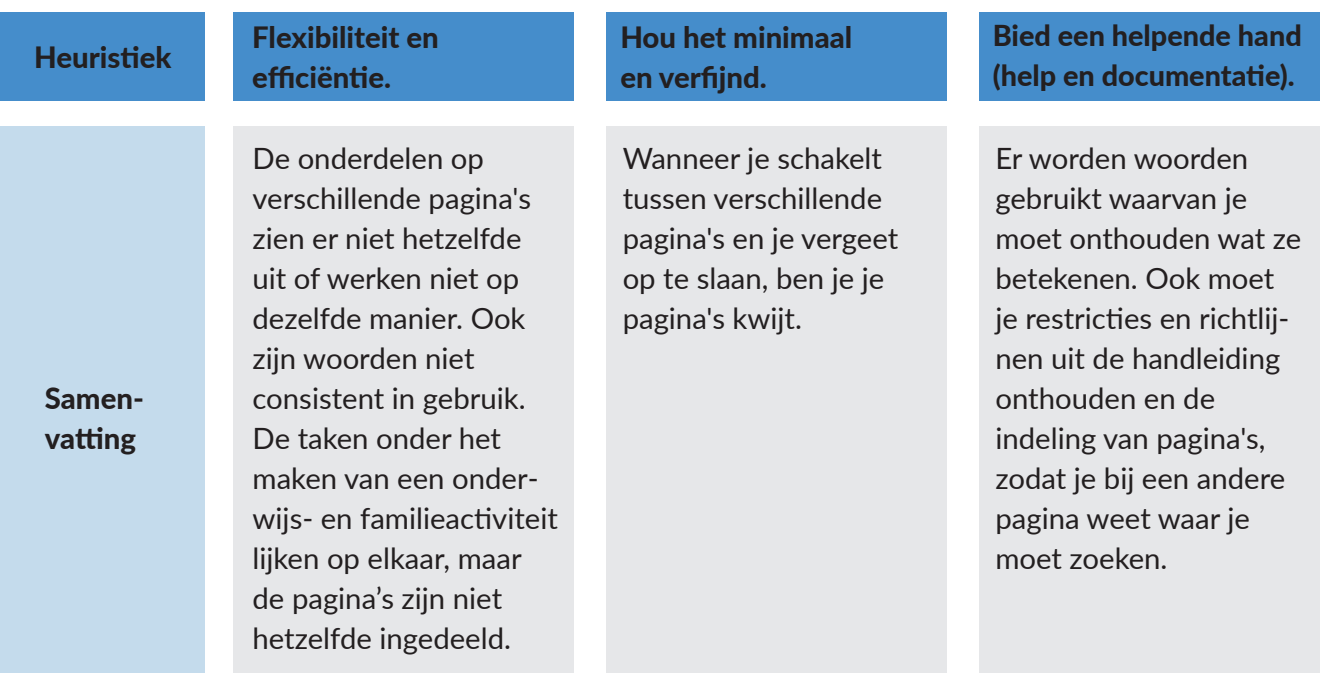

### **3.6 Interpretatie**

*In deze paragraaf beantwoord ik de deelvragen die aan het begin van dit hoofdstuk zijn genoemd.* 

#### **3.6.1 In hoeverre vind ik dat ik de taken van organisaties gebruiksvriendelijk uitgevoerd kunnen worden?**

Overwegend is het antwoord op de twee vragen "Weet de gebruiker wat hij moet doen bij deze stap?" en "Als de gebruiker het juiste doet, weet hij of hij het juiste heeft gedaan, en dat er vooruitgang wordt geboekt in het proces van het bereiken van het doel?" positief geweest. Dit betekent dat de leerbaarheid van het systeem positief is. Het systeem is leerbaar, vooral door de handleiding en door herhaling van taken, maar werkt zeker niet gebruiksvriendelijk. De taken die ik heb uitgevoerd kunnen verdeeld worden in makkelijk uitvoerbare taken, minder makkelijk uitvoerbare taken en moeilijk uitvoerbare taken.

#### Makkelijk uitvoerbare taken:

- Het aanklikken van je activiteit in de overzichtslijst;
- Kiezen van het leerniveau van de activiteit;
- Invullen van de leeftijd waarvoor de activiteit geschikt is;
- Aanvinken van de kerndoelen en vaardigheden van een activiteit;
- Pagina's opslaan;
- Navigeren naar het dashboard via het hoofdmenu;
- Bij een fotovraag aanvinken welke hotspots juist zijn;
- Het kiezen van een avatar die feedback geeft bij de opdracht.

#### Makkelijk uitvoerbare taken:

- Pagina aanmaken;
- Categorie (onderwijsactiviteit/familieactiviteit) kiezen;
- Naam van het eiland opgeven;
- Prijsopgave;
- Invoeren van de groepsgrootte;
- Kiezen van een eilandstructuur, -patroon en -object;
- Kiezen van een schatkaart-icoon.
- Invoeren van de groepsgrootte;
- Pagina publiceren;
- Schrijven van feedback als een opdracht fout is uitgevoerd;
- De overzichtslijst van alle content filteren;
- Video's of afbeeldingen embedden;
- URL geven van de boekingspagina in de front-end;
- URL die leidt naar het eiland in de Verwonderwereld;
- Kiezen van een badge en badge kleur van de schatkaart;
- Verschuiven van de iconen op het eiland;
- Hotspots toevoegen aan een fotovraag op de schatkaart;
- Locatie opgeven van de activiteit;
- Toevoegen van een voorbereidende en verwerkende les;
- Toevoegen van gerelateerde workshops.

#### Moeilijk uitvoerbare taken:

- Toevoegen van eilandopdrachten;
- Toevoegen van een schatkaart;
- Toevoegen van schatkaartopdrachten, zoals een foto- of open vraag, combinatie- of volgordespel;
- Toevoegen van items aan een fotovraag, open vraag, combinatie- of volgordespel;
- Opgeven GA Eventnaam of GA Prefix;
- Invullen van de meeste invulvelden;
- Het bekijken van het gemaakte eiland of activiteit in de front-end;
- Versturen van Flessenpost naar één of meerdere klassen;
- Toevoegen van een datum en tijd van een activiteit;
- Toevoegen van de SEO Inhoud.

De moeilijk uitvoerbare taken zijn als de meest essentiële taken te beschouwen. Deze taken zijn namelijk de hoofdtaken om een activiteit met eiland en opdrachten, publiek eiland of de Flessenpostbericht te kunnen voltooien. Op deze taken zal de focus liggen.

#### **3.6.2 Waar denk ik dat verbeterpunten liggen?**

De verbeterpunten voor het CMS die ik heb gevonden zijn als volgt.

- Mogelijk maken om je content te testen in de front-end, bijvoorbeeld de schatkaart en opdrachten.
- Navigatie aanduiden, bijvoorbeeld dat je momenteel bij eilandopdracht 'Vind de hommel' bij het eiland 'Hommeltijd', behorend bij de onderwijsactiviteit 'Leer de hommels kennen' bent.
- Terminologie gebruiken die aansluiten bij de gebruikers of uitleg erbij, bijvoorbeeld bij 'paginaslug' de uitleg dat dit het laatste gedeelte van de URL is.
- Restricties aangeven, bijvoorbeeld verplichte en niet verplichte velden. Zo is de organisatie die de onderwijsactiviteit aanbiedt belangrijker dan gerelateerde onderwijsactiviteiten.
- Dezelfde taken op verschillende pagina's hetzelfde vormgeven.
- Consistent woordgebruik.
- Prominente taken op de voorgrond plaatsen, zoals de opdrachten op een eiland.
- Ongebruikte invulvelden verwijderen, zoals verschillende titels.
- Een taak uitvoeren op dezelfde pagina, bijvoorbeeld een onderwijsactiviteit, eiland en opdrachten, zonder daarvoor verschillende pagina's te hoeven maken.

Zoals eerder gezegd komen deze verbeteringen pas tijdens het ontwerpproces weer terug.
# **3.6.3 Op welke pagina's in het CMS voeren de organisaties de taken uit?**

De belangrijkste pagina's die zij gebruiken, zijn te benoemen als volgt:

- Het dashboard, zie bijlage 7a;
- Overzichtspagina, zie bijlage 7b;
- Onderwijsactiviteit, zie bijlage 7c;
- Familieactiviteit, zie bijlage 7d;
- Publiek eiland, zie bijlage 7e;
- Eilandopdracht, zie bijlage 7f;
- Schatkaart, zie bijlage 7g;
- Schatkaartopdracht type open vraag, zie bijlage 7h
- Schatkaartopdracht type fotovraag, zie bijlage 7i;
- Schatkaartopdracht type combinatiespel/volgordespel, zie bijlage 7j;
- Toevoegen items aan open vraag, fotovraag, combinatiespel en volgordespel, zie bijlage 7k;
- Flessenpost, zie bijlage 7l.

Deze pagina's zijn vastgelegd als pagina's die een herontwerp vereisen, omdat dit de pagina's zijn die organisaties gebruiken.

# **3.7 Conclusie**

De organisaties gebruiken dertien pagina's in het CMS, waarop veel usability problemen te vinden zijn, gebaseerd op de tien heuristieken van Nielsen. Op de pagina's worden zestien hoofdtaken en 133 subtaken uitgevoerd. Acht daarvan zijn makkelijk uitvoerbaar, 19 minder makkelijk uitvoerbaar en tien moeilijk uitvoerbaar. De overige taken uit het overzicht in Google Spreadsheet die niet zijn ingedeeld, overlappen. De moeilijk uitvoerbare taken zijn de meest essentiële, daar moet dus de focus op gelegd worden in het verdere onderzoek en ontwerp.

De handleiding is essentieel bij het gebruik van het CMS: zonder dit document weet ik niet hoe ik moet navigeren. Het CMS is gemaakt door backend-developers die hun taal gebruiken en niet de taal van de gebruikers. De uitleg van de woorden is wederom te vinden in de handleiding. Toch wist ik op gegeven moment, wegens herhalende taken te onthouden, hoe ik bijvoorbeeld een categorie moest kiezen of wat "GA Eventnaam" betekent. Het nadeel hiervan is dat ik dit na bepaalde tijd weer vergeten zal zijn.

Er zijn overbodige onderdelen en uit te voeren acties in overvloed, wat bij mij voor verwarring zorgt, zoals overbodige invulvelden, waarvan enkele niet eens zichtbaar zijn in de front-end. Verder werkt het CMS met een paginastructuur: je maakt voor elke familieactiviteit of Flessenpostbericht een "pagina" aan. Soms zit je vier pagina's diep in het CMS, waardoor ik het overzicht en plek in het CMS kwijt raakte. Belangrijke onderdelen per pagina springen tevens niet in het oog, waardoor ik geen scheiding kan maken tussen de essentie van bepaalde velden of onderdelen.

Verbeteringen die mogelijk doorgevoerd kunnen worden, zijn het gebruik van voor organisaties bekende terminologie, het kunnen testen van al je gemaakte content, alle onderdelen hetzelfde laten werken, aangeven van richtlijnen bij invulvelden, documentatie in het CMS zetten, overbodige content verwijderen, belangrijkste onderdelen prominent in beeld brengen en een onderdeel laten maken op één pagina, in plaats van op meerdere.

## Wat ga ik doen met deze resultaten?

Dit zijn usability problemen die ik als interaction designer heb gevonden, maar belangrijk is om te weten of de werkelijke gebruikers, de organisaties, deze ook als problemen zien. Omdat ik niet daad- <sup>31</sup> werkelijk in het CMS werk en niet voldoende achtergrond informatie heb over het gebruik van het CMS, heb ik waarschijnlijk punten over het hoofd gezien. De resultaten uit de steamlined cognitive walkthrough gebruik ik daarom als basis voor mijn eigen mening over het CMS. De organisaties kunnen bij volgend onderzoek mijn verbeterpunten aanvullen.

# **4 Enquête**

*De tweede methode is de enquête met de system usability scale en de Likert-schaal. In dit hoofdstuk leg ik uit hoe ik de onderzoeksvragen van deze methode heb beantwoord en noem ik de resultaten.* 

# **4.1 Doel en onderzoeksvragen**

De enquête heeft verschillende doelen, namelijk:

- Inzicht krijgen in het gebruik van het CMS door organisaties;
- Het meten van de gebruiksvriendelijkheid van het CMS, de tijd die het momenteel kost om een eiland te maken en de motivatie die organisaties daarbij hebben.
- Het achterhalen van gewenste nieuwe functies in het CMS;

### De hoofdvraag die daarbij hoort is:

 • Welke eisen en wensen hebben organisaties omtrent het CMS op het gebied van gebruiksvriende lijkheid, tijd, motivatie, knel- en verbeterpunten?

### Deelvragen:

- Wat is de status van de gebruiksvriendelijkheid, gemeten aan de hand van de System Usability Scale?
- Wat is de frequentie van het het maken van een eiland?
- Hoeveel tijd kost het organisaties om een eiland te maken?
- In hoeverre zijn organisaties gemotiveerd om een eiland te maken?
- Wat zijn de knelpunten in het CMS volgens organisaties?
- Wat zijn de verbeterpunten voor de knelpunten volgens de organisaties?

# **4.2 Verantwoording**

Na de steamlined cognitive walkthrough vormde ik mijn eigen mening over het CMS en bleek dat het systeem erg complex is. De eerste stap om kennis te maken met de mening van organisaties over het CMS startte bij de afname van een enquête. De doelgroep bestaat uit op twaalf organisaties en ik verwachtte dat zij via een enquête op afstand ten opzichte van een persoonlijk gesprek, alle twaalf betrokken kunnen worden bij mijn onderzoek.

In de enquête stel ik vragen aan de hand van de System Usability Scale (SUS) (Brooke, 1996) aan. Deze schaal is ontstaan om een snelle usability-check van een systeem te doen. Er zijn tien vragen opgesteld die de effectiviteit, efficiëntie en tevredenheid van gebruikers over een systeem meet. De basisvragen zijn te vinden in bijlage 8a en ik zette deze om naar de uiteindelijk gestelde vragen omtrent de gebruiksvriendelijkheid in bijlage 8b.

In de enquête wordt de Likert-schaal (Benyon, 2014) van schaal 1 tot en met schaal 5 aangehouden om de gebruiksvriendelijkheid, motivatie en tijd van de organisaties te meten. Er kan met de Likert-schaal gemeten worden in hoeverre organisaties problemen ervaren. Zo wordt de prioriteit bekend en kan de focus op de belangrijkste problemen gelegd worden. Deze gegevens worden ontdekt via de enquête, maar dienen ook als onderwerpen voor de brainwritesessie erna.

# **4.3 Voorbereiding**

In de e-mail naar de organisaties die de brainwrite aankondigde, meldde ik dat er voorafgaand aan de sessie een enquête verstuurd werd. Daarna stelde ik de enquête op in Google Forms. Ik schreef voor mezelf enkele onderwerpen op waarover ik de mening van organisaties wilde weten. De onderwerpen zijn voornamelijk uit de deelvragen uit paragraaf 4.1 Deelvragen voortgekomen.

Op 3 april is de enquête verstuurd naar alle organisaties. Tot 10 april, de datum van de brainwritesessie, heb ik enkele mensen die de enquête nog niet hadden ingevuld een herinnering gestuurd. Dit bleek effectief: er kwamen nog enkele respondenten bij.

# **4.4 Uitvoering**

De secties bepaalde ik als volgt:

### **Sectie: Basisgegevens (vraag 1 t/m 3)**

Ik wilde een aantal basisgegevens weten om de context te begrijpen. De belangrijkste onderdelen daarvan zijn de frequentie van het maken van een eiland, hoeveel tijd het kost en hoe het staat met de motivatie. De frequentie en tijd waren belangrijk, omdat hieruit blijkt of een redacteur ervaren of onervaren in het CMS. Op basis daarvan kan de input namelijk verschillen. Daarom stelde ik de volgende vragen:

- Hoe vaak maak je een eiland?
- Hoeveel tijd kost het je gemiddeld om een eiland te maken?
- In hoeverre ben je gemotiveerd een eiland te maken?

## **Sectie: Knel- en verbeteringspunten (vraag 4 t/m 6)**

Om me te oriënteren op de grootste problemen wilde ik weten wat de knelpunten zijn. Ook wat zij denken dat er verbeterd aan kan worden. De verbeterpunten kan ik op stellen als user needs. Tevens kan ik bekijken of hun input overeenkomt met mijn resultaten van de steamlined cognitive walkthrough. Hierbij horen de volgende vragen:

- Geef hieronder aan waar je het meeste moeite mee hebt in het CMS.
- Wat zouden mogelijke verbeteringen zijn voor deze onderwerpen?
- Welke functie(s) mis je nog in het CMS?

### **Sectie: Gebruiksvriendelijkheid (vraag 10)**

De SUS methode werd de volgende sectie in de enquête. De originele schaal met vragen is te vinden in bijlage 5a, afkomstig van Brooke (1996). De vragen die ik heb gebruikt in de enquête staan er onder in bijlage 5b beschreven. Deze schaal wordt aan het einde van het traject bij het nieuwe ontwerp nogmaals herhaald. Voorbeeldvraag uit de SUS is:

• Ik vind het CMS onnodig complex.

## **Sectie: Persoonlijke gegevens (vraag 15 t/m 17)**

Als laatste waren de persoonlijke gegevens van belang, zodat ik bij vragen of vervolgonderzoek de contactgegevens van de organisaties bezit.

- Wat is ie naam?
- Voor welke organisatie ben je werkzaam?
- Wil je meewerken aan vervolgonderzoek?

Als laatste waren de persoonlijke gegevens van belang, zodat ik bij vragen of vervolgonderzoek de contactgegevens van de organisaties bezit.

- Wat is je naam?
- Voor welke organisatie ben je werkzaam?
- Wil je meewerken aan vervolgonderzoek?

In de enquête zijn meer vragen gesteld dan hierboven genoemd. De onderwerpen van de overige vragen bleken niet meer relevant voor mijn stage. Zie de verantwoording hiervan in het Reflectierapport onder Plan van Aanpak . De volledige enquête, inclusief alle vragen, is te vinden in bijlage 9. De resultaten in bijlage 10.

# **4.5 Resultaten**

Tien personen werkende bij één van de volgende zeven organisaties reageerden: Hortus botanicus Leiden, Naar Buiten!, Naturalis, Rijksmuseum Boerhaave, Technolab Leiden, Wetenschapsknooppunt en Sterrewacht Leiden. In deze paragraaf worden de antwoorden uit de enquête genoemd. In de paragraaf hierna wordt de interpretatie van deze resultaten gegeven aan de hand van de deelvragen.

De respondenten maken een aantal keer per jaar een eiland, met de uitzondering van wekelijks (twee respondenten) en nooit (twee respondenten). Wanneer zij een eiland maken, kost het hen gemiddeld 11 uur. De persoonlijke antwoorden variëren. Twee van de organisaties doen er 0 tot 5 uur over (waarvan één van de respondenten een eiland wekelijks maakt) en twee andere organisaties meer dan twintig uur (waarvan ook één van de respondenten die wekelijks een eiland maakt). Daarbij scoren zij wat betreft mate van motivatie gemiddeld 3,8 op de vijf punts Likertschaal.

Tijdens het maken van een eiland hebben zeven respondenten moeite met de indeling van de pagina's. Als oplossing geven zij de volgende punten:

- Overbodige schermen / invulvelden verwijderen en alleen specifieke items tonen.
- Een vaste balk ergens waar je kunt zien waar je zit, bijvoorbeeld een boomstructuur.
- Eén indeling per pagina waarin je alles in één keer toe kan voegen (activiteit + eiland + opdrachten niet naar aparte pagina hoeven).
- Breadcrumbs.
- Met één klik op een knop een eiland aanmaken waarop al opdrachten staan. Als je dan in zo'n opdracht werkt zou je het type (tekst, filmpje, enz) moeten kunnen aanpassen.
- Hulp pop-ups/tooltips bij elk element zodat je kan zien wat je daar moet doen.

Daarna geven zes respondenten oplossingen voor de sortering van items op de overzichtspagina:

- Instellingen voor elke gebruiker bijhouden, zodat je snel naar relevante items of thema's kan gaan.
- Automatische filtering van eilanden/opdrachten die bij jouw organisatie horen, en/of dat de eilan den/opdrachten van andere partners makkelijk onzichtbaar gemaakt kunnen worden.
- Een beter overzicht van je eiland in een oogopslag. Niet de achtergrondinfo prominent in beeld, maar juist jouw opdrachten/items.
- Belangrijkste items van bijvoorbeeld een eiland aanmaken bovenaan de pagina zetten, filter func ties reduceren tot één.
- Termen sorteren op alfabetische volgorde.

### System Usability Scale

De gemiddelde score van de organisaties op basis van de SUS-scale is 51. Dit nummer valt binnen twee verschillende rangen, namelijk acceptability: not acceptable en adjectives rating: poor. De minimum score om een systeem gebruiksvriendelijk te noemen, is 68. In afbeelding 8 is de verdeling van de SUS scores te zien. De oranje stip geeft de SUS score aan van het CMS. De groene stip is de minimum score.

Er zijn enkele uitschieters in de individuele totale SUS-scores. Tweemaal is de score 32,5 gegeven door twee van de meest ervaren organisaties. Tweemaal is de score 72,5 gegeven door de twee minst ervaren organisaties.

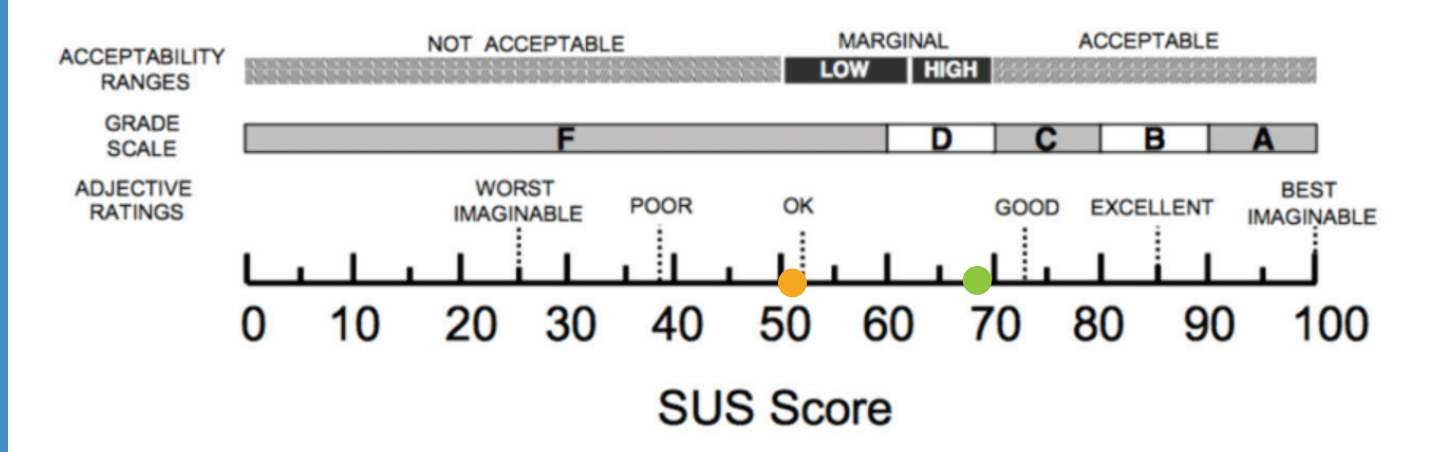

*Afbeelding 8 : De verdeling van de SUS scores. (Bangor, Kortum & Miller (2009)).* 

# **4.6 Interpretatie**

*In deze paragraaf beantwoord ik de deelvragen die aan het begin van dit hoofdstuk zijn genoemd.* 

## **4.6.1 Wat is de status van de gebruiksvriendelijkheid, gemeten aan de hand van de System Usability Scale?**

Zoals eerder genoemd in de vorige paragraaf, is de eindscore van de SUS-scale 51. De minimum score om een systeem gebruiksvriendelijk te noemen, is 68.

Uit het gemiddelde blijkt dat de zeven organisaties het CMS geen positief beeld hebben van het CMS. Om meer inzicht te geven over de spreiding van de resultaten, heb ik de standaardafwijking van de individuele antwoorden berekend. De standaardafwijking is 13,4. De meeste antwoorden liggen tussen de scores 37,6 (not acceptable en worst imaginable) en 64,4 (high marginal en ok). Deze twee scores lopen wel uiteen.

Opvallend is de variatie van de individuele resultaten: twee organisaties schatten het CMS nog lager in dan gemiddeld (score: 32,5, not acceptable en worst imaginable tot poor) en twee andere organisaties hoger (score: 72,5, acceptable en good).

Nog opvallender is de achtergrond van deze organisaties. De organisaties die het laagst beoordeelden zijn het meest ervaren en de organisaties die het CMS het hoogst beoordeelden zijn het minst ervaren. Ik interpreteer dat de minst ervaren mensen nog vertrouwen hebben dat zij het CMS na frequenter gebruik beter zullen begrijpen en dat de meest ervaren mensen erachter zijn gekomen dat dit niet zo is.

# **4.6.2 Wat is de frequentie van het het maken van een eiland?**

De respondenten maken een aantal keer per jaar een eiland, met de uitzondering van wekelijks (twee respondenten) en nooit (twee respondenten). Het ligt eraan of de organisatie zich pas korte tijd heeft aangesloten bij het Vewonderpaspoort en of iemand de opdracht heeft voor meerdere eilanden voor meerdere organisaties.

## **4.6.3 Hoeveel tijd kost het organisaties om een eiland te maken?**

Wanneer zij een eiland maken, kost het hen gemiddeld 11 uur. De persoonlijke antwoorden variëren. Twee van de organisaties doen er 0 tot 5 uur over (waarvan één van de respondenten een eiland wekelijks maakt) en twee andere organisaties meer dan twintig uur (waarvan ook één van de respondenten die wekelijks een eiland maakt). De tijdsbesteding is echter sterk afhankelijk van de voorbereiding van de eilandopdrachten en of er een schatkaart met zes opdrachten op staat.

## **4.6.4 In hoeverre zijn organisaties gemotiveerd om een eiland te maken?**

Daarbij scoren zij wat betreft mate van motivatie gemiddeld 3,8 op de vijf punts Likertschaal (zie afbeelding 9) De schaal liep van 1: Totaal niet gemotiveerd tot 5: Heel erg gemotiveerd. De cijfers er tussenin zijn niet gespecificeerd in de enquête, maar zouden elk staan voor:

- 1. Totaal niet gemotiveerd
- 2. Niet gemotiveerd
- 3. Neutraal
- 4. Gemotiveerd
- 5. Heel erg gemotiveerd

De score van 3,8 valt tussen neutraal en gemotiveerd. Opvallend is dat ondanks de vele knelpunten en tijd die het kost om te werken in het CMS, zes van de tien organisaties nog steeds gemotiveerd en heel erg gemotiveerd zijn om een eiland te maken. Dit laat zien dat de wil om eilanden te maken groot is.

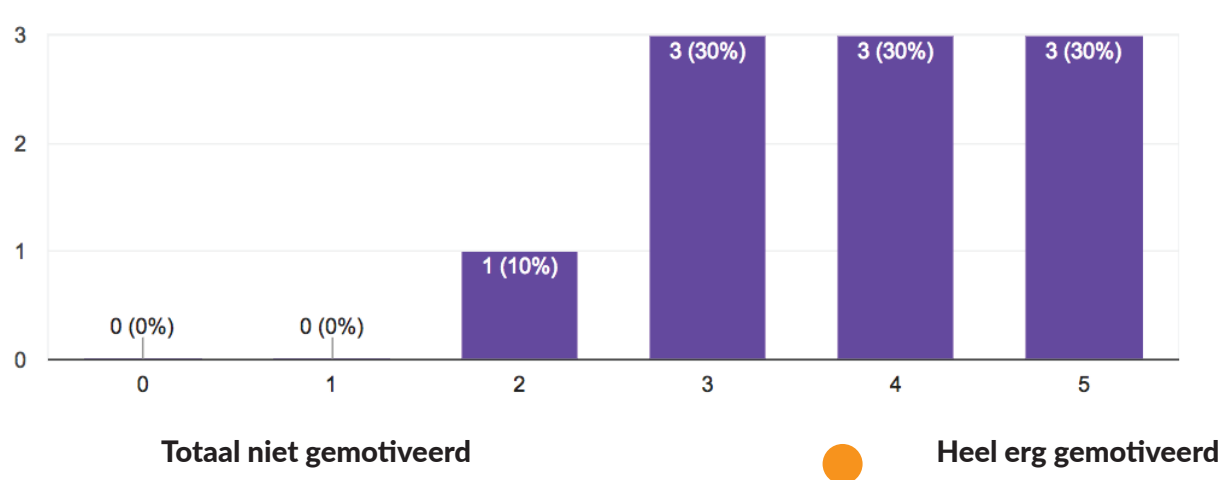

In hoeverre ben je gemotiveerd om een eiland te maken?

*Afbeelding 9: Grafiek uit de enquête met daarin de resultaten van de motivatie. Gemiddelde is de oranje stip.*

## **4.6.5 Wat zijn de knelpunten in het CMS volgens organisaties?**

Tijdens het maken van een eiland hebben zeven respondenten vooral moeite met de indeling van de pagina's en de sortering van items op de overzichtspagina lastig. Hiernaast hebben organisaties er moeite mee dat zij hun eiland of activiteit niet kunnen bekijken in de front-end en missen zij bepaalde functies. Dit is uitgebreider te vinden in bijlage 11 onder de kolom Knelpunten.

# **4.6.6 Wat zijn de verbeterpunten voor de knelpunten volgens de organisaties?**

De verbeterpunten zijn eerder kort genoemd in paragraaf 4.5 Resultaten. Uitgebreider worden ze genoemd in bijlage 11 onder de kolom Verbeterpunten.

# **4.7 Conclusie**

De gebruiksvriendelijkheid van het CMS is niet acceptabel en slecht te noemen, volgens de resultaten van de SUS-scale. Het systeem heeft een score van 51 op een schaal van 100, waarbij een score van 68 het systeem pas gebruiksvriendelijk te noemen is.

De organisaties maken gemiddeld een aantal keer per jaar een eiland, met de uitzondering van wekelijks en nooit (beide twee organisaties). Het kost hen gemiddeld 11 uur, met uitschieters van 0-5 uur en meer dan twintig (beide twee organisaties). Daarbij zijn ze wel een beetje gemotiveerd (score van 3,8 op een schaal van 5) een eiland te maken, maar ze zien nog erg veel verbeterpunten en oplossingen. Deze resultaten zijn echter sterk afhankelijk van factoren uit de context, zoals de tijdsbesteding aan de voorbereiding, de hoeveelheid opdrachten op het eiland, de lengte van aansluiting bij het Verwonderpaspoort en of zij het maken van de onderwijsactiviteit ook meerekenen in de tijd.

De meeste organisaties hebben moeite met indeling van de pagina's en willen de overbodige content verwijderen, zien waar ze in het CMS zitten, op slechts één pagina hun content invullen en hulp bij wat ze moeten doen. Verder vinden ze de sortering van items op de overzichtspagina lastig. Zij stellen voor om de instellingen van elke gebruikers bij te houden, automatisch de content van de eigen organisatie filteren, het belangrijkste van een onderdeel prominent in beeld zetten en termen sorteren op alfabetische volgorde. Verder noemen zij het previewen van je content in de Verwonderwereld: dit is een grote wens, want dit kan namelijk nog niet in het huidige CMS. De resultaten uit de enquête vormen een begin van mijn inzicht op wat organisaties willen in het nieuwe CMS. Hiermee kan ik de hoofdvraag namelijk beantwoorden als volgt.

## Welke eisen en wensen hebben organisaties omtrent het CMS op het gebied van gebruiksvriendelijkheid, tijd, motivatie, knel- en verbeterpunten?

De organisaties hebben onderstaande eisen en wensen voor het nieuwe CMS, met betrekking op de verbetering van de gebruiksvriendelijkheid. De volledige lijst met eisen en wensen is te vinden in bijlage 12.

- Als een redacteur wil ik aan schatkaarten ook normale eilandopdrachten toevoegen, zoals proefjes.
- Als een redacteur wil ik tegelijk aan de voor- en achterkant ingelogd kunnen zijn.
- Als een redacteur zou ik een direct voorbeeld willen zien van mijn schatkaartopdracht.
- Als een redacteur wil ik dat het CMS de persoonlijke instellingen van een gebruiker bijhoudt, zodat je snel naar voor jou relevante items of thema's kan gaan.
- Als een redacteur wil ik bij de indeling van de pagina's altijd duidelijk hebben waar ik ben.
- Als een redacteur wil ik dat mij automatisch gevraagd wordt om mijn content op te slaan, zodat ik niet per ongeluk alle input kwijt ben.
- Als een redacteur wil ik de mogelijkheid om te zien hoe vaak een Flessenpostbericht gelezen is.
- Als een redacteur wil een (automatische) filtering van eilanden/opdrachten die bij mijn organisatie horen en/of dat de eilanden/opdrachten van andere partners makkelijk onzichtbaar gemaakt kunnen worden.

### Wat ga ik doen met deze resultaten?

Zoals eerder gezegd vormen de resultaten uit de enquête een begin van mijn inzicht op wat organisaties willen in het nieuwe CMS. De onderwerpen waarmee zij moeite hebben zijn echter wel uiteenlopend. Graag zou ik nog dieper ingaan op hun wensen om te kijken waar precies de problemen liggen en een focus aanbrengen: de enquête blijft oppervlakkig.

De gemiddelde tijd van 11 uur die het organisaties nu kost om een eiland te maken, wil ik ondanks de factoren er omheen toch behouden om deze tijd nogmaals te berekenen als het systeem gebouwd is, om te kijken of de tijd werkelijk is gereduceerd.

*Tussen de enquête en de volgende methode vertelde Leonie dat het budget van Naturalis op 10.000 euro ligt en dat Driebit daar ongeveer 100 uur voor werkt. Het werd mij duidelijk dat Driebit binnen dit budget lang niet alle wensen kan realiseren. Hierdoor legde ik de organisaties de beperking op slechts tien hoofdproblemen van het CMS te benoemen in de volgende methode: de brainwritesessie.*

# **5 Brainwriten met de 6-3-5 methode**

*De derde methode om de onderzoeksvragen te beantwoorden, is brainwriten met de 6-3-5 methode. In dit hoofdstuk leg ik uit hoe ik de onderzoeksvragen van deze methode heb beantwoord en noem ik de resultaten.* 

# **5.1 Doel en onderzoeksvragen**

De brainwritesessie heeft verschillende doelen, namelijk:

- Dieper dan de enquête voortborduren op problemen in het CMS;
- Inventariseren wat de grootste problemen zijn die aangepakt moeten worden;
- Gezamenlijk verzinnen van ideeën over verbeterpunten voor de problemen;
- Een lijst met eisen en wensen opstellen die 16 april aan de Regiegroep voorgelegd kan worden.

### De onderzoeksvragen die daarbij horen zijn:

- Welke specifieke tien hoofdproblemen ervaren organisaties tijdens het maken van een eiland in het CMS?
- Wat zijn volgens hen oplossingen voor deze tien problemen?
- Welke user needs kunnen naar verwachting ontwikkeld worden binnen het budget?

# **5.2 Verantwoording**

Op 16 april stond de vergadering met de Regiegroep gepland, waarin zij akkoord gaat met de onderdelen die in de optimalisatiesprint ontwikkeld worden. In de aanloop hiernaar wilde ik een complete lijst opstellen met user needs van de organisaties. De enquête had niet voldoende diepgang, dus plande ik een brainwritesessie. Belangrijk voor de organisaties was gezamenlijk werken aan een doel dat alle organisaties belangrijk vinden: een collectief inzicht versterkt de band.

Tijdens een brainstormsessie worden ideeën gegenereerd om gevonden problemen op te lossen (Benyon, 2014). De 6-3-5 methode, of brainwriting wordt ingezet als creatieve techniek voor de brainstorm. De organisaties voeren de techniek uit via een formulier in Excel (afbeelding 10) in user need-format, namelijk "Als een [functie], wil ik …, zodat…". Daarna wordt geconvergeerd door alle ideeën gezamenlijk te bekijken op haalbaarheid en hun praktische impact (Benyon, 2014).

| Probleem 1:     |                                  |                                  |                                  |
|-----------------|----------------------------------|----------------------------------|----------------------------------|
|                 | Idee 1                           | Idee 2                           | Idee 3                           |
| Juke            | Als een redacteur wil ik , zodat | Als een redacteur wil ik , zodat | Als een redacteur wil ik , zodat |
| <b>Hansjorg</b> | Als een redacteur wil ik , zodat | Als een redacteur wil ik  zodat  | Als een redacteur wil ik  zodat  |
| <b>David</b>    | Als een redacteur wil ik , zodat | Als een redacteur wil ik , zodat | Als een redacteur wil ik , zodat |
| Zoe             | Als een redacteur wil ik , zodat | Als een redacteur wil ik , zodat | Als een redacteur wil ik , zodat |
| <b>Martine</b>  | Als een redacteur wil ik , zodat | Als een redacteur wil ik  zodat  | Als een redacteur wil ik  zodat  |
| Leonie          | Als een redacteur wil ik , zodat | Als een redacteur wil ik , zodat | Als een redacteur wil ik , zodat |
| <b>Matthijs</b> | Als een redacteur wil ik, zodat  | Als een redacteur wil ik, zodat  | Als een redacteur wil ik, zodat  |

*Afbeelding 10 : Snapshot van het brainwritingformulier in Excel*

# **5.3 Uitvoering**

Op 10 april vond de brainstormsessie plaats. De deelnemers waren:

- Zoë Bos van ICLON Leiden, medium ervaren in het CMS;
- Martine Tollig van Rijksmuseum Boerhaave, onervaren in het CMS;
- Juke Loman van Naar Buiten!, ervaren in het CMS;
- Hansjorg Ahrens van Naturalis, ervaren in het CMS;
- Leonie Bakker van Naturalis, ervaren in het CMS;
- David van Batenburg van Naturalis, medium ervaren in het CMS.

Zij zijn uitgekozen op mate van vaardigheid in het CMS. Om zicht te krijgen op wat zowel een onervaren als ervaren CMS-gebruiker wenst voor het herontwerp, wilde ik beide typen uitnodigen. Ook zijn zowel interne als externe collega's uitgenodigd, om vanuit verschillende perspectieven antwoorden te krijgen (uitnodiging in bijlage 13a en 13b). Daarna begon ik met de organisatie van de sessie.

Om structuur aan te brengen gebruikte ik het boek van David Benyon (2014), enkele websites (Stormboard (z.d.) en Tecmark (z.d.), het boek van Igor Byttebier (2002) en ging ik in gesprek met mijn collega Krista Leusink, Ontwikkelaar en Projectleider bij Naturalis. Zij heeft een cursus brainwriten gevolgd en gegeven en stelde voor om de sessie in fases op te delen en ik voegde zelf nog enkele onderdelen toe. De sessie is uitgevoerd in de fases Introductie, Opwarmen, Uitvoering en Convergeren. Behorend bij deze indeling van de sessie maakte ik een Powerpoint (bijlage 14) en een tijdschema (bijlage 15). Ik heb de sessie geoefend met Leonie en Krista.

### Fase 1: Introductie

Startscherm met quote, introductie van mij, het doel, introductie van de brainwrite, startformulering of vraag, de agenda en spelregels uit Byttebier (2002).

#### Fase 2: Opwarmen

De creatieve techniek is ingevuld met de associatieketting van Byttebier (2002), waarbij deelnemers associaties leggen bij een beginwoord. Elk woord daarna is een associatie van het vorige woord. Ik maakte een notitieblad (afbeelding 11) waarop de deelnemers dit konden vullen.

Ik wilde tien hoofdproblemen van het CMS achterhalen en op basis daarvan de 6-3-5 methode uit laten voeren door de organisaties, om zo de ideeën te genereren voor verbeteringen. De organisaties deden dit ook op het notitieblad: daar vulden zij individueel de drie belangrijkste problemen van het CMS in, waarna we gezamenlijk ieders problemen bekeken en probeerd in een top tien te zetten.

Enkele problemen overlapten en we konden daarom een top negen maken. Deze zijn uitgeschreven te vinden in paragraaf 5.4 Resultaten op bladzijde 48 en hieronder op de foto's.

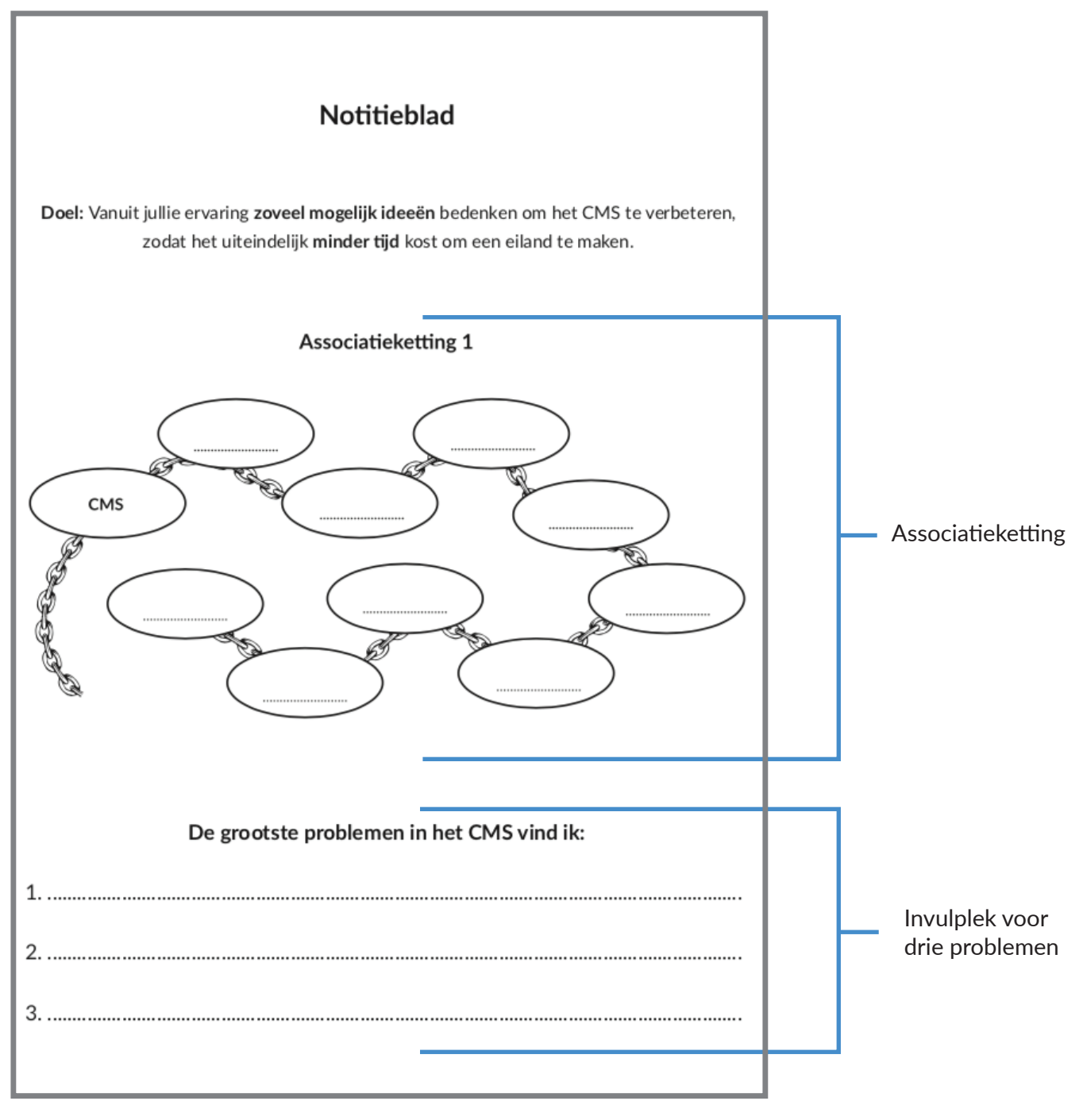

*Afbeelding 11 : Het notitieblad met de associatieketting en invulplek voor drie problemen* <sup>42</sup>

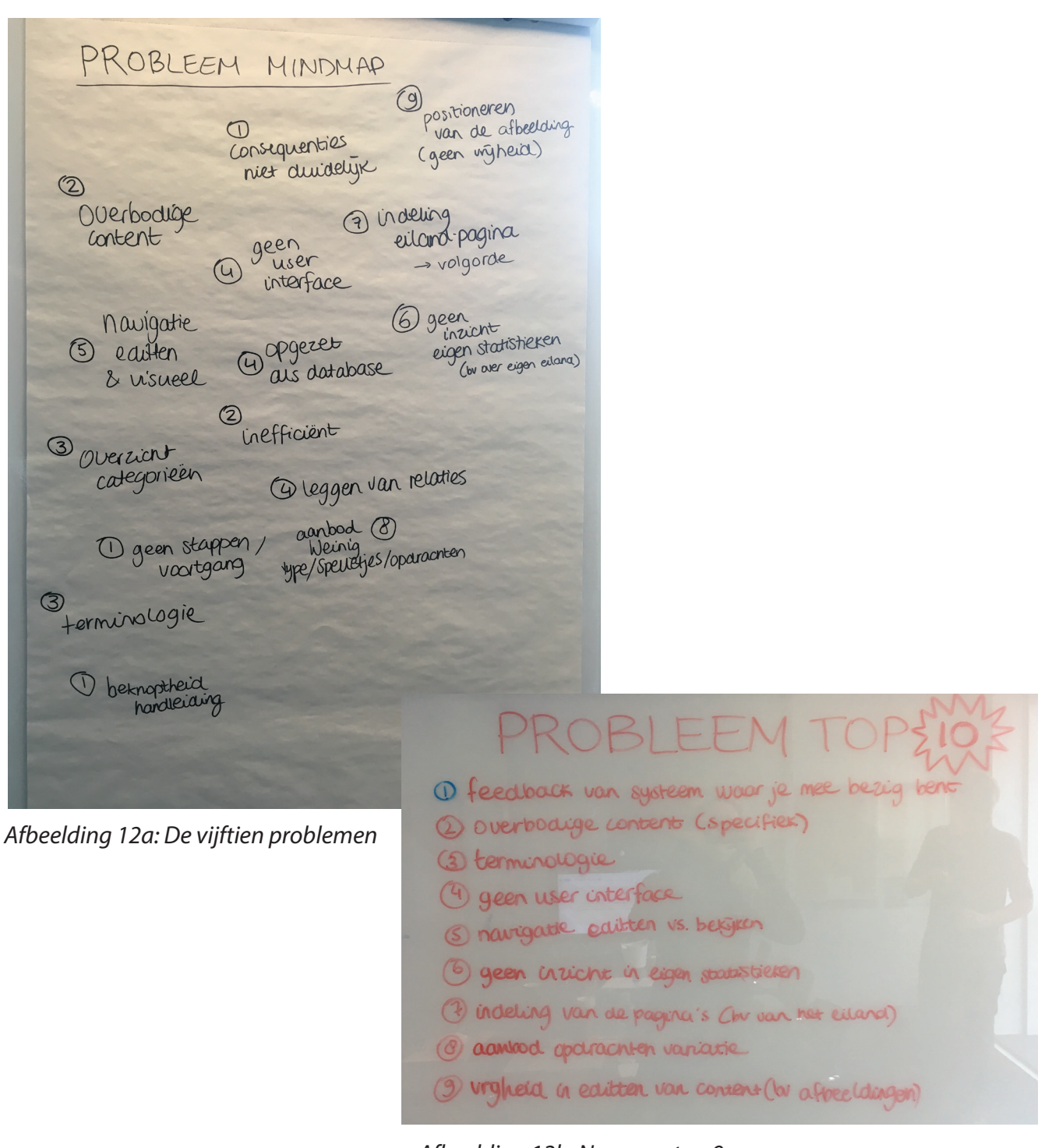

*Afbeelding 12b: Naar een top 9*

### Fase 3: Uitvoering

Hierna startte het brainwriten in de Excelsheet in afbeelding 13. Daar zijn verschillende tabbladen te vinden. Op de eerste paar is ruimte voor het opschrijven van één van de tien bedachte problemen en voor de ideeën. De deelnemers kregen het nummer van een probleem van het whiteboard en startten elk op een tabblad en schoven dan door naar het volgende tabblad met het volgende probleem. Ze schreven daar hun eerste drie ideeën op volgens het user need-format "Als een redacteur, wil ik …, zodat …". Door deze manier van schrijven aan te houden wist ik de wens en de motivatie erachter. Dit was belangrijk om de context te begrijpen. Tevens zet Driebit de user needs altijd in dit format in hun backlog.

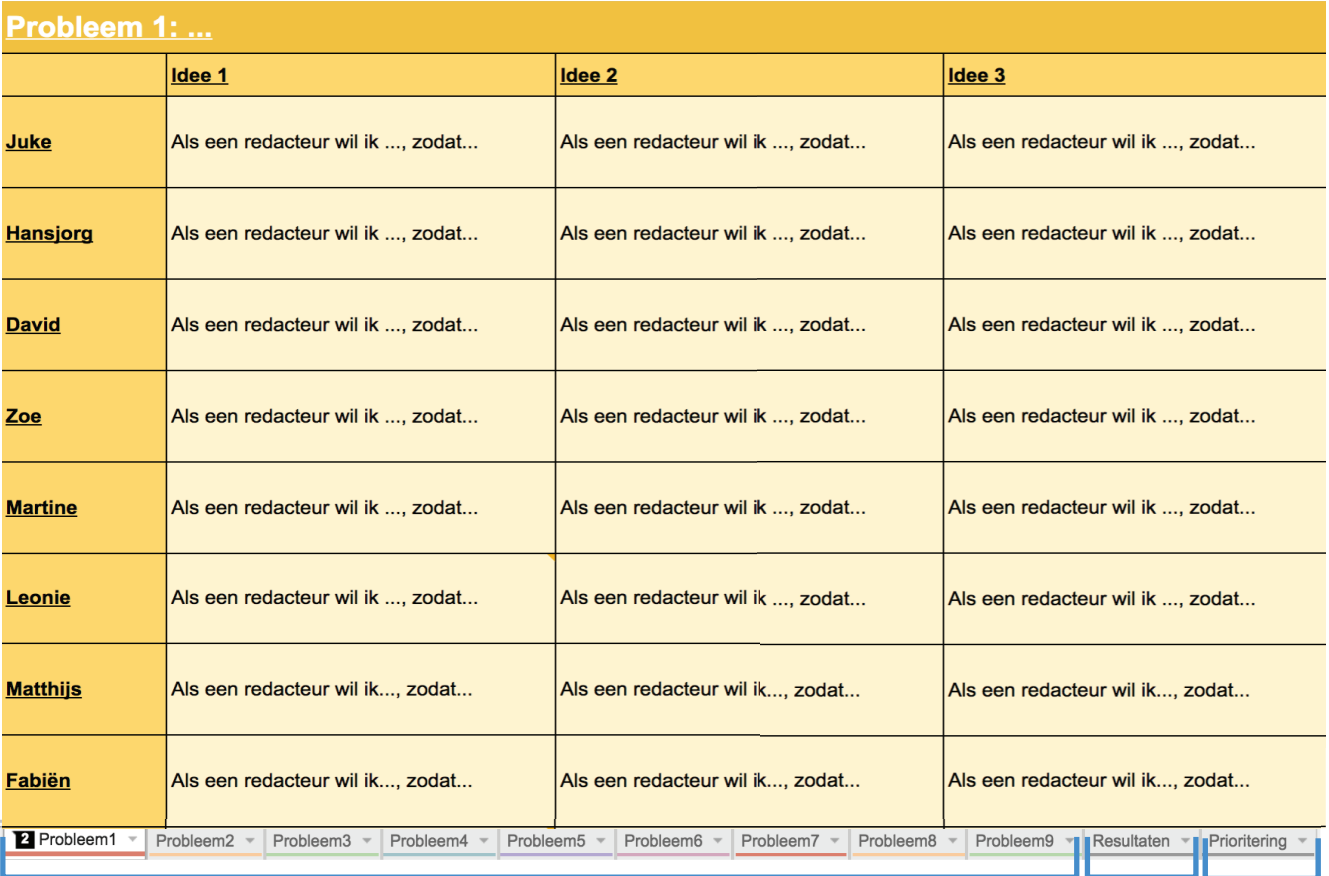

### Tabbladen met elk ruimte voor een probleem

De verzameling van alle ideeen in tabblad Resultaten

Convergeerfase in tabblad Prioritering

*Afbeelding 13 : De Excel-sheet met uitleg van de tabbladen. Probleem 1 staat open met daarin de plek waar de deelnemers aan de sessie hun ideeen kunnen opschrijven in user need-format.*

Na 30 minuten merkte ik vermoeidheid op bij de deelnemers en dat de tabbladen allemaal bijna vol geschreven waren. Daarom sloot ik op dat moment het brainwriten af met een follow-up en uitleg over de convergeerfase, die ik vanwege de tijd niet meer kon uitvoeren. Deze vond plaats na de sessie.

Een dag na de brainstorm heb ik Hanneke Reinders (Technolab) en Fabien de Bruin (verschillende organisaties) en Matthijs Graner van Naturalis gevraagd de 6-3-5 formulieren aan te vullen met hun ideeën. Deze mensen wilden graag betrokken zijn bij het herontwerp. Ook heb ik dit zelf gedaan, omdat ik tijdens de sessie niet kon meedoen wegens uitleg geven. Er ontstond een enorme lijst ideeën.

#### Fase 4: Convergeren

Alle resultaten zijn tijdens het invullen van de formulieren middels een formule in Excel al verzameld aan de linkerkant in het tabblad Resultaten (afbeelding 14a). Wegens de grote hoeveelheid, sorteerde ik alles en bekeek ik of er overlappingen waren, zodat de lijst verkort kan worden.

Aan de rechterkant zet ik de needs die overkoepelend zijn. User needs die daar iets mee te maken hebben en design-oplossingen bevatten, plaats ik onder de kolom **acceptatiecriteria**. Acceptatiecriteria zijn namelijk criteria op gebied van gebruiksvriendelijkheid, design en functionaliteit waaraan het CMS moet voldoen om geaccepteerd te worden door de organisaties. Deze criteria worden, samen met de bijbehorende ontwerpen, tijdens de sprint door Driebit gebruikt als leidraad voor de implementatie.

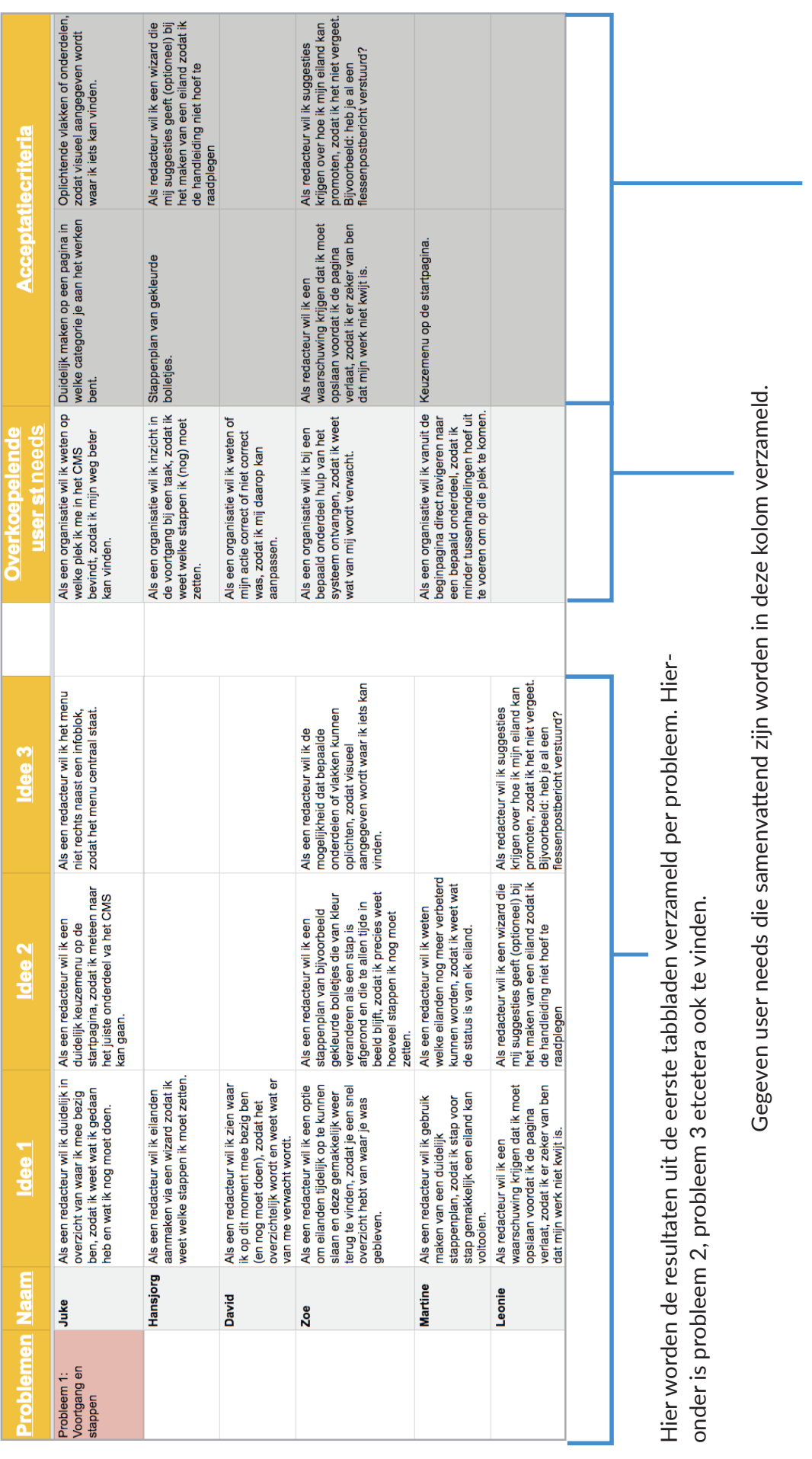

User needs die iets zeggen over bijvoorbeeld vormgeving verzamel ik hier. User needs die iets zeggen over bijvoorbeeld vormgeving verzamel ik hier.

*Afbeelding 14a : Het tabblad Resultaten met rechts de aparte resultaten per probleem en links de samengevatte versie daarvan met overkoepelende user needs en acceptatiecriteria* <sup>45</sup>

Een voorbeeld is het volgende snapshot uit het tabblad "Resultaten" bij het probleem "Er is geen inzicht in de voortgang van een activiteit".

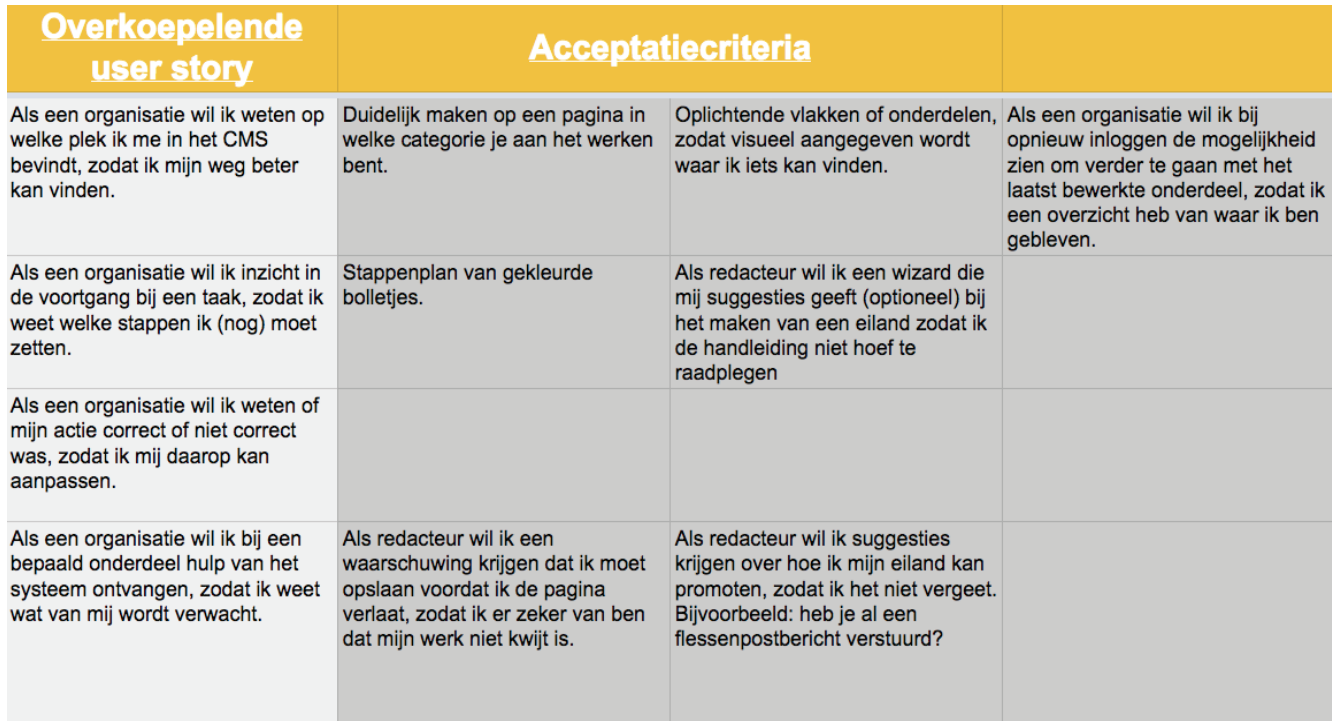

### *Afbeelding 14b: Snapshot uit het tabblad "Resultaten".*

De lijst was nu een stuk korter, maar nog niet geprioriteerd. Ik besloot samen met Leonie om deze lijst door de organisaties te laten prioriteren middels de MoSCoW-methode.

Graag wilde ik de resultaten uit de enquête en de eerder door Leonie opgestelde lijst met eisen en wensen ook laten prioriteren. Deze eisen en wensen heb ik ter consistentie zelf vertaald naar een user need-format. De resultaten uit de enquête, sessie en lijst van Leonie legde ik naast elkaar. Ruim driekwart van de resultaten uit de enquête overlapten, waardoor de lijst weer korter werd. Een voorbeeld hiervan was:

#### • Uit de enquête

Automatische filtering van eilanden/opdrachten die bij jouw organisatie horen.

### • Uit de brainwritesessie

Een duidelijke structuur/indeling van "Mijn Eilanden" met daaronder de opdrachten.

#### • Uit de lijst bestaande eisen en wensen

Als organisatie wil ik alleen zien wat voor mij relevant is/door mijn organisatie gemaakt.

Daarna deelde ik het tabblad Prioritering in met de overkoepelende user needs uit het tabblad "Resultaten" aan de linkerkant en de acceptatieciteria aan de rechterkant. In het midden onder "Prioritering" geven organisaties onder hun naam aan welke verwerkt moeten worden in het herontwerp. Wegens beter begrip voor de organisaties zijn:

- De overkoepelende user needs hier genoemd: Eisen en wensen.
- De acceptatiecriteria hier genoemd: Specifieke oplossingen voor de eisen en wensen.

Het formulier zag er uit zoals in afbeelding 15: <sup>46</sup>

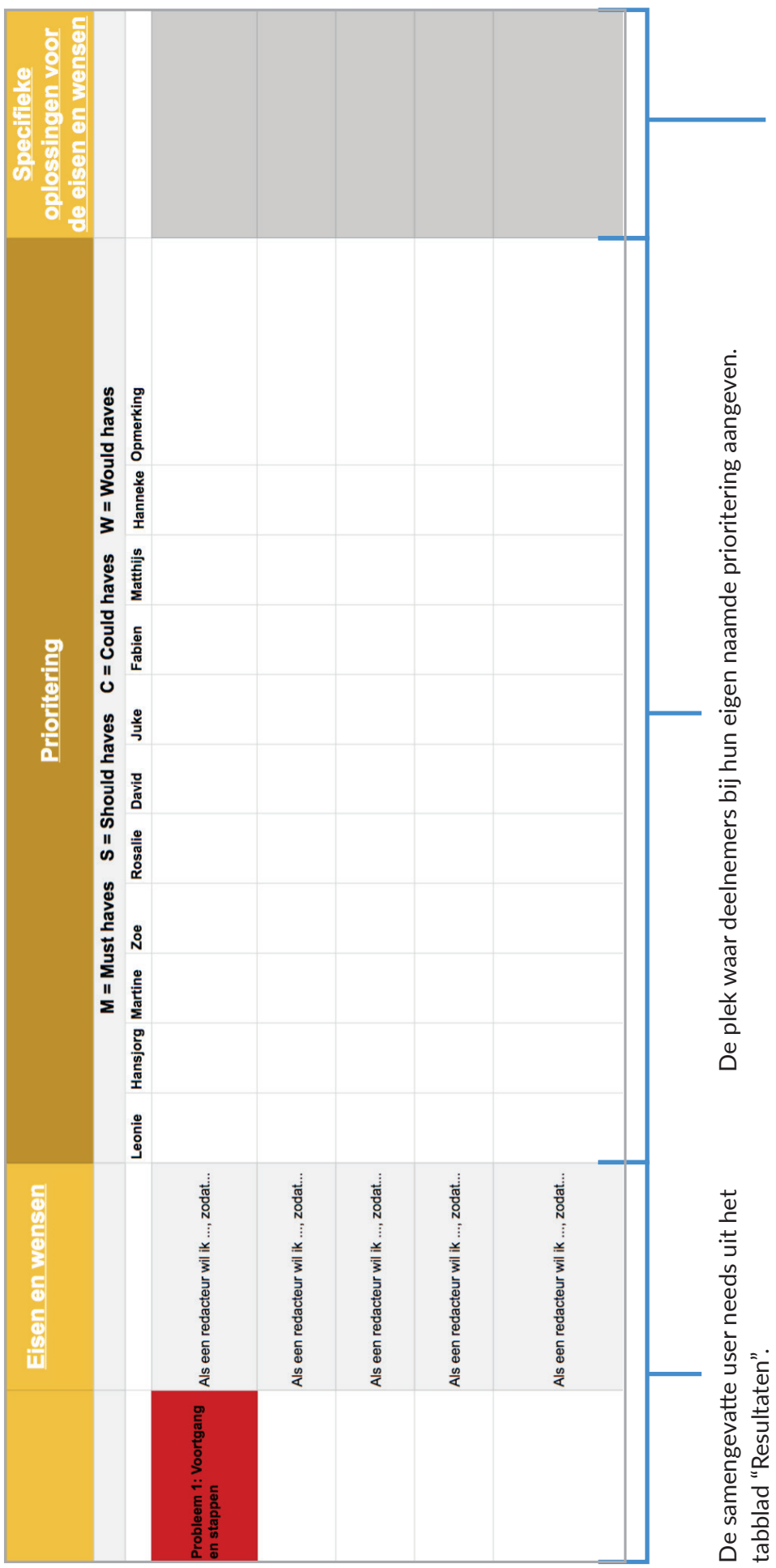

*Afbeelding 15 : Het tabblad Prioritering* <sup>47</sup>

De user needs die al design-oplossingen bevatten. De user needs die al design-oplossingen bevatten.

Ik mailde de betrokken organisaties met een uitleg over de MoSCoW-methode, met de link naar dit formulier en de vraag of zij alle user needs wilden prioriteren. Daarbij vroeg ik hen ook of ze per probleem slechts één keer een "M" wilden invullen, zodat er echt goed werd gekeken welke user need essentieel is om te verwerken in het nieuwe ontwerp van het CMS. Hieruit ontstond een nieuwe lijst, die in de resultaten wordt genoemd.

# **5.4 Resultaten**

#### Fase 2: Opwarmen

De individuele drie problemen van het notitieblad zijn te vinden in bijlage 16. Deze problemen hebben we gezamenlijk op een flipoverbord samengebracht onder vijftien hoofdproblemen, te weten:

- Overbodige content. Er is veel overbodige content te vinden in het CMS, zoals invulvelden zonder functie en content van andere organisaties;
- Navigatie: editen en bekijken. De navigatie wat betreft je content editen en visueel maken. Als redacteur kun je wat je invult in het CMS, niet terug zien in de front-end;
- Categorieën. Je kunt in het CMS op verschillende plekken een keuze maken in een dropdown menu met categorieën, bijvoorbeeld bij het maken van een onderwijsactiviteit of bij het filteren van alle content. Deze lijst staat echter niet op alfabetische volgorde;
- Geen feedback van het systeem over waar je mee bezig bent. De organisaties kunnen hun weg niet goed vinden in het CMS. Er is gebrek aan een indicatie van de voortgang of stappenplan;
- Terminologie: De terminologie is vaak onbegrijpelijk;
- Handleiding. De handleiding is niet beknopt genoeg;
- Consequenties. De consequenties van de acties in het CMS zijn niet duidelijk;
- Geen user interface. Het CMS is geen user interface;
- Opzet als database. Het CMS is opgezet als database: je moet zelf relaties leggen door pagina's in het CMS aan te maken voor elk onderdeel dat je maakt;
- Leggen van relaties. Leggen van relaties (zie hierboven);
- Inefficiëntie. Het CMS werkt inefficiënt: het kost erg veel tijd om bijvoorbeeld een onderwijsactivi teit te maken, omdat je veel verschillende handelingen uit moet voeren om je doel te bereiken;
- Variatie in opdrachten aanbod. Er is weinig aanbod in type opdrachten en spelletjes die op de eilanden geplaatst kunnen worden;
- Geen vrijheid in editen van content. Als redacteur heb je geen vrijheid in het positioneren en editen van een afbeelding: je moet het up te loaden plaatje handmatig buiten het CMS in het juiste formaat aanleveren;
- Indeling volgorde. De volgorde van de indeling van onder andere de eiland-pagina is ingewikkeld: overeenkomende onderdelen staan niet bij elkaar;
- Geen inzicht in eigen statistieken. Als redacteur heb je geen inzicht in eigen statistieken van je eiland, zoals hoe vaak het eiland door kinderen is bekeken.

Hierna vatten we deze problemen samen in een **top 9**, om het zo beknopt mogelijk te houden zonder overlapping, als volgt:

- Je krijgt geen feedback van het systeem over waar je mee bezig bent;
- Er is veel overbodige content en een groot aantal uit te voeren stappen;
- Terminologie;
- Het CMS is geen user interface;
- Navigatie: editen en bekijken is niet intuïtief;
- Je hebt geen inzicht in eigen statistieken;
- Indeling van de pagina's;
- Variatie in opdrachten aanbod is te klein;
- Geen vrijheid in editen van afbeeldingen.

#### Fase 3 en 4: Uitvoering en convergeren

#### 155 user needs terugbrengen tot 32

Met deze negen problemen als basis startten de organisaties in Excel middels de 6-3-5 methode met ideeën bedenken in het user need-format, erna aangevuld door Hanneke Reinders (Technolab), Fabien de Bruin (verschillende organisaties), Matthijs Graner en mij tot een aantal van 155 ideeën voor verbetering. Voorbeelden daarvan zijn het maken van een scheiding tussen bepaalde onderdelen, het toevoegen van een woordenlijst, 'Mijn eilanden' laten zien en het eiland in één handeling kunnen bekijken.

De 155 gegevens ideeën heb ik verzameld, bekeken op overlappingen en samengevat tot een aantal van 32. Daarbij maakte ik een scheiding tussen overkoepelende user needs en acceptatiecriteria. Een voorbeeld van de samenvatting is als volgt.

#### *Tijdens de 6-3-5 methode geschreven:*

- Als een redacteur wil ik duidelijk in overzicht van waar ik mee bezig ben, zodat ik weet wat ik gedaan heb en wat ik nog moet doen.
- Als een redacteur wil ik eilanden aanmaken via een wizard zodat ik weet welke stappen ik moet zetten.
- Als een redacteur wil ik een stappenplan van bijvoorbeeld gekleurde bolletjes die van kleur veran deren als een stap is afgerond en die te allen tijde in beeld blijft, zodat ik precies weet hoeveel stappen ik nog moet zetten.

#### *Door mij samengevat als overkoepelende user need:*

Als een organisatie wil ik inzicht in de voortgang bij een taak, zodat ik weet welke stappen ik (nog) moet zetten.

#### *Met acceptatiecriteria:*

- Stappenplan van gekleurde bolletjes.
- Een wizard die mij suggesties geeft.

In bijlage 17 zijn per probleem de overkoepelende user needs met de ideeën daarbij verzameld. In het tabblad Resultaten onder Overkoepelende user need en Acceptatiecriteria in de Excel-spread is dit overzicht ook te vinden via:

https://docs.google.com/spreadsheets/d/1qNUd1-VyuDG8lSW9BoArY1GzlrbqdTYrvxRJ\_MSd4BA/edit?usp=sharing

#### 32 user needs terug brengen tot 9

Dat overzicht is erna op het tabblad **Prioritering** geplaatst. De overkoepelende user needs staan onder Eisen en wensen en de ideeën onder Specifieke oplossingen (zie afbeelding 15).

Hier kozen organisaties de voor hun belangijkste overkoepelende user needs volgens de MoSCoWmethode. De meeste keer 'M' beschouwde ik als de belangrijkste user needs. Zo bleven er negen user needs over met verschillende ideeën/trefwoorden/ontwerpoplossingen/acceptatiecriteria. Hieronder de gekozen user needs met een voorbeeld van het idee dat ervoor is bedacht.

Overkoepelende need 1: Als een organisatie wil ik inzicht in de voortgang bij een taak, zodat ik weet welke stappen ik (nog) moet zetten. Idee: Stappenplan met bolletjes.

Overkoepelende need 2: Als een organisatie wil ik dat alle overbodige content van het CMS verwijderd wordt, zodat het aantal stappen dat ik moet nemen verkleind wordt. Idee: Geen dubbele tekstvelden.

Overkoepelende need 3: Als een organisatie wil ik de terminologie direct begrijpen, zodat ik zonder uitleg weet waar ik welke content kan toevoegen. Idee: Voorbeeldteksten of dummy's.

Overkoepelende need 4: Als een organisatie wil ik alleen alle content van mijn instelling zien, zodat ik geen irrelevante content hoef te bekijken. Idee: What-you-see-is-what-you-get-interface.

Overkoepelende need 5: Als een organisatie wil ik mijn content zichtbaar hebben zoals het eruit ziet voor leerlingen, zodat ik mijn content kan controleren. Idee: Live testen in de Verwonderwereld.

Overkoepelende need 6: Als een organisatie wil ik sneller specifieke gebruikersgegevens over mijn content kunnen opvragen, zodat ik mijn content kan verbeteren. Idee: Zien per eiland welke opdracht het meest wordt bezocht.

Overkoepelende need 7: Als een organisatie wil ik dat ik snel alle basisgegevens in kan vullen, zodat ik meer tijd kan besteden aan de vakinhoudelijke content, zoals de voorbereidende en verwerkende lessen.

Idee: Alle onderdelen op één pagina kunnen maken.

Overkoepelende need 8: Als een organisatie wil ik meer variatie in opdrachten, zodat de wereld spannend blijft.

Idee: Combinaties maken tussen verschillende opdrachten.

Overkoepelende need 9: Als een organisatie wil ik dat ik meer vrijheid heb in het uploaden en bewerken van afbeeldingen, zodat ik efficienter kan werken. Idee: Ter plekke kunnen resizen. <sup>50</sup> Het volledige overzicht van de negen gekozen user needs met de daarbij behorende ideeën is via de blauwe link te vinden en samengevat in bijlage 18.

De resultaten uit de enquête en de eerder door Leonie opgestelde lijst met eisen en wensen zijn overwegend geprioriteerd met een could have of would have. Daarom worden deze resultaten in het vervolg niet benoemd.

## 9 user needs terug brengen tot 4

Vanwege de tijd en het budget verwachtte Leonie dat het niet mogelijk was om alle negen user needs mee te kunnen nemen in het herontwerp. Ze stelde daarom voor er vier uit te kiezen. De keuze van de set waarmee ik in het vervolg verder zou gaan, maakte ik onder andere op basis van de gesprekken tijdens de sessie.

Daarin kwamen met name de problemen wat betreft de zichtbaarheid van de voortgang, de overbodige content, het niet kunnen testen van je eiland en het gemis van statistieken naar voren. In de prioritering werd dit gevalideerd.

Verder heeft de variatie in de opdrachten meer te maken met educatieve doeleinden, niet usability. Dat er geen vrijheid is in het editen van afbeeldingen, is een te klein gedeelte van het CMS om aandacht aan te besteden deze sprint.

Op basis hiervan ontstonden de user needs (met acceptatiecriteria in bijlage 26) waarop ik mijn focus legde in het vervolg van het afstudeertraject.

- 1. Als een organisatie wil ik inzicht in de voortgang bij een taak, zodat ik weet welke stappen ik (nog) moet zetten.
- 2. Als een organisatie wil ik dat alle overbodige content van het CMS verwijderd wordt, zodat het aantal stappen dat ik moet nemen verkleind wordt.
- 3. Als een organisatie wil ik mijn content zichtbaar hebben zoals het eruit ziet voor leerlingen, zodat ik mijn content kan controleren.
- 4. Als een organisatie wil ik sneller specifieke gebruikersgegevens over mijn content kunnen opvra gen, zodat ik mijn content kan verbeteren.

Deze vier user needs zijn bij de Regiegroep op 16 april voorgelegd en geaccepteerd voor verdere uitwerking. Deze user needs worden op 2 mei bij Driebit tijdens de backlogbespreking genoemd en uitgekleed met acceptatiecriteria, zodat een inschatting van de ontwikkeltijd wordt bepaald en bekeken met welke user needs er aan de slag gegaan wordt. Dit verloop is in Deel 3: Ontwerprapport te vinden.

# **5.5 Interpretatie**

*De antwoorden op de deelvragen die aan het begin van dit hoofdstuk zijn genoemd, zijn allen al genoemd in de paragraaf 5.4 Resultaten. Wegens herhaling verwijs ik graag per vraag naar waar het antwoord te vinden is.*

# **5.5.1 Welke specifieke tien problemen ervaren organisaties tijdens het maken van een eiland in het CMS?**

Te vinden op bladzijde 49.

## **5.5.2 Wat zijn volgens hen oplossingen voor deze tien problemen?**

Een voorbeeld in te vinden op bladzijde 49. De volledige lijst staat in bijlage 18.

## **5.5.3 Welke user needs kunnen naar verwachting ontwikkeld worden binnen het budget?**

Zie de vier user needs op de bladzijde hiervoor.

# **5.6 Conclusie**

Met de brainwritesessie deden zes personen mee. Erna zijn nog vier mensen (inclusief ikzelf) betrokken geweest, door de invulling van de 6-3-5 formulieren. Zij hebben voor negen problemen in het CMS 155 ideeen voor verbetering bedacht en dit geschreven in het user need-format.

In totaal kozen deze tien personen afkomstig uit zes bedrijven door middel van prioritering negen ideeen uit, waarvan zij vinden dat die in het nieuwe ontwerp verwerkt worden. Uiteindelijk is op basis van tijd, budget en nogmaals prioriteren door mijzelf een set van vier user needs overgebleven, die in het ontwerp en in de backlog centraal komen te staan.

# **6 Eindconclusie onderzoeksfase**

Zoals in de introductie is verteld, gaven organisaties in de afgelopen twee jaar aan moeite te hebben met het gebruik van Ginger. Problemen zijn samengevat in de door Leonie opgestelde wensenlijst, die in het beginrapport is genoemd. Deze lijst heb ik door middel van drie methoden tijdens deze onderzoeksfase aan kunnen vullen, door inhoudelijk onderzoek te doen naar het CMS en de organisaties.

Het doel van het onderzoek was om het systeem in detail te leren kennen. Ik ben zelf op onderzoek uit gegaan in het CMS en doorliep aan de hand van Jakob Nielsen's heuristieken tot in detail de vele taken die organisaties normaliter ook uitvoeren tijdens het maken van een activiteit en eiland. Het is mij duidelijk geworden dat het CMS lastig en niet efficiënt in gebruik is, met name door het aanmaken van verschillende pagina's voor één onderdeel en de indeling van die pagina's, met onduidelijke en overbodige invulvelden. De handleiding was essentieel.

De eerste stap om het andere doel te behalen, namelijk leren wat de gebruikers doen, denken en zeggen en achterhalen wat zij van het CMS vinden en bovenal hoe zij denken dat dit complexe systeem gebruiksvriendelijker gemaakt kan worden kennis te maken, begon bij de enquête. Ondanks dat zij gemiddeld 11 uur bezig zijn om een onderwijsactiviteit in het CMS af te ronden, zijn zij toch overwegend gemotiveerd. Zij hebben moeite met de indeling van de pagina's en de overbodige content. De resultaten van de enquête zijn echter sterk afhankelijk van achtergrondinformatie, zoals de tijdsbesteding aan de voorbereiding en de hoeveelheid opdrachten op het eiland. Ondanks dat, heb ik de resultaten met betrekking op de verbeterpunten goed kunnen gebruiken.

Tijdens de laatste methode, het brainwriten met de 6-3-5 methode, gaven in totaal tien personen van zes bedrijven hun grootste problemen aan en bedachten hiervoor 155 oplossingen. Hierdoor is het doel ook behaald.

De resultaten van alle drie de methoden heb ik verzameld en bekeken. Na prioritering bleven er vier user needs met acceptatiecriteria over, die tijdens de ontwerpfase zullen dienen als basis voor het herontwerp van het CMS. Aan de hand daarvan kan ik de hoofdvraag van dit onderzoek beantwoorden.

## Wat moet er aan het CMS veranderd worden, zodat organisaties daarin op een gebruiksvriendelijke manier hun content kunnen toevoegen?

 1. *Als een organisatie wil ik inzicht in de voortgang bij een taak, zodat ik weet welke stappen ik (nog) moet zetten.*

 Het is nodig dat organisaties kunnen zien hoe ver zij zijn met bijvoorbeeld een eiland. Dit kan door bijvoorbeeld aan te geven of een activiteit met eiland gepubliceerd is of niet.

 2. *Als een organisatie wil ik dat alle overbodige content van het CMS verwijderd wordt, zodat het aantal stappen dat ik moet nemen verkleind wordt.*

 De content van andere organisaties wordt afgeschermd. Alle overbodige onderdelen zoals filters en invulvelden worden verwijderd, evenals overbodige stappen. De overgebleven relevante onderde lenworden gesorteerd en opnieuw ingedeeld.

 3. *Als een organisatie wil ik mijn content zichtbaar hebben zoals het eruit ziet voor leerlingen, zodat ik mijn content kan controleren.*

Het gemaakte eiland kan in de Verwonderwereld bekeken, maar ook getest worden.

 4. *Als een organisatie wil ik sneller specifieke gebruikersgegevens over mijn content kunnen opvragen, zodat ik mijn content kan verbeteren.*

 Het wordt mogelijk om statistieken gemakkelijker op te vragen, door dit bijvoorbeeld op het dash board bij de betreffende activiteit en eiland te plaatsen.

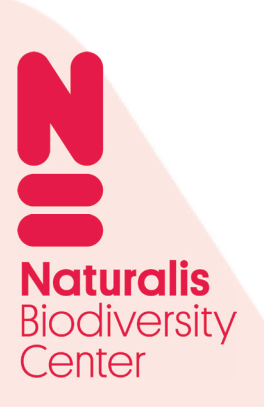

Deel 3

# **Ontwerprapport**

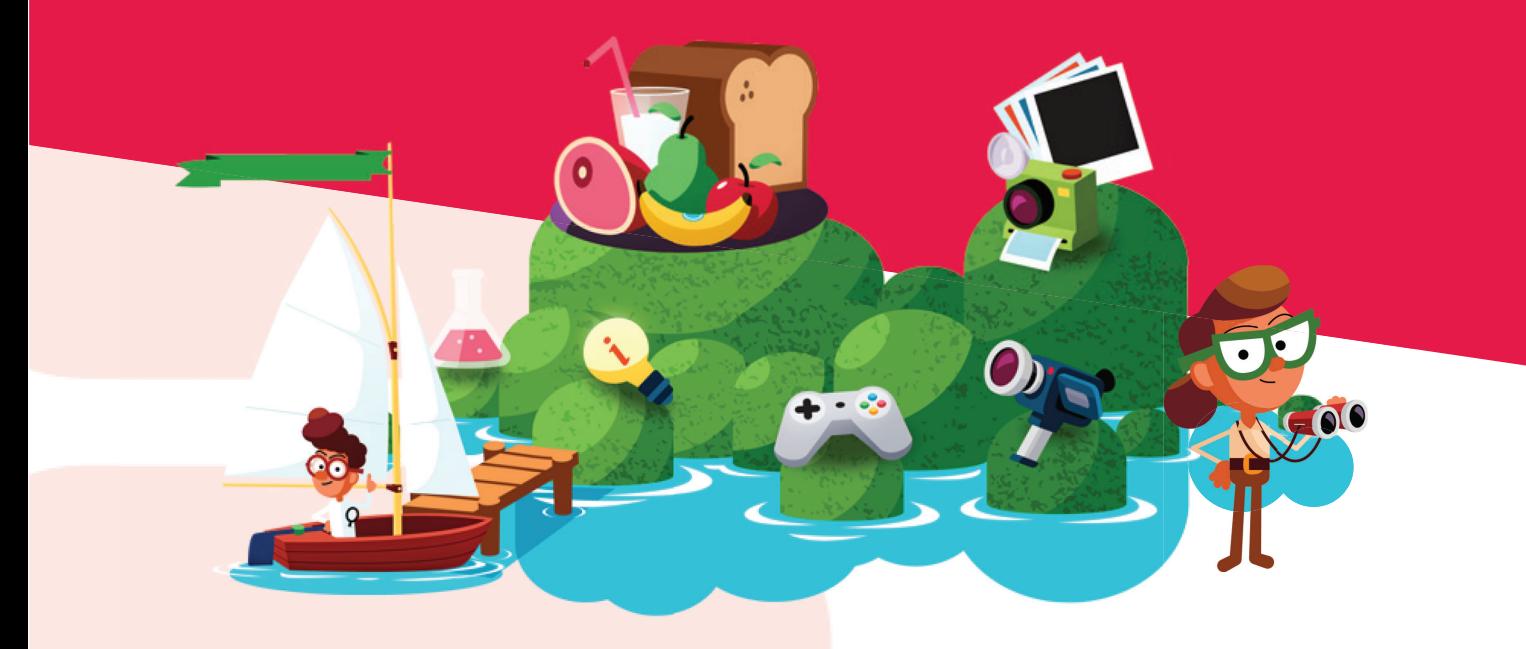

**Rosalie de Moel**

# **Inhoudsopgave**

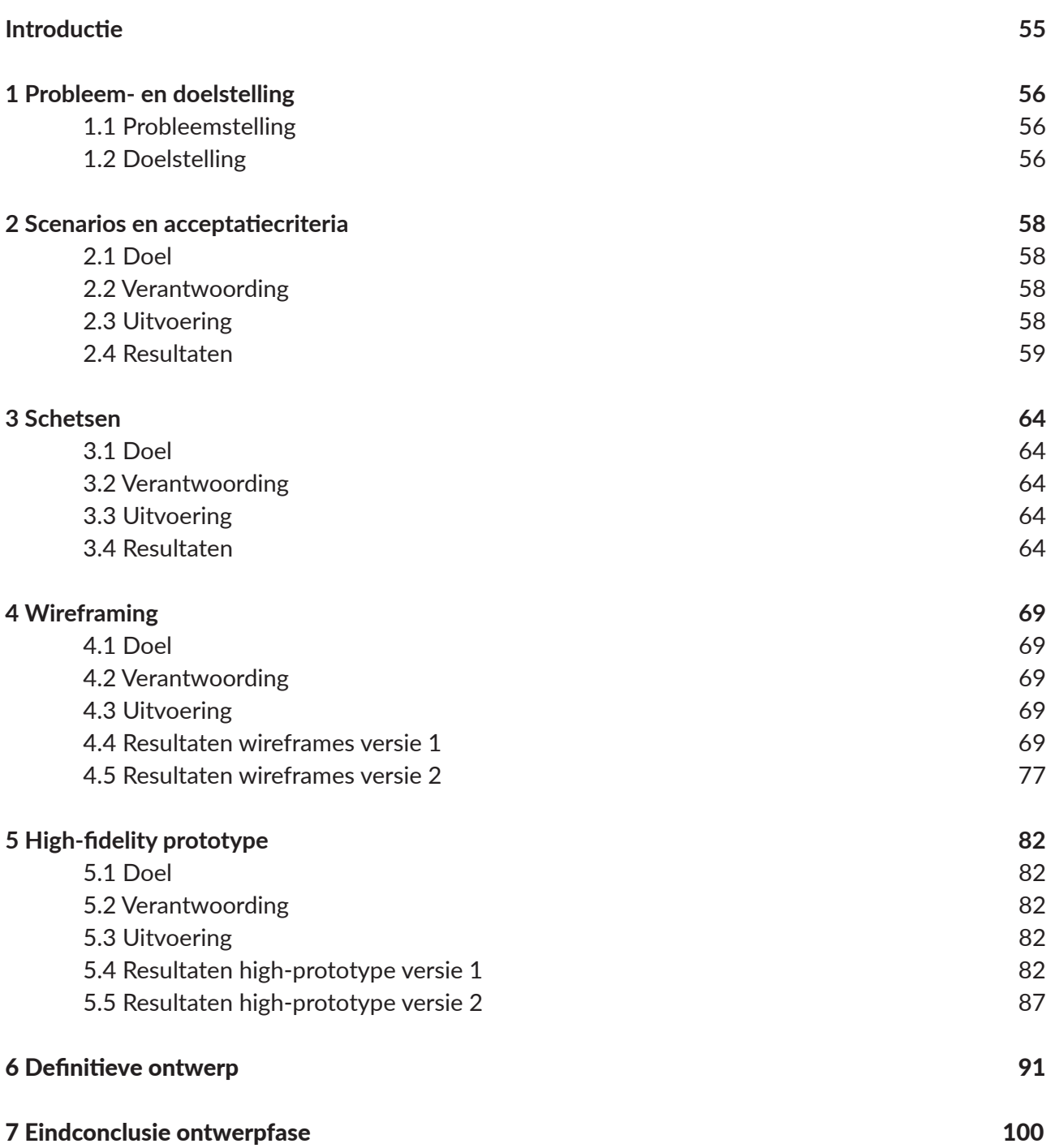

# **Introductie**

*Het ontwerprapport is deel 3 van het afstudeerdossier over de optimalisatie van de gebruiksvriendelijkheid van het CMS van het Verwonderpaspoort. Dit rapport beschrijft het proces tot het eindontwerp van het CMS dat ik maakte tijdens mijn afstudeerstage.* 

In het vorige document staat het onderzoek naar de eisen en wensen van de organisaties centraal. Door middel van een enquête en brainwritesessie zijn verschillende organisaties vertegenwoordigd in het onderzoek.

De gebruikers zagen negen hoofdproblemen in het CMS. Hiervoor zijn ontzettend veel ideeën bedacht over hoe dit beter kan. Na prioritering door verschillende organisaties, goedkeuring door de Regiegroep, wegens de korte duur van de sprint, namelijk twee weken en een budget dat de wensen beperkt, bleven er vier van de negen wensen over, te weten:

- 1. Als een organisatie wil ik inzicht in de voortgang bij een taak, zodat ik weet welke stappen ik (nog) moet zetten.
- 2. Als een organisatie wil ik dat alle overbodige content van het CMS verwijderd wordt, zodat het aantal stappen dat ik moet nemen verkleind wordt.
- 3. Als een organisatie wil ik mijn content zichtbaar hebben zoals het eruit ziet voor leer lingen, zodat ik mijn content kan controleren.
- 4. Als een organisatie wil ik sneller specifieke gebruikersgegevens over mijn content kunnen opvragen, zodat ik mijn content kan verbeteren.

Hierop ligt de focus voor het herontwerp van het CMS, met acceptatiecriteria die in dit rapport nog worden genoemd. Om tot het herontwerp te komen, startte ik met het schrijven van verschillende scenario's.

Ik begon met werken bij Driebit, schommelde tussen voornamelijk Casper enerzijds, om te overleggen over oplossingen binnen de tijd en vaardigheden van Driebit tijdens de sprint en de organisaties anderzijds, om voor hun wensen op te komen als het volgens Driebit bijvoorbeeld te omvattend was. Met Leonie en Casper vulde ik de backlog en hierna begon het ontwerpen middels schetsen, wireframes en het high-fidelity prototype van het CMS. Tussendoor zijn de wireframes en high-fidelity prototype beide tweemaal getest met in totaal zeven organisaties (exclusief Natualis).

# **Structuurwijzer**

Allereerst noem ik de probleem- en doelstelling. Hoofdstuk 2 vertelt het doel, de uitwerking en resultaten van de user needs, scenarios en acceptatiecriteria en hoe de backlog is gevuld op basis daarvan. In hoofdstuk 4 onderbouw ik de vormgeving van de wireframes en in hoofdstuk 5 die van het high-fidelity prototype. In hoofdstuk 6 laat ik de belangrijkste schermen uit het definitieve ontwerp zien en tot slot volgt er een eindconclusie.

De fases Define, Ideate, Prototype en Test komen aan bod in dit rapport. De fase Test loopt door Prototype door en wordt gerefereerd naar de testresultaten bijlagen.

# **1 Probleem- en doelstelling**

*Door middel van de probleem- en doelstelling wordt uitgelegd waarom ik tijdens mijn afstudeerstage een ontwerp maak en wat ik daarmee wil bereiken.*

# **1.1 Probleemstelling**

Zoals in de introductie is verteld, zijn er vier user needs overgebleven. Deze moeten uitgewerkt worden om een visueel ontwerp te kunnen maken. Enkele ontwerpoplossingen zijn door mij al gegeven in de steamlined cognitive walkthrough en door de organisaties in de enquête en brainwritesessie, maar de lijst is nog niet compleet.

Daarnaast dienen mijn ontwerpen te passen binnen het budget van 10.000 euro van Naturalis en binnen de technische mogelijkheden van Driebit en moeten de organisaties er ook tevreden mee zijn.

# **1.2 Doelstelling**

Het doel in deze fase is een gedetailleerde beschrijving van de definitieve user needs met acceptatiecriteria in de backlog maken, passend binnen het beschikbare budget, ter voorbereiding van schetsen en eindontwerp.

In het eindontwerp streef ernaar dat ik de leerbaarheid van het systeem verhoog: dat de handleiding verkort wordt of in het gunstigste geval onnodig is. Het systeem maak ik efficiënt: de tijd die het organisaties kost om een onderwijsactiviteit en eiland te maken wordt aantoonbaar gereduceerd.

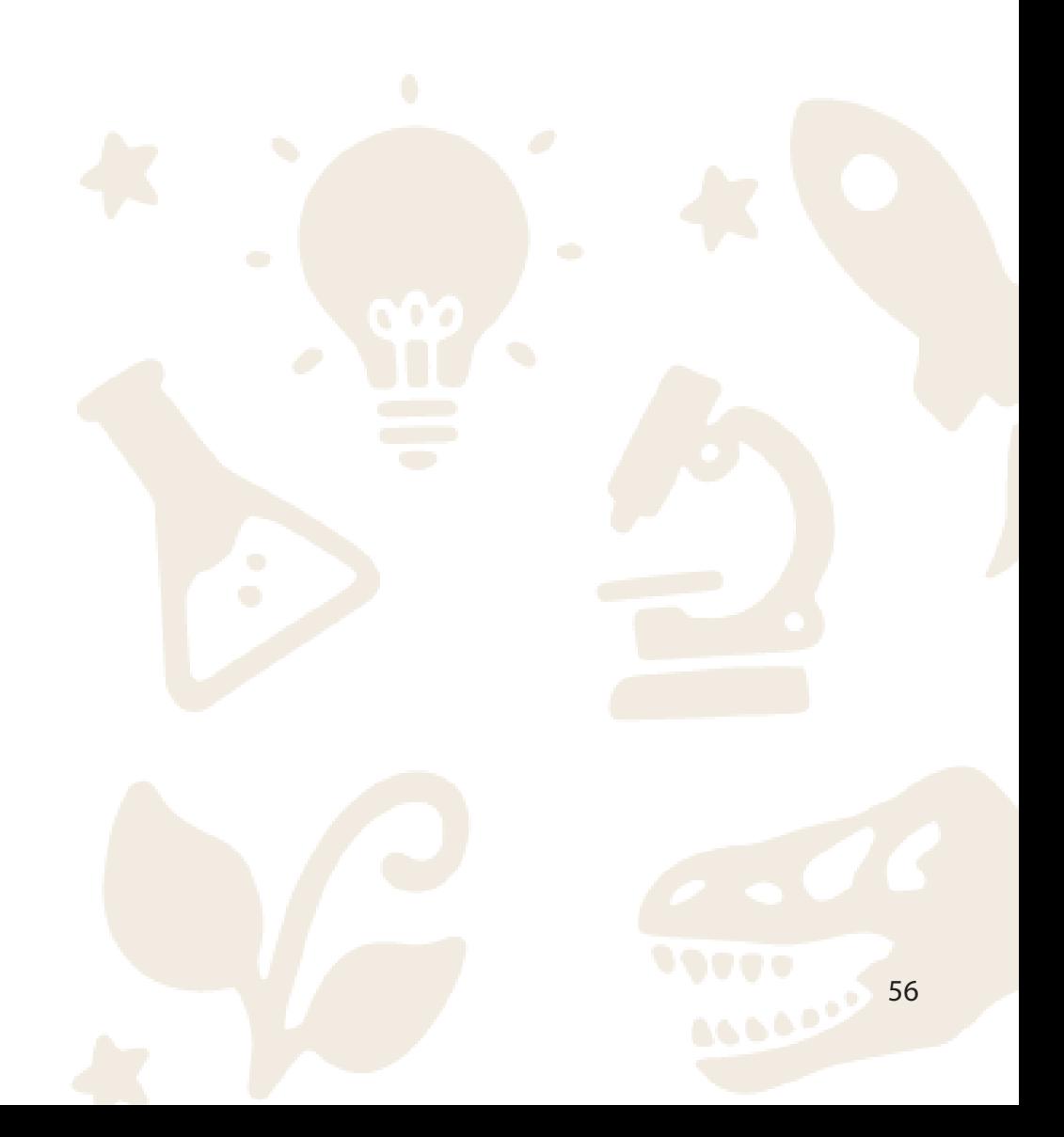

# **Fase Define**

*In deze fase is het onderzoek afgerond en wordt alle verzamelde data omgezet in een aantal scenarios.* 

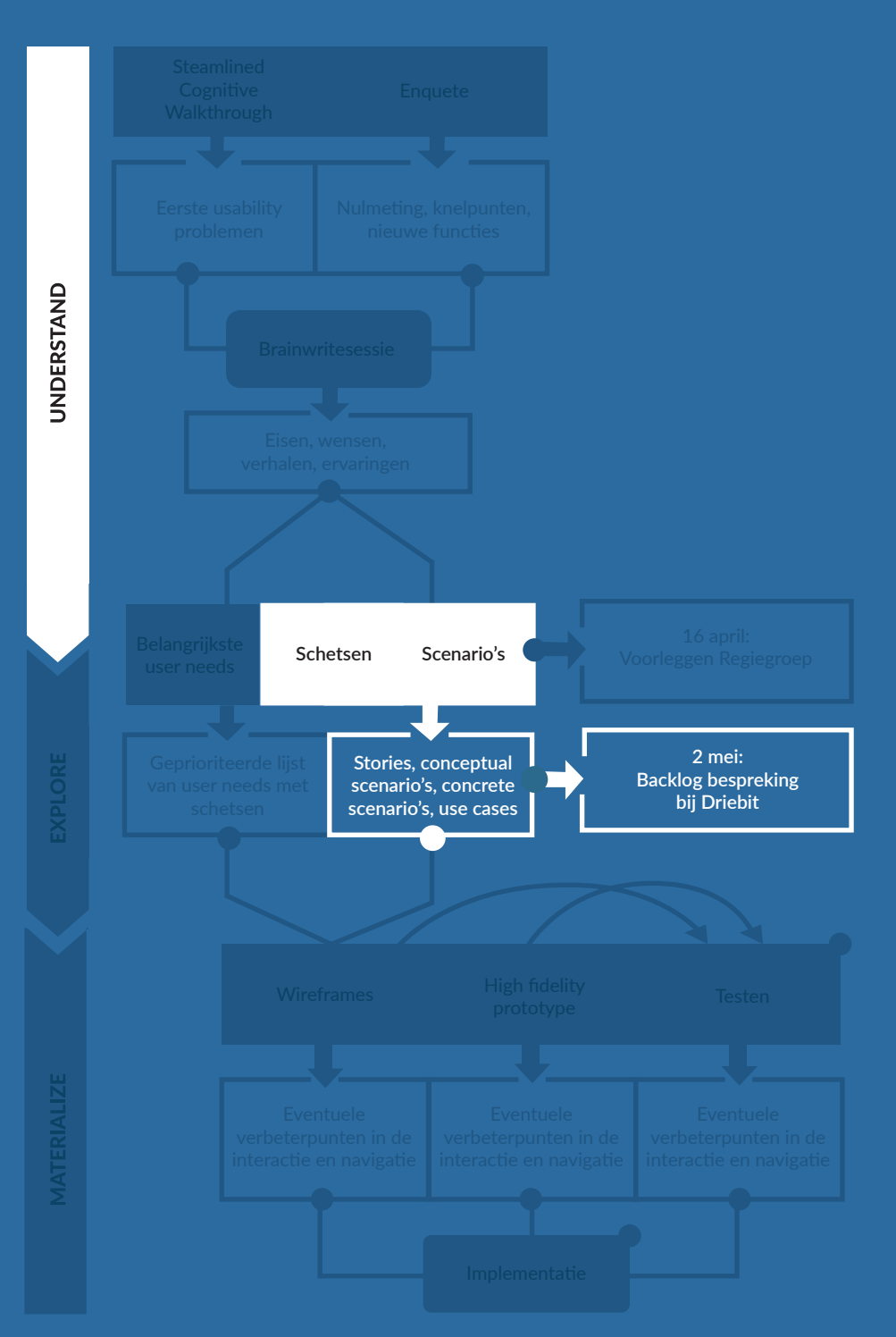

Methoden en technieken User stories Conceptual scenarios Concrete scenarios

# **2 Scenarios en acceptatiecriteria**

*In dit hoofdstuk vertel ik het doel, de verantwoording van de keuze voor deze methode, de uitvoering, de resultaten en de conclusie.* 

# **2.1 Doel**

Het doel van het schrijven van de user stories en scenarios is om de achtergrond en herkomst van eisen en wensen duidelijk te maken. Met de uitkomst ervan kan ik die verantwoorden bij Driebit. Het doel van het schrijven van acceptatiecriteria is om de user needs zo concreet te maken, dat de developers bij Driebit weten hoe zij een bepaalde user need moeten ontwikkelen.

# **2.2 Verantwoording**

De door de Regiegroep geaccepteerde user needs bevatten geen context. Door middel van het schrijven van user stories en scenario's wordt de context duidelijk. Dit is belangrijk, om de user needs te verantwoorden en motiveren. Zo krijgt vooral Driebit inzicht de motivatie achter een wens en kunnen zij hierover met mij en Leonie discussie voeren over de essentie van een eis, zodat onbelangrijke of tijdrovende eisen weggelaten kunnen worden tijdens de sprint.

Driebit vult voor elk project een backlog op met user needs en **acceptatiecriteria**, hetzelfde als requirements. Voor dit project deden zij dat ook en was het mijn taak deze aan te leven en in overeenstemming met Driebit en Leonie deze definitief te maken. Uit de stories kwamen scenario's voort die leidden tot acceptatiecriteria. Dit verloop is als volgt door Benyon (2014) gedefinieerd in afbeelding 16:

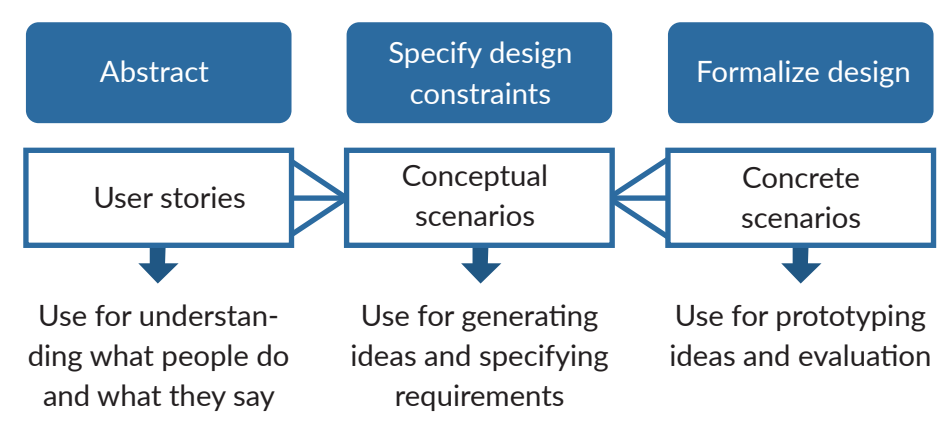

*Afbeelding 16: Verloop van stories tot concrete scenarios.*

# **2.3 Uitvoering**

Tijdens gesprekken en de brainwritesessie kwam ik erachter dat er verschillende typen gebruikers zijn. Om de user stories te kunnen schrijven, maakte ik drie persona's op basis van deze typen, om vanuit deze drie perspectieven de stories te maken. Uit de user stories kon ik al algemene ideeën voor het herontwerp genereren, zonder details over de specifieke vormgeving ervan. Ik haalde uit de story een kernidee en schreef daarbij een uitleg in meestal één zin. Dit waren de **conceptual scenarios**. Nadat deze lijst compleet was, koos ik delen uit de stories die betrekking hadden op de eerder geformuleerde kernideeën om deze verder uit te werken tot elementen op gebied van interface design. Dit waren de concrete scenarios. Hierin staat al meer in beschreven hoe het systeem zich gedraagt wanneer een gebruiker een bepaalde taak uitvoert, inclusief design elementen. Tijdens het schrijven hiervan, maakte ik al een aantal schetsen, die ik tijdens de backlogbespreking kon gebruiken als ondersteuning van de scenarios.

# **2.4 Resultaten**

# **2.4.1 Persona's**

De persona's zijn te vinden in bijlage 19.

# **2.4.2 User stories**

In de rol van de personen uit de persona's schreef ik de user stories. Hieronder is een voorbeeld opgenomen in kernzinnen. De volledige user stories zijn te vinden in bijlage 20.

## Als een organisatie wil ik inzicht in de voortgang bij een taak, zodat ik weet welke stappen ik (nog) moet zetten.

## Jannie:

Na frequent in CMS gewerkt te hebben, kent ze de stappen nog steeds niet.

Weet nooit hoe ver zij is met een taak in het CMS en kan daardoor haar tijd niet goed inschatten. Maria:

Wist niet wat de eerste stap was bij het eerste gebruik.

Was erg afhankelijk van de handleiding, waar de stappen in staan.

Weet bij een pauze niet bij welke stap zij was gebleven.

## Karin:

Kent de stappen uit haar hoofd van de onderwijs- en familieactiviteit.

Haalt eilanden door elkaar, omdat ze niet weet bij welk eiland ze bij welke stap was gebleven.

## **2.4.3 Conceptual en concrete scenarios**

*Uit de user stories leidde ik de volgende conceptual (in het zwart) en concrete scenarios (in het blauw) af, samengevat in korte zinnen. De volledige scenarios zijn te vinden in bijlage 21 en 22.*

## Als een organisatie wil ik inzicht in de voortgang bij een taak, zodat ik weet welke stappen ik (nog) moet zetten.

Hulp bij de eerste stap zetten: bij eerste inlog geleid door systeem, daarna on-demand.

Systeem toont de eerste drie stappen in een tooltip met uitleg.

Bekijken van de voortgang van content: huidige stap en aantal stappen vermeld tot voltooiing.

## Progressiebalk

Bewerk-knop op dashboard leidt naar laatst gebleven stap

In linkermenu op bewerkpagina alle stappen tot voltooiing

Afgeronde stappen afgevinkt

Bekijken wat de stap inhoudt: Uitleg inhoud stap

Hulp-icoon en tooltip bij ingewikkelde invulvelden, zoals "Inleiding"

## Als een organisatie wil ik dat alle overbodige in te vullen content van het CMS verwijderd wordt, zodat het aantal stappen dat ik moet nemen verkleind wordt.

Invullen relevante opties: enkel de relaties, informatie, opties of invulvelden die de redacteur moet invullen, toevoegen of bekijken om het betreffende onderdeel (eiland, activiteit, schatkaart etc.) te kunnen voltooien.

Ik heb de taken uit de handleiding nogmaals doorgenomen een lijst gemaakt met alle overbodi ge invulvelden en opties. Een voorbeeld daarvan is het invullen van een titel, subtitel en korte titel, waarbij alleen het invullen van de titel in de front-end verschijnt. Erin schreef ik ook hoe het beter kon en wat toegevoegd kon worden en welke velden gegroepeerd konden worden in 59 bepaalde secties. Deze lijst heet vanaf nu Invulveldenlijst en is te vinden via de volgende link:

### https://docs.google.com/spreadsheets/d/1fPbUDyrWynsX-DgOKvRFPPx jxz8FuD30yl9K0Nn WK80/edit?usp=sharing

Scheiding maken tussen essentiële en niet-essentiële onderdelen

Het systeem geeft aan welke invulvelden verplicht zijn en welke niet. De bovengenoemde lijst bevat ook verplichte en niet-verplichte invulvelden, dat zijn de velden die essentieel zijn om bijvoorbeeld een onderwijsactiviteit te voltooien. Voorbeelden daarvan zijn de naam, de groep en de locatie. Voorbeeld van niet-verplichte velden zijn de velden onder SEO-Inhoud.

#### Onderdeel kunnen maken op één pagina

De relaties die ze eerder moest zoeken en toevoegen middels +Voeg toe en een nieuwe pagina moest maken, kan ze nu per stap de relaties leggen op de pagina zelf. De relaties zijn kopjes geworden met invulvelden.

#### Inzicht eigen content: persoonlijk dashboards

Het systeem geeft in het CMS op het dashboard een overzicht van de content van de ingelogde organisatie in de sectie "Mijn Overzicht". Gebruik van pagination bij meer dan tien items. In de Verwonderwereld geeft het systeem aan welke content van de ingelogde organisatie is, middels een bewerk-knop.

Bekijken van het overzicht van alle bestaande content van andere organisaties, goed werkende filterset en omdat een onderdeel gemaakt wordt op één pagina, wordt in het overzicht alleen de paginatitel meegenomen, waardoor de overzichtslijst kleiner wordt.

 Inzicht in content van andere organisaties kan op de nieuwe pagina in het menu "Overzicht". Eigen content staat bovenaan.

De dropdown lijst onder de filters is gesorteerd op alfabet.

In het overzicht staat enkel de paginatitel met eilandnaam.

### Als een organisatie wil ik mijn content zichtbaar hebben zoals het eruit ziet voor leerlingen, zodat ik mijn content kan controleren.

Preview front-end zoals het eruit ziet voor leerlingen.

 Het systeem maakt het voor de organisatie mogelijk om hun content tijdens het bewerken in de Verwonderwereld te bekijken door middel van de Bekijk-knop.

#### Preview testen.

Het systeem maakt het mogelijk om het onderdeel op alle elementen te testen.

Vanuit het CMS je content bekijken in één handeling, geopend in een nieuw tabblad.

Het systeem opent de front-end en laat het betreffende onderdeel zien in een nieuw tabblad. Vanuit front-end je content bekijken in een nieuw tabblad.

Als de organisatie is ingelogd, kan de organisatie zijn content herkennen in de Verwonderwe reld door de Bewerk-knop. Als de organisatie op de Bewerk-knop in de Verwonderwereld klikt, wordt hij verwezen naar de betreffende pagina.

### Als een organisatie wil ik sneller specifieke gebruikersgegevens over mijn content kunnen opvragen, zodat ik mijn content kan verbeteren.

Inzicht statistieken over content in CMS op een snel zichtbare plek.

 Op het dashboard staan de statistieken. Het systeem linkt de eventcode met de naam van bijvoorbeeld een eiland en toont daarvan de statistieken.

Verschillende standaard soorten statistieken bekijken.

 Het systeem toont op die plek: First system took op the piek. 60  Hoe vaak een eiland bezocht wordt door leerlingen; Welke onderdelen het meest bezocht worden door leerlingen; Welke opdracht het meest bezocht wordt door leerlingen; Hoe lang leerlingen op een eiland blijven; Hoe lang leerlingen over een opdracht doen; Waar leerlingen het meest op klikken.

#### Opvragen andere statistieken.

 Organisaties kunnen naast de bovenstaande statistieken gemakkelijk andere statistieken opvra gen via het CMS.

#### Automatisch genereren GA Eventcodes.

 Vanuit het CMS worden automatisch de GA Eventcodes gegenereerd. Elke pagina krijgt een aparte code die vermeld wordt op de pagina.

## **2.4.4 Backlogbespreking Driebit en inschatting**

*Nadat de scenarios klaar waren, bezochten Leonie en ik Driebit in Amsterdam om gezamenlijk de backlog aan te maken op basis van de gemaakte stories, scenarios en vier user needs die in het begin zijn genoemd. De schetsen liet ik zien en soms schetste Casper ook mee, zodat we op één lijn zaten. Tijdens dit proces schreef Casper de user needs en de acceptatiecriteria zo op in Jira, dat ook de developers dit begrepen. De vier user needs, mijn stories en scenarios werden opgebroken in kleinere stories voor Driebit, zodat ze per need na deze afspraak een inschatting konden maken met de ontwikkelaars.* 

#### *Inschatting*

*Na de inschatting bleek dat sommige stories niet haalbaar zijn binnen de sprint. Casper had daarnaast ook enkele vragen over de essentie van bepaalde eisen en wensen, waarna sommige geschrapt zijn. Hieronder staan de overgebleven user needs met acceptatiecriteria.*

#### VWP-34: Als redacteur wil ik een aangepast dashboard zodat ik alleen zie wat voor mij relevant is.

 Blok op dashboard maken met "Mijn activiteiten". Dit zijn alleen activiteiten van mijn organisatie geordend op laatst bewerkt. Daarin tonen (titel, status, gepubliceerd, familie/onderwijs, Bekijk en Bewerk knoppen). Knop toevoegen "Nieuwe activiteit". Dan een custom modal om gemakkelijker een nieuwe activiteit aan te maken.

#### VWP-113: Als redacteur wil ik beter overzicht van mijn voortgang bij bewerken activiteit.

 In bewerk activiteit scherm valideren of alle velden binnen een sectie ingevuld zijn en dan tonen of een sectie "af" is.

Voortgang tonen in % op het dashboard.

### **VWP-106: Als redacteur wil ik verbeterde layout van de activiteit bewerk pagina zodat het duidelijker is wat ik moet doen.**

Niet gebruikte velden weghalen.

Dingen die bij elkaar horen samenvoegen in secties.

Secties onder tabs plaatsen.

### VWP-109: Als redacteur wil ik mijn eiland kunnen bekijken vanuit Ginger zodat ik weet hoe het voor leerlingen eruit ziet.

 Vanuit het "activiteit bewerk scherm" (VWP-106) een knop met "bekijk eiland". Deze knop toont de Verwonderwereld met alleen dit eiland wat je aan het bewerken bent. Opent in een nieuw tabblad.

#### VWP-108: Als een redacteur wil ik eenvoudige eilandstatistieken.

Door hoeveel kinderen is mijn eiland vrijgespeeld? (Uit Ginger).

 Hoe vaak is eiland aangeklikt in wereld? (Uit GA API dan wel zelf bijhouden in Ginger wanneer Analytics-event wordt afgevuurd).

### VWP-105: Als redacteur wil ik dat er automatisch een goede Google-eventnaam aangemaakt wordt, zodat ik daar niet aan hoef te denken

Bij aanmaken nieuwe activiteit automatisch Google Event naam aanmaken.

 Deze opbouwen op de volgende manier.... (naam organisatie - naamevenement - IDnummer Ginger).

Deze naam wel tonen in Ginger, maar deze is daarna niet meer aan te passen.

### VWP-128: Admins zien een duidelijker activiteitendashboard.

Redactie houdt het Ginger hoofdmenu (in het oranje) zoals het nu ook is.

Weg op het dashboard: laatste teksten, personen en mediabestanden.

Lijst met organisaties.

Selecteer organisatie en dan een lijst tonen van activiteiten van die organisatie.

# **Fase Ideate**

*In ideate-fase worden creatieve ideeën bedacht die inspelen op de in de Emphatize en Define-fase geïdentificeerde user needs, user stories en scenario's.* 

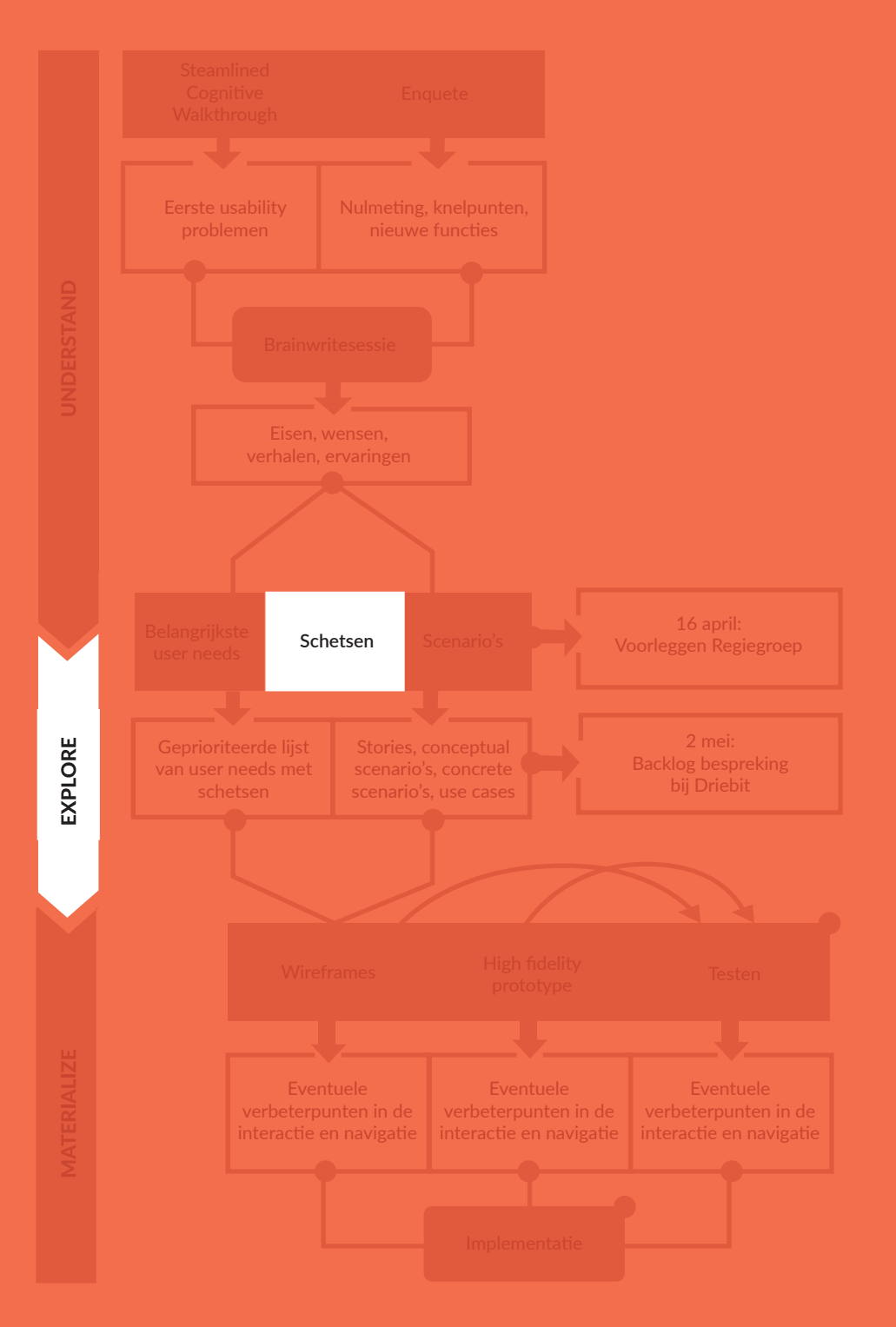

Methoden en technieken Schetsen

# **3 Schetsen**

*In het hoofdstuk vertel ik het doel, de verantwoording van de keuze voor deze methode, de uitvoering en de resultaten.* 

# **3.1 Doel**

Het doel van het maken van schetsen is het kunnen ondersteunen van mijn ideeën die ik heb opgedaan tijdens het schrijven van de scenarios en door de input in de backlog. Hiermee kan ik met Capser in een vroeg stadium zonder veel consequenties bekijken of mijn ideeën reëel zijn binnen hun budget. Tevens zijn de schetsen de basis voor de wireframes.

# **3.2 Verantwoording**

De basis van het nieuwe ontwerp zit nu goed in elkaar middels de user stories en acceptatiecriteria in de backlog, maar is nog niet visueel gemaakt. Ik begon daarom aan de hand van de resultaten met schetsen om de eisen en wensen te ondersteunen.

# **3.3 Uitvoering**

Ik nam aan de ene kant de concrete scenarios en de design-oplossingen die uit de steamlined cognitive walkthrough, enquête en brainwritesessie waren gekomen en aan de andere kan de user needs. Ik probeerde deze te koppelen aan elkaar, zodat bij een scenario of user need diverse design-oplossingen hoorden. Deze werkte ik uit.

# **3.4 Resultaten**

# **3.4.1 Schets 1: Het dashboard**

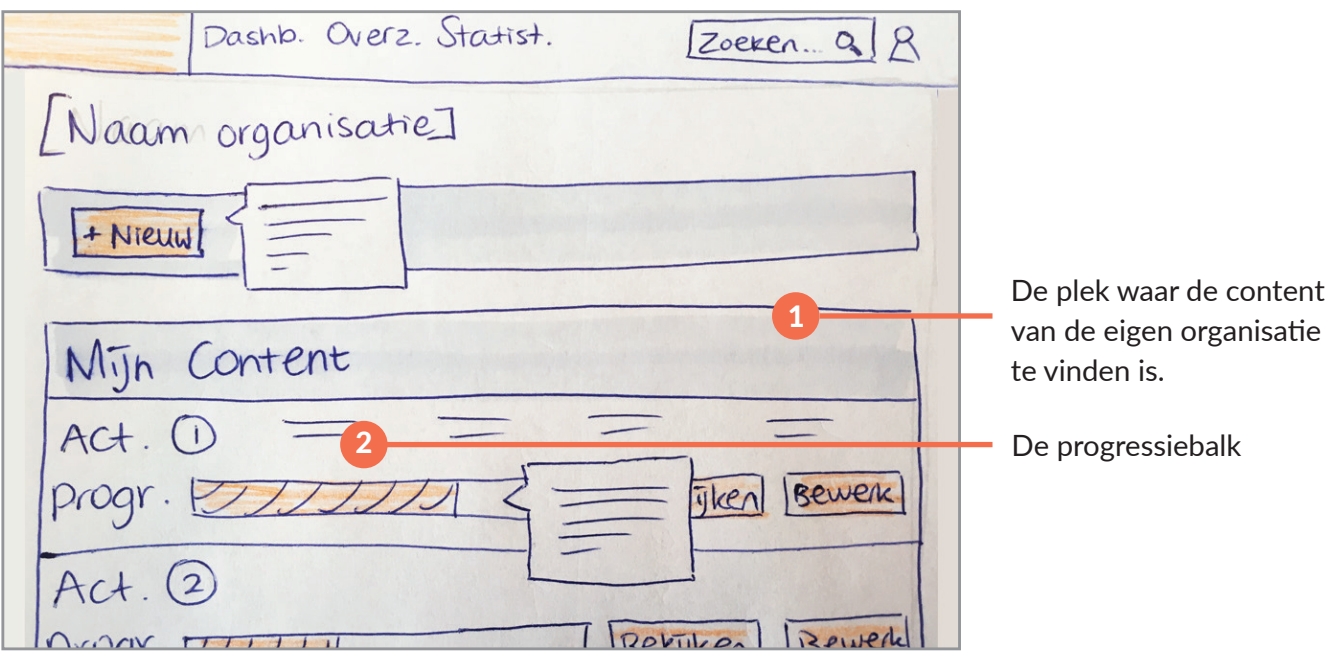

*Afbeelding 17: Het dashboard*

## Belangrijke elementen: progressiebalk, eigen content inzien

Deze schets komt voornamelijk voort uit VWP-34: Als redacteur wil ik een aangepast dashboard zodat ik alleen zie wat voor mij relevant is. Prominent in het midden staat het vak Mijn Content (1), met daarin de sortering op titel, status, gepubliceerd, type (familie/onderwijs) activiteit en Bekijk en Bewerk knoppen). Hier is de content te zien van de organisatie die is ingelogd. Ook is er een progressiebalk (2) te vinden om de voortgang van een activiteit te laten zien.

# **3.4.2 Schets 2: Het overzicht van de content**

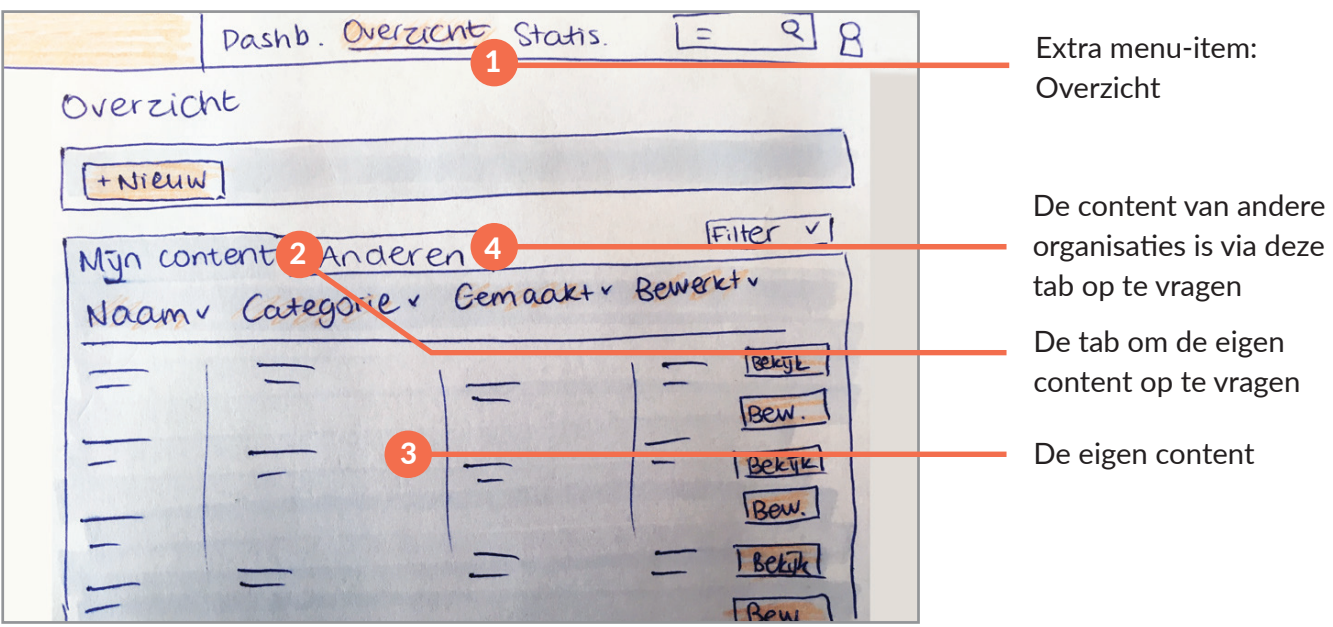

## *Afbeelding 18: Overzicht van de content*

## Belangrijkste elementen: verdeling eigen en andermans content in tabs

De organisaties wilden naast hun eigen content, ook de content van andere organisaties inzien. Een nieuwe pagina is in het hoofdmenu in de header toegevoegd, namelijk "Overzicht" (1). Hier kunnen organisaties naast hun eigen content (tab Mijn Content (2 en 3)) dat van de andere organisaties (4) inzien. Het eerste idee was om de gehele lijst middels pagination te tonen en de eigen content bovenaan vast te zetten. Tijdens het schetsen bedacht ik het in tabs te plaatsen, omdat de organisaties dan de keuze hebben om te kiezen en geen onrelevante informatie in het scherm krijgen.

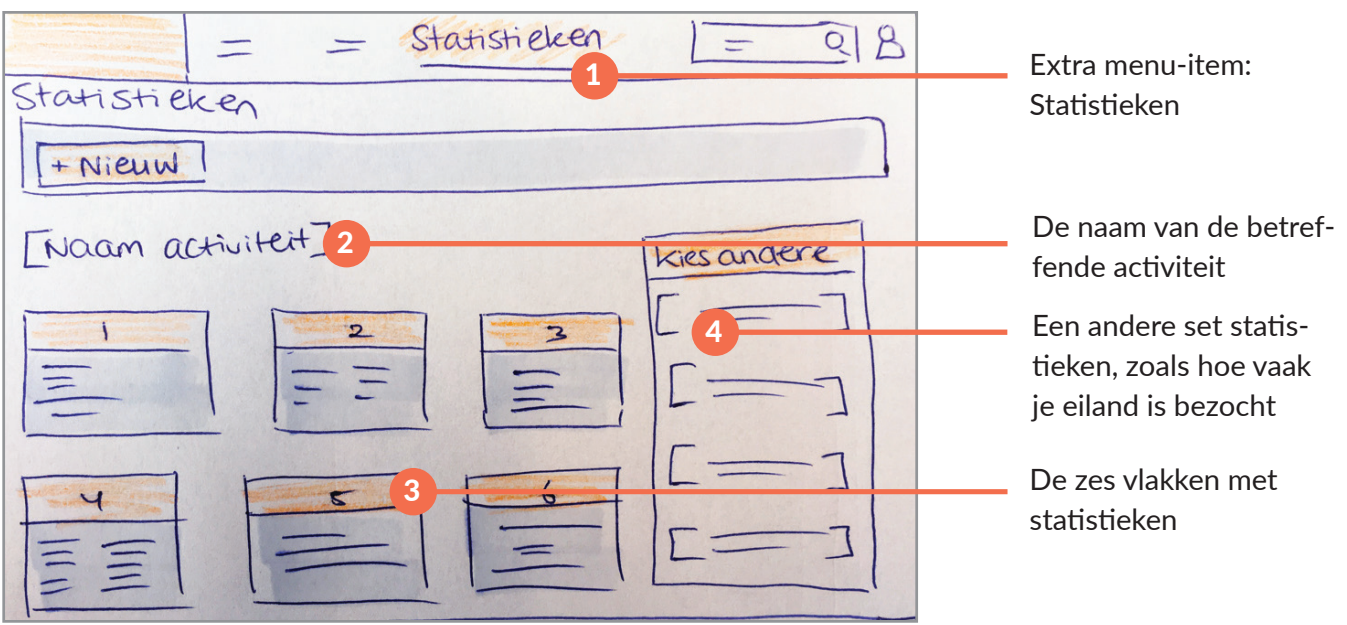

## **3.4.3 Schets 3: De statistieken**

### *Afbeelding 19: Statistieken*

### Belangrijkste elementen: statistieken zelf

Organisaties wilden enkele statistieken inzichtelijk hebben. In het hoofdmenu in de header is ook de pagina Statistieken (1) toegevoegd. Het eerste idee tijdens de backlogbespreking was om op het dashboard op een activiteit door te klikken naar deze pagina. (Het was nog niet zeker of dit kon, dus is dit niet uitgewerkt op het dashboard.) De naam van de activiteit verschijnt bovenin (2) . De zes vlakken (3) zijn de verschillende statistieken, zoals het aantal uitgespeelde schatkaarten. Aan de rechterkant kun je een voorgestelde andere set statistieken bekijken (4) door erop te klikken.
### **3.4.4 Schets 4: Bekijken in de Verwonderwereld**

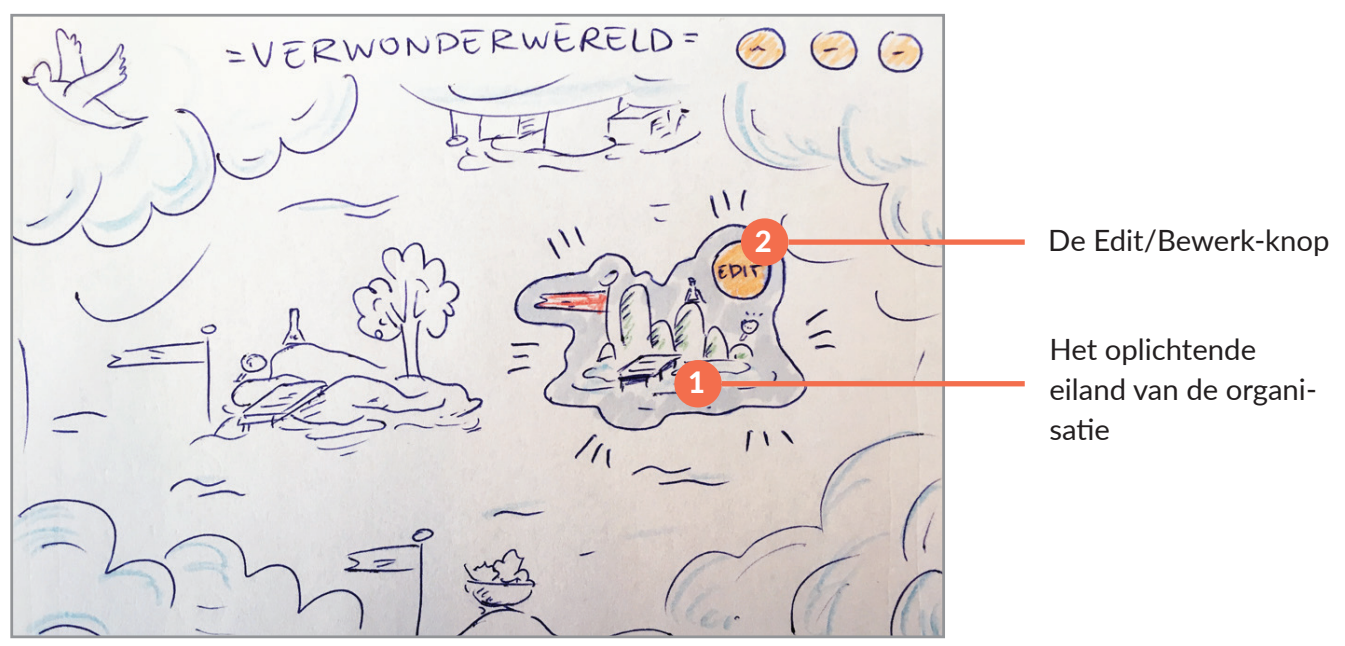

### *Afbeelding 20: De Verwonderwereld*

### Belangrijkste elementen: bewerk-knop bij bijvoorbeeld het eigen eiland

De wens was er om vanuit het CMS je eiland in de Verwonderwereld te bekijken. In de front-end licht de content van de organisatie op (1) en kan door middel van de Edit/Bewerk-knop (2) doorgeklikt worden naar het CMS. Hierin opent dan de betreffende bewerkpagina van het eiland. Vanuit het CMS kan dat gedaan worden via de Bekijk-knop op de bewerkpagina (zie nummer 4 volgende schets).

#### $\mathcal{R}$  $\sqrt{2}$  $\overline{Q}$ [Titel van dit] Bekijk-knop Opslaan Type: = veranderen Recurred  $\rho_{ub}$ lic. Duplic. Basisgegevens<br>De stappen van een Categorie STAPPEN Titel act. onderwijsactiviteit Organisatie De invulvelden Datum start behorend bij de stap in het midden Voltooide stap

### **3.4.5 Schets 5: Bewerkpagina onderwijsactiviteit en eiland**

### *Afbeelding 21: Bewerkpagina*

### Belangrijkste elementen: menu met stappen

De velden uit het document Invulveldenlijst heb ik gegroepeerd en verdeeld in secties om meer overzicht van de inhoud van bijvoorbeeld een onderwijsactiviteit te geven. Deze schets bevat de navigatie door deze secties heen door middel van stappen. Aan de linkerkant (1) staan alle stappen tot voltooiing van bijvoorbeeld de onderwijsactivteit. Per stap zie je ook hier de voortgang door middel van vinkjes (2). In het midden (3) staan de invulvelden. Er wordt uitgelicht bij welke stap je op dat moment bent. Middels de knop "Bekijken" (4) kan de organisatie de front-end bekijken in een nieuw tabblad.

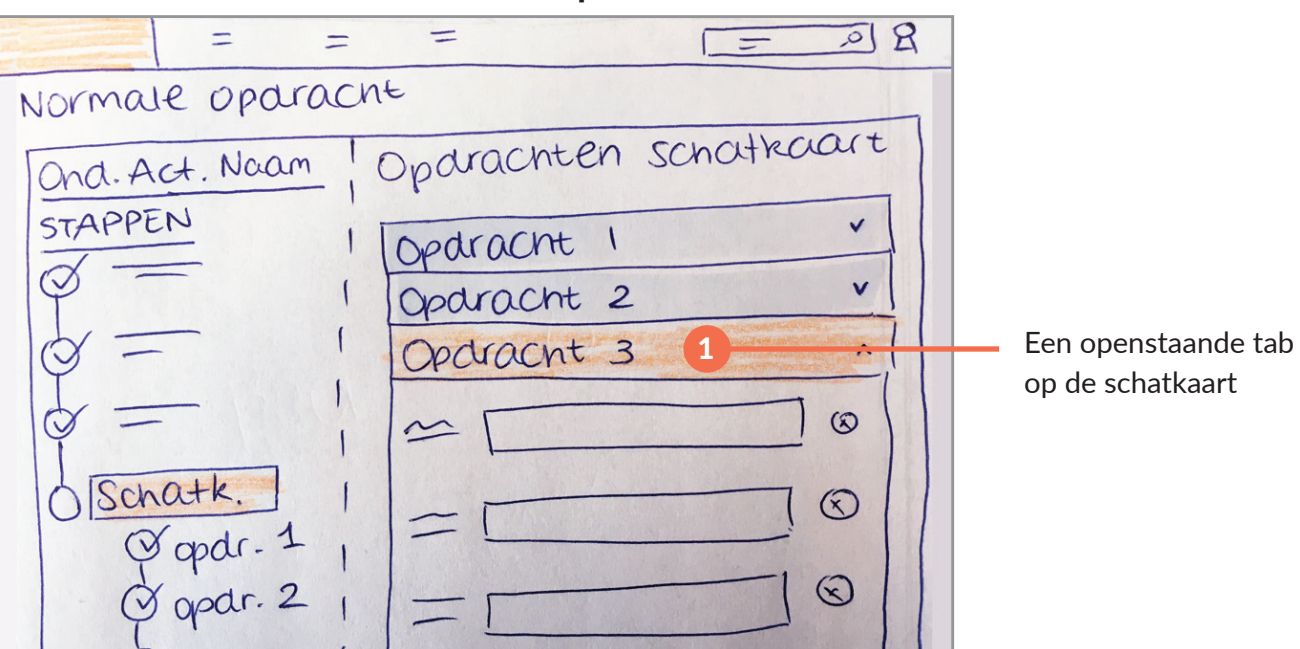

**3.4.6 Schets 6: Schatkaart maken op het eiland**

*Afbeelding 22: Schatkaart maken*

### Belangrijkste elementen: verdeling schatkaartopdrachten in tabs

De schatkaart is een apart onderdeel op het eiland, naast normale opdrachten zoals een proefje of video. Een schatkaart bevat verschillende opdrachten, zoals een open vraag. Tijdens de backlogbespreking is het idee ontstaan om de opdrachten in de schatkaart te verdelen in tabs (1) die je kunt open- en dichtklappen. Dit, om de onrelevante informatie weer uit het zicht te krijgen en om de lijst met stappen niet langer te maken.

### **3.4.7 Feedback van Casper**

Tijdens het werken bij Driebit heb ik bovenstaande schetsen voorgelegd. Hij gaf deze feedback en tips:

- Op het dashboard ook nog documentatie en help-links toevoegen.
- De statistieken op het dashboard plaatsen, in plaats van in het hoofdmenu. Dit scheelt Driebit erg veel werk.
- Twee verschillende opzetjes maken voor de vertoning van Mijn Content op het dashboard, namelijk ten eerste alles bij elkaar en ten tweede sorteren op type en voor elk type een apart vlak maken.
- Gezamenlijk bedachten we om de knop +Nieuw te vervangen door meerdere knoppen met elk een type, zoals onderwijs- of familieactiviteit en Flessenpost wegens efficiëntie.
- Aangeven of het eiland/activiteit actief of inactief is (dit was een wens uit de brainwritesessie van Hanneke), omdat deze waarschijnlijk meegenomen kan worden. Op het dashboard aangeven.
- De stappen/progressie op de bewerkpagina te verplaatsen naar de bovenkant in plaats van aan de linkerkant, omdat dit ruimte bespaart.

Met deze punten hield ik rekening tijdens het maken van de wireframes.

## **Fase Prototype**

*De ideeën uit de vorige fase worden in deze fase tot prototype gevormd. De haalbaarheid van de ideeën wordt bekeken door middel van feedback. Daarna worden ideeën voelbaar en visueel gemaakt. Iteratie hierbij is belangrijk.* 

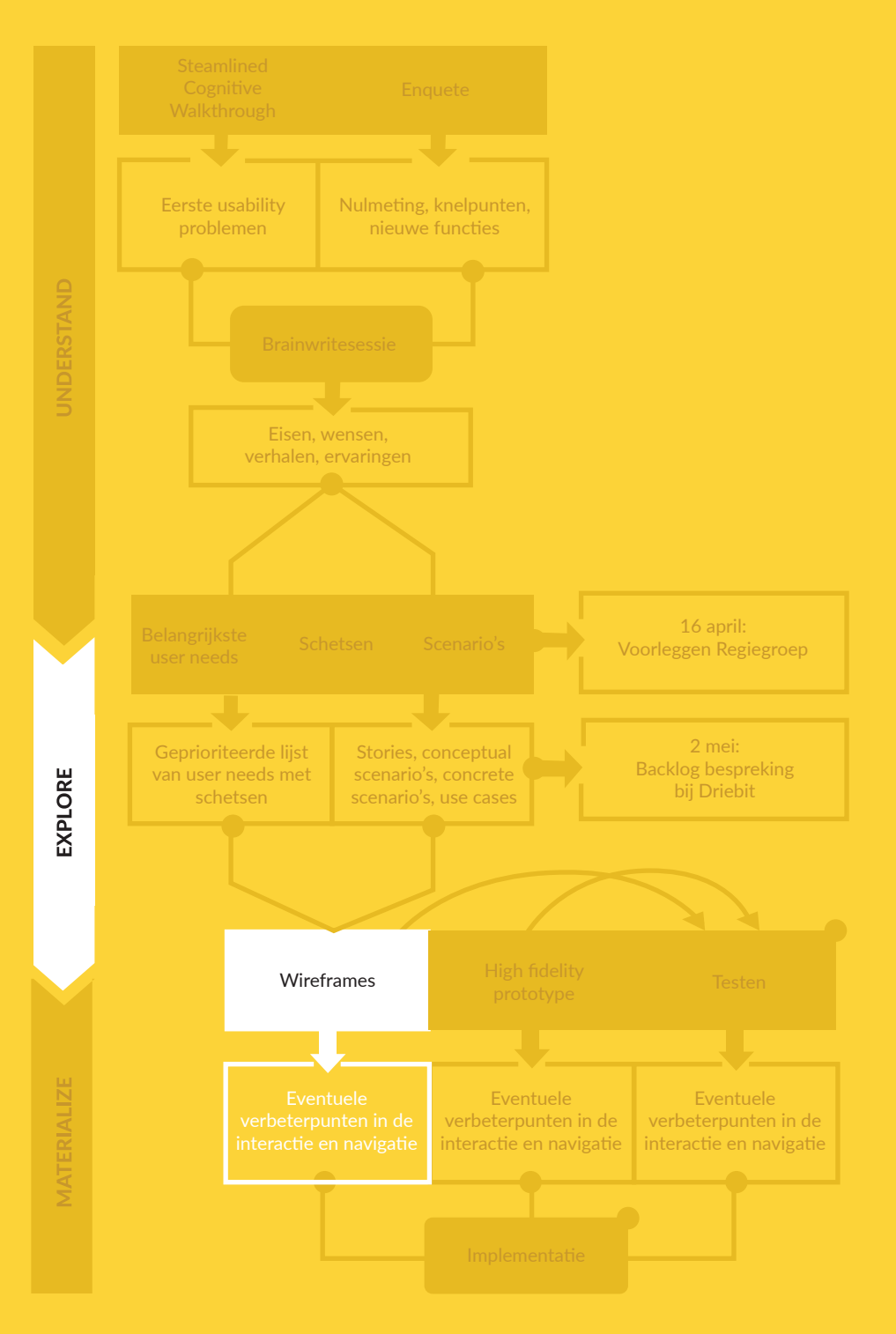

Methoden en technieken

# **4 Wireframing**

*In dit hoofdstuk vertel ik het doel, de verantwoording van de keuze voor deze methode, de uitvoering en de resultaten.* 

## **4.1 Doel**

Het doel van het maken van wireframes is om de navigatie van mijn nieuwe ontwerp te kunnen testen

## **4.2 Verantwoording**

De schetsen worden in Sketch vertaald in low-fidelity prototypes, namelijk wireframes en geplaatst in Invision om deze interactief te maken, zodat de navigatie voor de testpersonen en Casper zichtbaar is. Wireframes zijn een snel middel om het effect van een bepaalde functie te evalueren (Benyon, 2014). Ze focussen zich op algemene elementen van een ontwerp zonder dat je je zorgen hoeft te maken over details. De wireframes focussen zich op navigatie en interactie; visuele elementen worden eruit gelaten. De belangrijkste schermen zijn opgenomen in dit rapport.

## **4.3 Uitvoering**

Ik nam de schetsen, de resultaten uit het onderzoek en de Invulveldenlijst bij de hand en begon in Sketch de schetsen verder uit te werken. Ik voegde nog enkele extra pagina's toe zoals de Flessenpost en de opdrachten van de schatkaart. Daarna linkte ik deze aan elkaar in Invision.

## **4.4 Resultaten wireframes versie 1**

### **4.4.1 Wireframes 1a en 1b: Het dashboard**

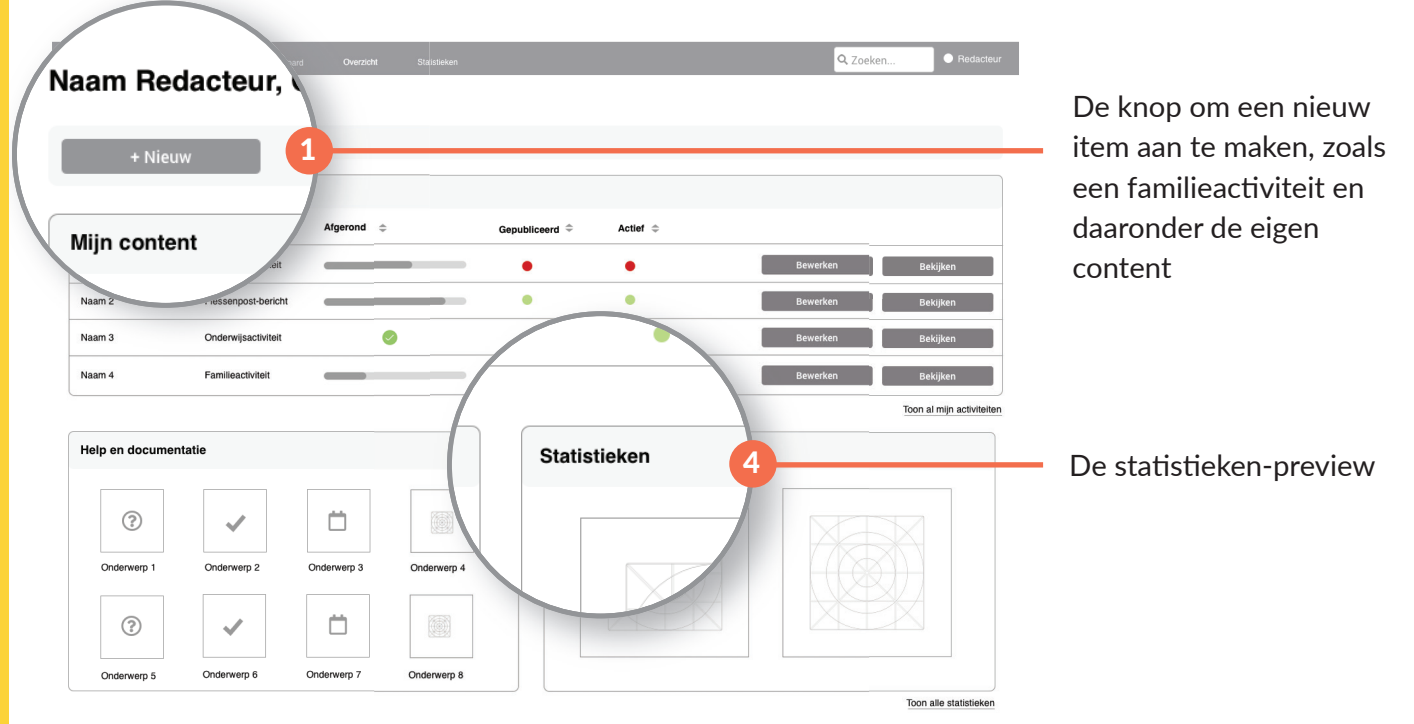

*Afbeelding 23: Wireframe 1a*

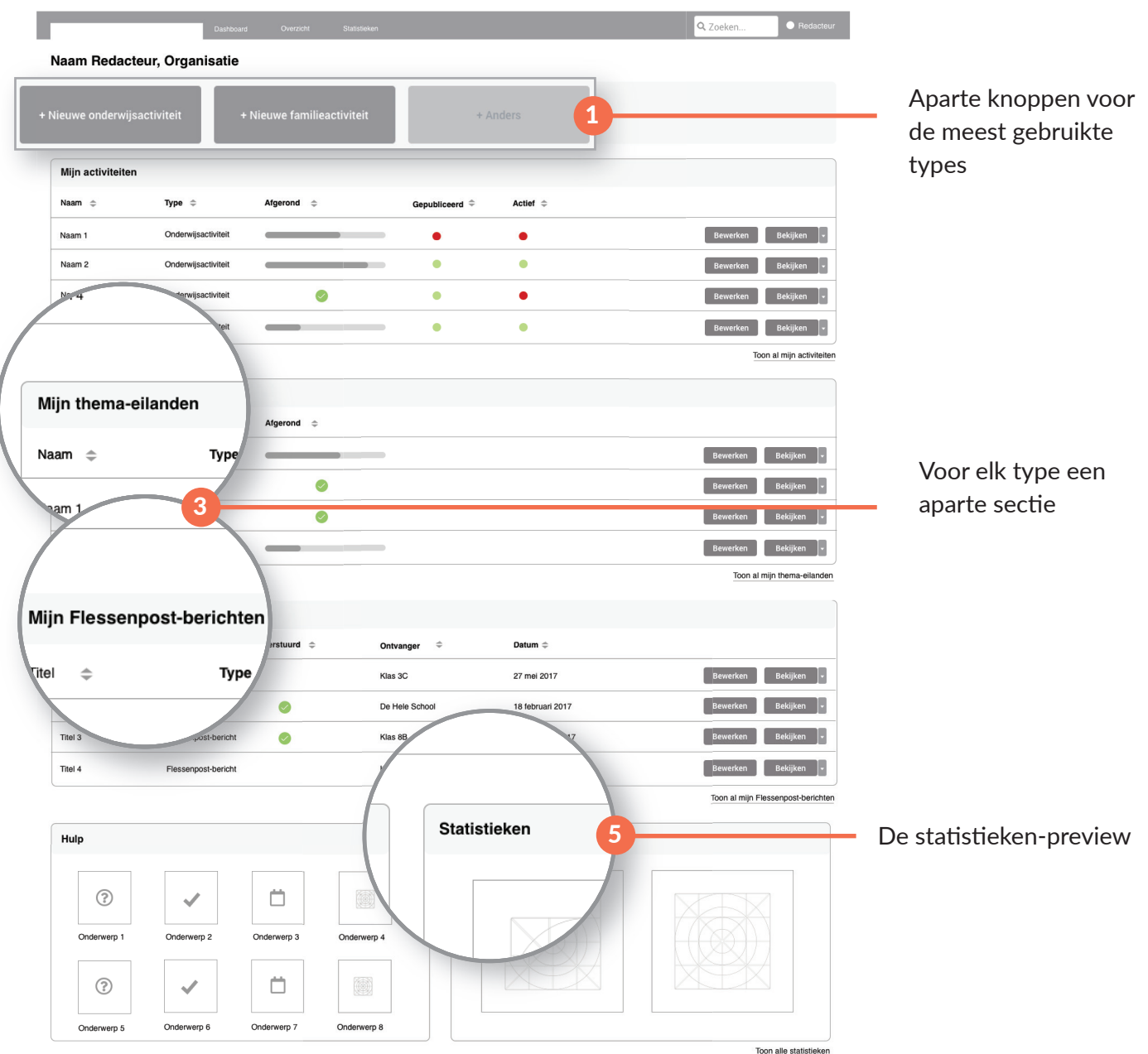

*Afbeelding 24: Wireframe 1b*

### Belangrijke elementen: keuzeknoppen 'Nieuw', eigen content inzien, statistieken

Bij wireframe 1a is er een generieke knop '+Nieuw' (1), waarna de keuze gemaakt kan worden voor bijvoorbeeld een familieactiviteit uit een lijst categorieën. Bij wireframe 1b kan de organisatie dit meteen al doen via de knoppen (2), omdat de knoppen de categorie al aangeven. Onder 'Anders' staan onder andere de Flessenpost en thema-eiland. Het voordeel daarvan is een vermindering van het aantal clicks. Het nadeel is dat dit lastig voor Driebit te ontwikkelen is.

Bij wireframe 1a kan de organisatie een op laatst bewerkt gesorteerde lijst zien met haar content (1). Bij wireframe 1b kan dat ook, maar is de lijst gesorteerd op type en elk type heeft zijn eigen vlak (3). Zo heb je onderwijs- en familieactiviteiten, Flessenpost en thema-eilanden. Het voordeel hiervan is er sneller gezocht kan worden op type. Het nadeel is dat dit het dashboard een lange pagina maakt. Bij beide wireframes kan doorgeklikt worden naar de overzichtspagina (wireframe 2a en 2b).

Er wordt onderaan de pagina een preview gegeven van de statistieken (4 en 5). Het menu-item "Statistieken" uit schets 6 is verwijderd. Bij beide wireframes kan doorgeklikt worden naar een overzicht van de statistieken, uitgebreid onder dit vlak.

### **4.4.2 Wireframes 2a en 2b: Overzichtspagina**

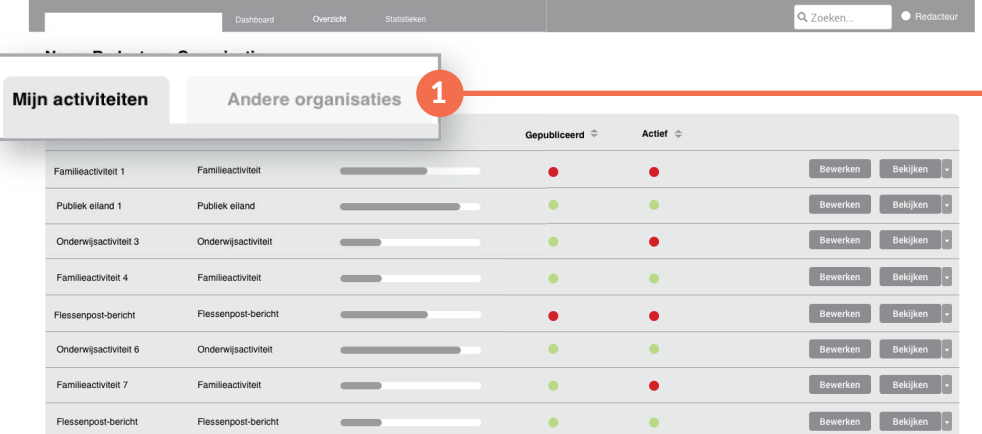

De tabs om te switchen tussen de eigengemaakte content en die van andere organisaties

*Afbeelding 25a: Wireframe 2a: overzichtspagina eigen organisatie*

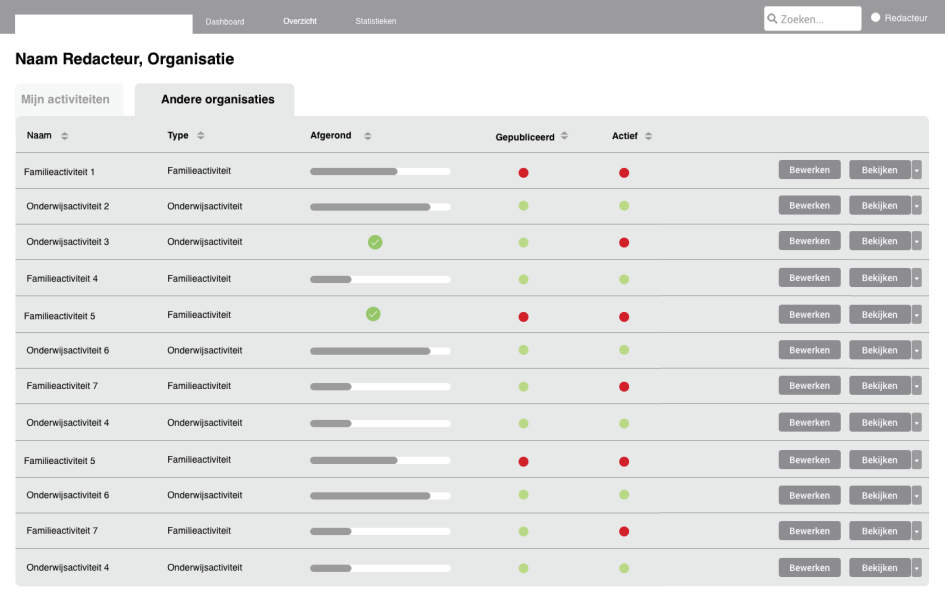

*Afbeelding 25b: Wireframe 2b: overzichtspagina andere organisaties*

### Belangrijkste elementen: verdeling in tabs

De eigen content is te vinden in de tab Mijn activiteiten, de overige content in Andere organisaties (2). Ook hier is de herindeling van het complete overzicht uit het oude ontwerp van het CMS verwerkt tot informatie in tabs, zodat organisaties zelf kunnen bepalen welke content zij willen zien.

### **4.4.3 Wireframes 3: Flessenpost**

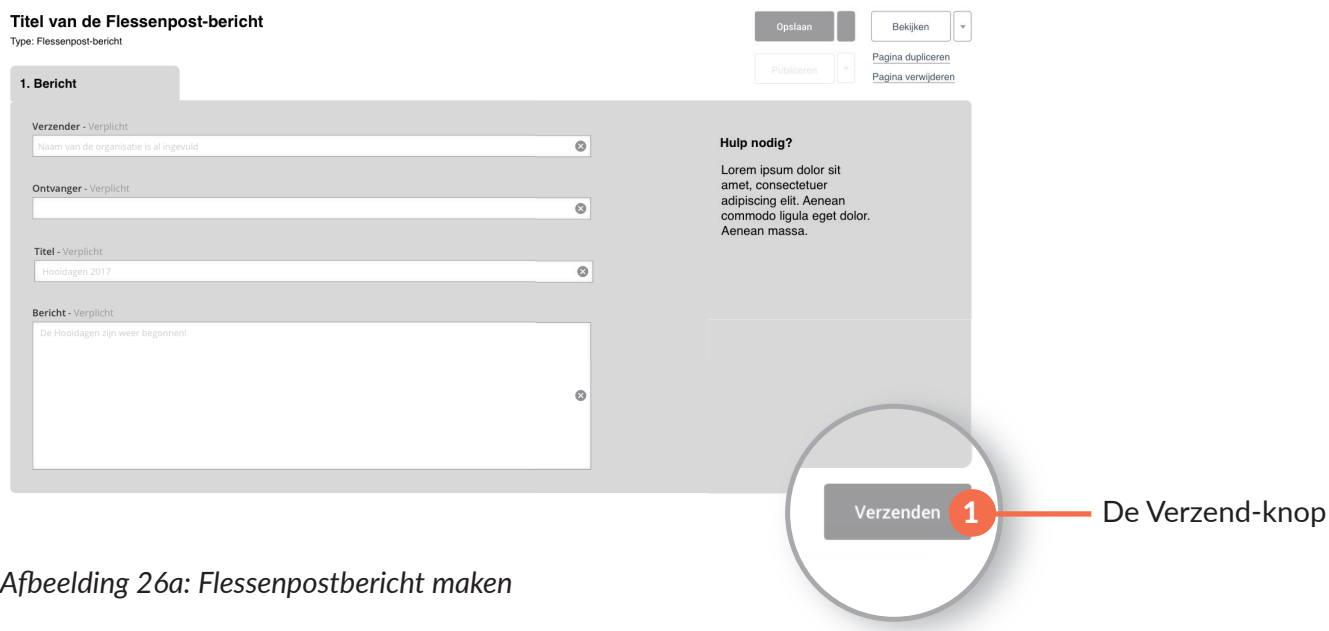

#### Belangrijkste elementen: eliminatie velden, Verzend-knop

Eén van de taken van een organisatie is het maken van een Flessenpostbericht. In het oude ontwerp maakten organisaties een pagina aan waarop zij bij Inhoud een bericht typten en uit een lange lijst hun ontvanger kozen, zoals op de volgende afbeelding.

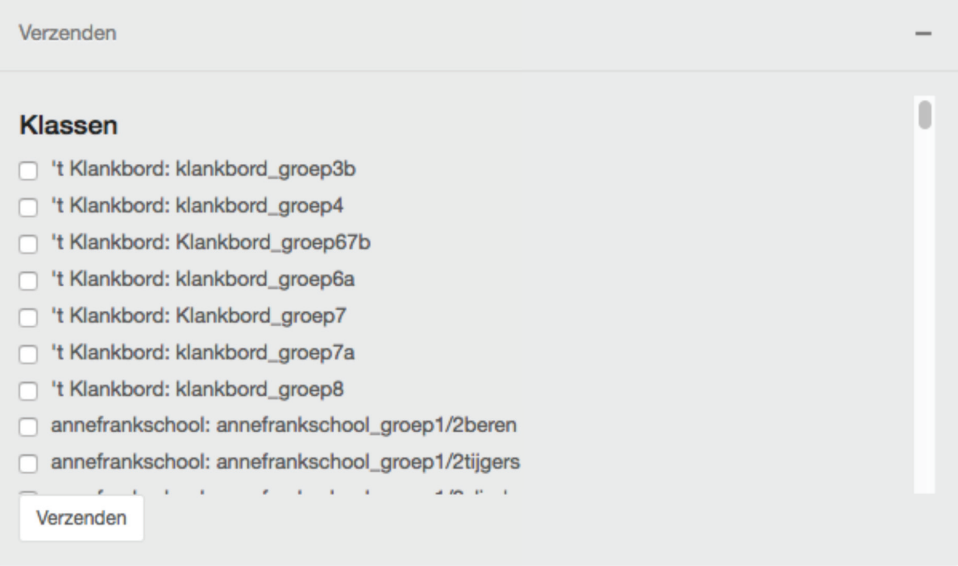

*Afbeelding 26b: Ontvanger kiezen zoals in het oude ontwerp uit een lange lijst rechts verstopt in een menu*

Op de oude pagina stonden overbodige invulvelden zoals een publicatieperiode en een datumbereik: functies die niets inhielden. Een bericht verzenden kon je door op "Publiceren" of "Verzenden" te klikken.

In mijn ontwerp zijn slechts de relevante invulvelden te vinden, kun je een ontvanger toevoegen middels te starten met typen in het veld en suggesties, het bericht als concept opslaan en het bericht verzenden door op de Verzend-knop (1) te klikken, die is verplaatst naar onder het bericht.

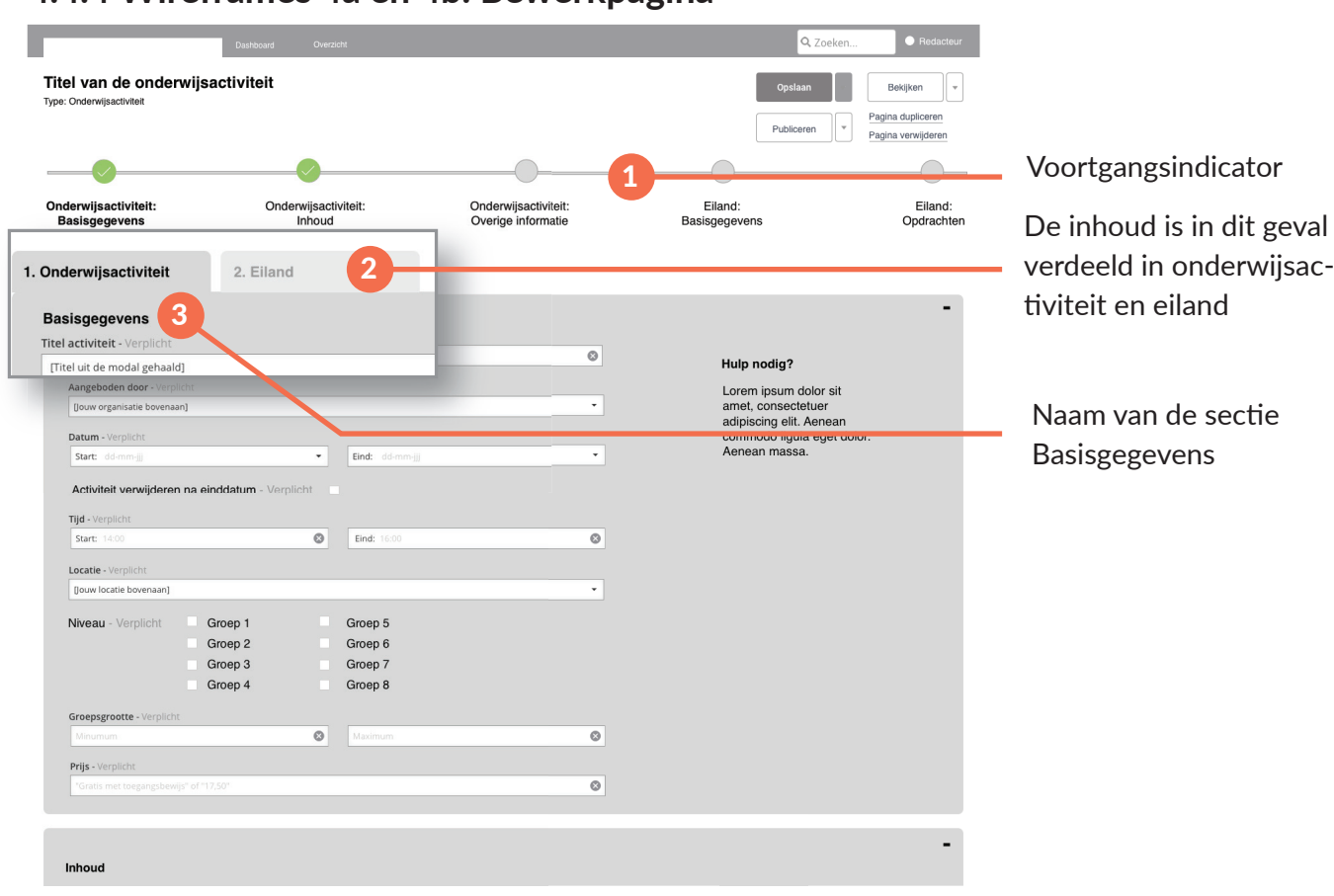

### **4.4.4 Wireframes 4a en 4b: Bewerkpagina**

*Afbeelding 27a: Optie 1 van het uiterlijk van de bewerkpagina.*

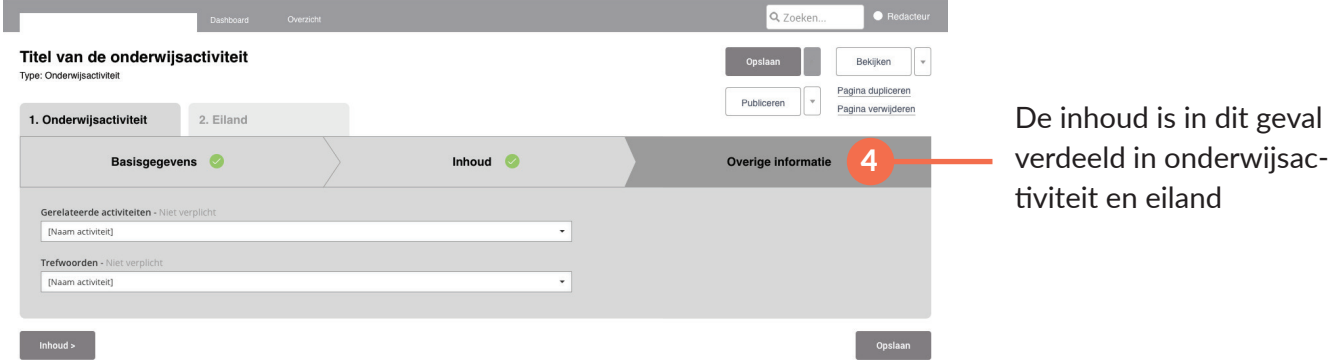

*Afbeelding 27b: Optie 2 van het uiterlijk van de bewerkpagina*

### Belangrijkste elementen: sectieverdeling, voortgangsindicator en weergave stappen

De pagina in wireframe 4a is nu verdeeld met bovenin een voortgangsbalk met bolletjes (1) die de secties aangeven (bijvoorbeeld basisgegevens, inhoud en overige informatie), daaronder tabs (2), en daaronder de in secties gesorteerde invulvelden. De inhoud van de tabs is al eerder verdeeld in de Excel sheet met de verdeling van de velden uit de Invulveldenlijst. De secties hebben titels (3) gekregen, waardoor de organisatie in een oogopslag ziet wat de betreffende sectie inhoudt.

In wireframe 4b gebeurt er iets soortgelijks, alleen is de voortgangsbalk bovenin de pagina verdwenen en zijn de stappen daaruit geplaatst in een balk (4) onder de tabs. Door middel van de vorige- en volgende-knoppen (5) met de naam van de vorige of volgende stap uit de balk kun je wisselen van sectie.

Ik heb beide opties gemaakt om te onderzoeken welke de voorkeur van de organisaties heeft.

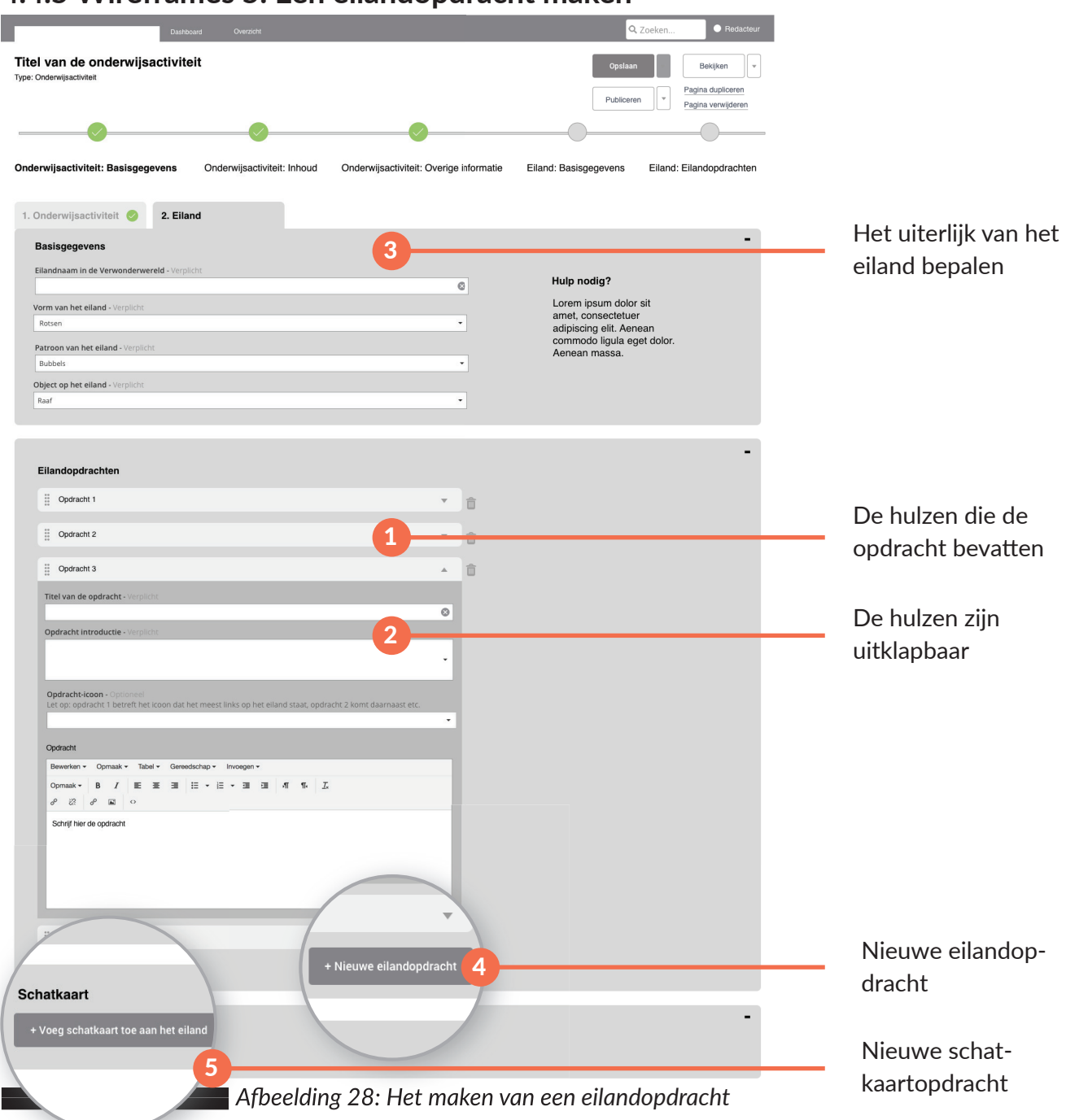

## **4.4.5 Wireframes 5: Een eilandopdracht maken**

### Belangrijkste element: accordion

Tijdens het ontwerp van dit scherm kwam ik erachter dat er maximaal vier eilandopdrachten op een eiland mogen. De vijfde die je aanmaakt is zichtbaar is het CMS, maar niet op je eiland. Die maak je dan voor niets. Om dit te voorkomen, staan er vier hulzen (1) waarin je de opdracht kunt maken. Op deze manier kun je een eiland vullen op één pagina en hoef je geen relaties te leggen. Ook heb je zelf in de hand wat je op je pagina ziet, omdat je de tabs kan in- en uitklappen volgens het accordion-principe (2). Dan wordt het geen lange pagina.

Het uiterlijk kan je bepalen in de eerste sectie (3). Als je een opdracht verwijderd met het prullenbakje, kun je op de knop '+Nieuwe eilandopdracht' (4) een nieuwe maken.

In deze vier tabs kun je normale eilandopdrachten maken, zoals een proefje of video. Door de klikken op '+ Voeg een schatkaart toe aan het eiland' (5), maak je een schatkaart. Onder deze wireframe verschijnt de volgende wireframe.

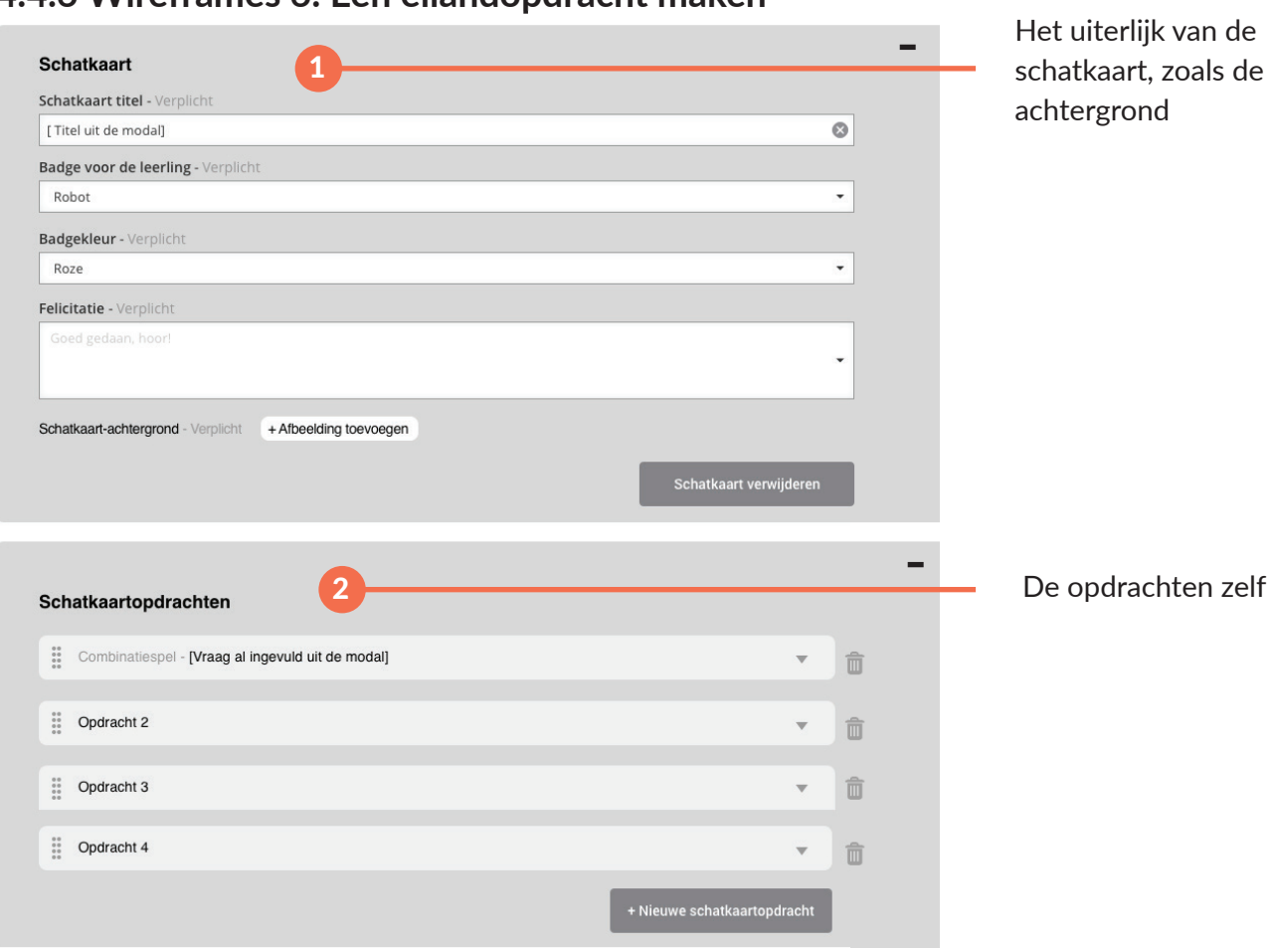

### **4.4.6 Wireframes 6: Een eilandopdracht maken**

*Afbeelding 29: Het maken van een eilandopdracht*

### Belangrijkste element: accordion

De schatkaart is verdeeld in twee secties: de schatkaart (het uiterlijk (1))) en de opdrachten (2). Ook hier zijn de opdrachten in hulzen geplaatst middels een accordion lijst, die in- en uitgeklapt kunnen worden. Als je een opdracht verwijderd met het prullenbakje, kun je op de knop '+Nieuwe schatkaartopdracht' een nieuwe maken.

### **4.4.7 Wireframes 7: Naar de Verwonderwereld navigeren**

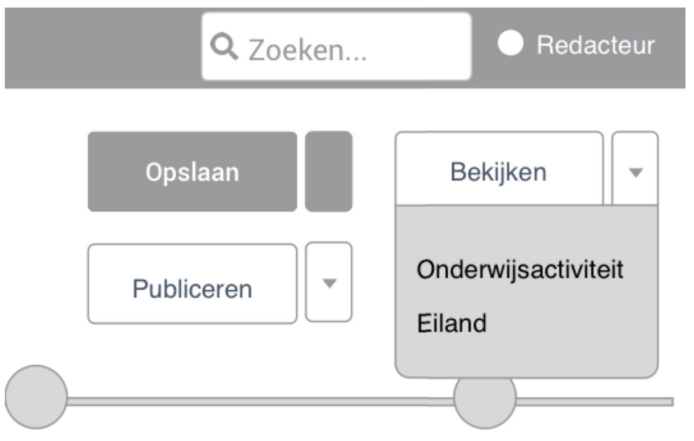

*Afbeelding 30: Het maken van een eilandopdracht*

### Belangrijkste element: dropdown

Vanuit de bewerkpagina kun je middels deze dropdown kiezen of je de onderwijsactiviteit op verwonderpaspoort.nl wil bekijken of het eiland in de Verwonderwereld.

### **4.4.7 Test en feedback**

*De wireframes heb ik op 15 mei getest met Zoë Bos en Merel van Vliet van ICLON Leiden en Juke Loman van Stichting Naar Buiten!, beide op locatie. Casper gaf tussendoor nog feedback, niet volgens een testblad, evenals Leonie.*

### Feedback Casper en Leonie

- Omdat hij vindt dat in de Flessenpost nog te veel privacy- en interactiefouten zitten, stelt Casper voor dat de organisaties dit gaan monitoren. Dit geldt ook voor de thema- en publieke eilanden, omdat deze bijna nooit gebruikt worden en aanpassingen dan in de huidige sprint zonde van de uren zouden zijn.
- Met het oog op de privacy wordt ook de content van andere organisaties afgeschermd. Alleen de eigen content is zichtbaar.
- Hij geeft de suggestie om 'Gepubliceerd' en 'Actief' omzetten in "Status" en en niet gepubliceerde activiteiten vijftig procent zwart te maken.
- Ook stelt hij voor om statistieken op het dashboard zetten: een nieuwe pagina in het menu plaatsen is teveel werk. Hetzelfde geldt voor het overzicht: dit moet of in tabs op het dashboard komen of helemaal verwijderd worden. Dit is iets wat ik ga overleggen met de organisaties tijdens de volgen de test.
- Ook om alle stappen op de bewerkpagina in tabs plaatsen naast elkaar, omdat dit overzichtelijker is. Hij vindt het momenteel net een UI van een betalingssysteem, terwijl de stappen optioneel zijn en geen vaste flow hebben.
- De voortgang op het dashboard kan beter gesegmenteerd naar het aantal tabs met vinkjes.
- Casper stelt ook voor de statistieken te elimineren tot een set van twee, omdat meerdere statistie ken meer werk betekent.

Het doel van deze test was een eerste indruk en validatie krijgen van een aantal organisaties op de keuzes voor de manier waarop bijvoorbeeld een onderwijsactiviteit kunnen maken of een schatkaartopdracht. De test is opgezet met taken, uitleg en vragen met betrekking op de pagina's die ik voor deze eerste versie van de wireframes heb gemaakt. Ik zat naast de testpersonen en vroeg hen hardop te denken. Tijdens de test heb ik veel moeten helpen, omdat vooral het maken van eilandopdrachten lastig was en het vrij veel schermen waren. De resultaten ervan staan in bijlage 23.

### Wat verander ik naar aanleiding van deze feedback:

- Wireframe 2a en 2b worden gemixt: de eigen content wordt in één oogopslag getoond en de knoppen worden uniek met verschillende namen.
- De voortgangsbalk op het dashboard wordt gesegmenteerd naar het aantal tabs op de bewerkpagi na.
- De eilandnaam wordt op het dashboard toegevoegd.
- Het aantal mogelijkheden voor navigatie wordt geminimaliseerd: de stappen worden in tabs geplaatst zonder vaste flow. De organisatie kan zelf een tab kiezen en wordt niet in een volgorde door het systeem geleid.
- De hulzen van de eilandopdrachten worden veranderd.
- Met het oog op de privacy wordt ook de content van andere organisaties afgeschermd. Alleen de eigen content is zichtbaar.
- De secties Schatkaart en Opdrachten worden samengevoegd.
- Twee statistieken worden op het dashboard geplaatst.
- De Flessenpost wordt verwijderd, evenals de thema- en publieke eilanden.
- Gepubliceerd en Actief worden Status. Niet gepubliceerde en inactieve content wordt in lichtgrijs getoond, zodat organisaties sneller kunnen zien wat wel gepubliceerd en actief is.

# **4.5 Resultaten wireframes versie 2**

### **4.5.1 Wireframes 1: Het dashboard**

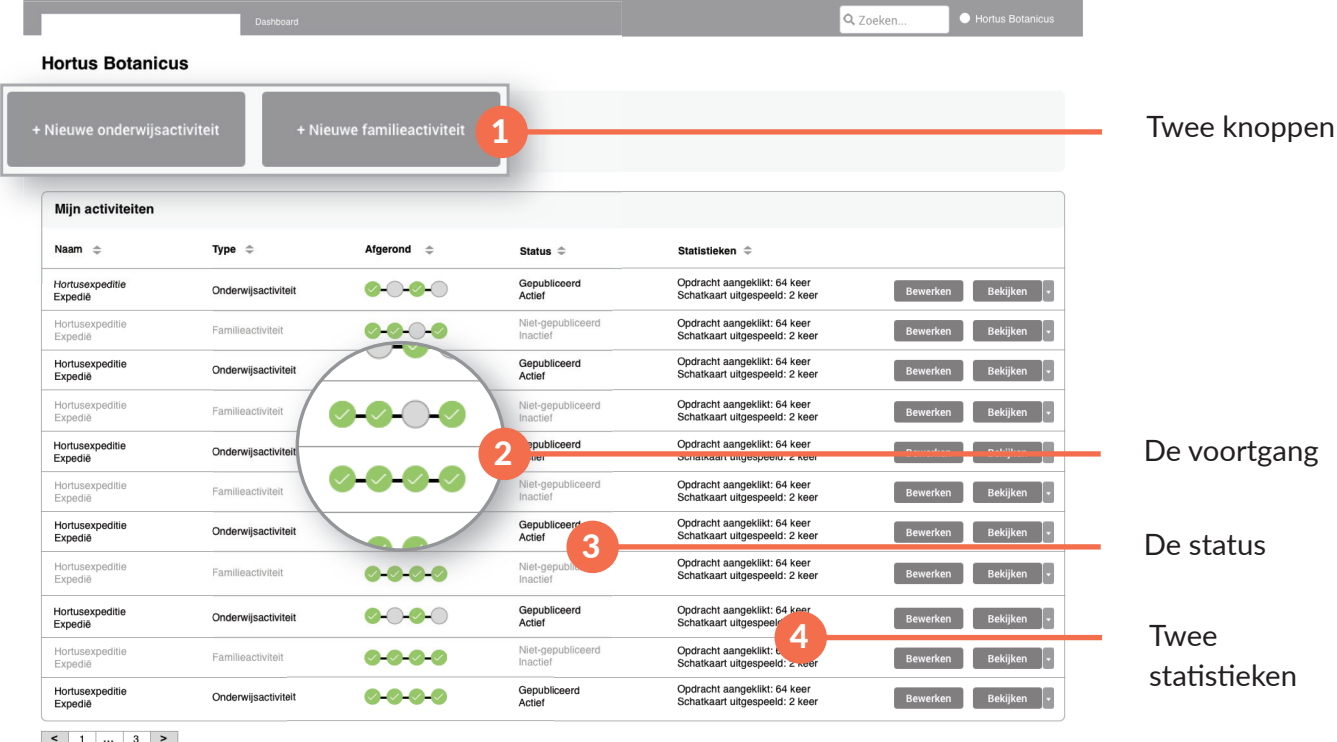

Powered by **EOTOHIC** 

#### *Afbeelding 31: Het maken van een eilandopdracht*

### Belangrijkste elementen: eigen content, verwijdering knoppen, statistieken

Het dashboard bestaat nu enkel uit een vlak met de eigen content, genaamd 'Mijn activiteiten'. De rechten van de Flessenpost en publieke- en themaeilanden zijn naar de admins gegaan, dus de knoppen van de onderwijs- en familieactiviteit blijven over. De eilandnaam is aan het overzicht van de eigen content toegevoegd. De voortgang is gesegmenteerd naar de tabs (2). De Status is veranderd (3) en grijs en de statistieken zijn op het dashboard op deze manier getoond. Zo zien organisaties in één oogopslag de status van hun activiteit. Er zijn twee statistieken zichtbaar op het dashboard.

### **4.5.2 Wireframes 2: Bewerkpagina onderwijsactiviteit**

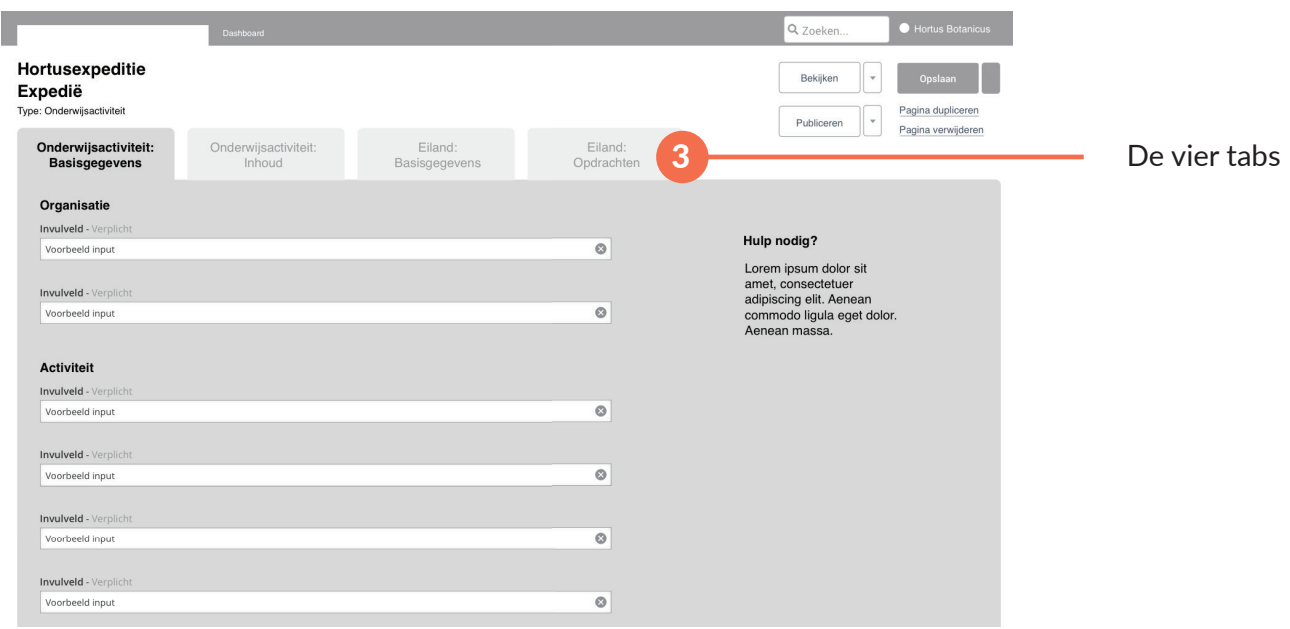

*Afbeelding 32: Het maken van een eilandopdracht*

### Belangrijkste elementen: stappen in tabjes en secties samengevoegd

De stappen uit de voortgangsbalk bovenin de pagina zoals in de vorige wireframes 4a en 4b zijn verplaatst naar de tabs. Zo kunnen organisaties optioneel een tab invullen en zitten zij niet vast aan een bepaalde volgorde. De secties die in wireframes 5 en 6 (bijvoorbeeld Basisgegevens en Eilandopdrachten) zijn één sectie geworden geworden. De tabs zijn teruggebracht tot een aantal van vier.

### **4.5.3 Wireframes 3: Opdrachten toevoegen**

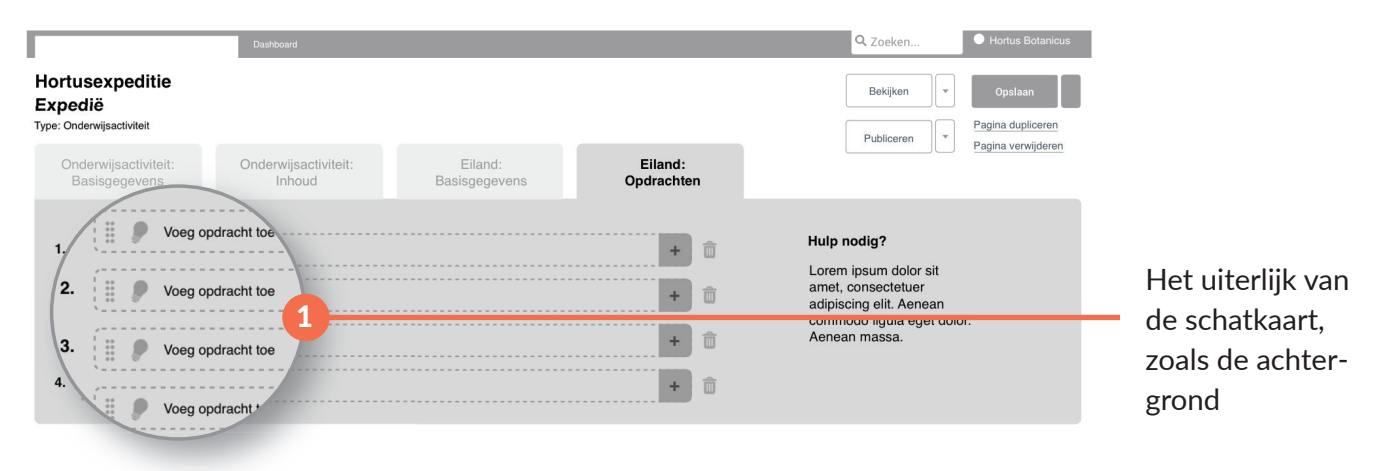

*Afbeelding 33: Het maken van een eilandopdracht*

### Belangrijkste elementen: placeholders

Uit de feedback kwam van Zoe de opmerking dat het in wireframe 5 en 6 net lijkt alsof de opdrachten al zijn ingevuld, omdat de hulzen al ingekleurd zijn. In dit ontwerp is dit veranderd tot een placeholder per opdracht. De opdracht kan gevuld worden door op de plus te klikken. In een modal geef je het type opdracht aan, bijvoorbeeld schatkaart, proefje of video. Het icoontje verschijnt dan ook in de huls, zodat direct zichtbaar is om welk type opdracht het gaat.

Als de organisatie dit heeft gedaan, wordt diegene verwezen naar de volgende wireframe.

### **4.5.4 Wireframes 4: Bewerkpagina onderwijsactiviteit**

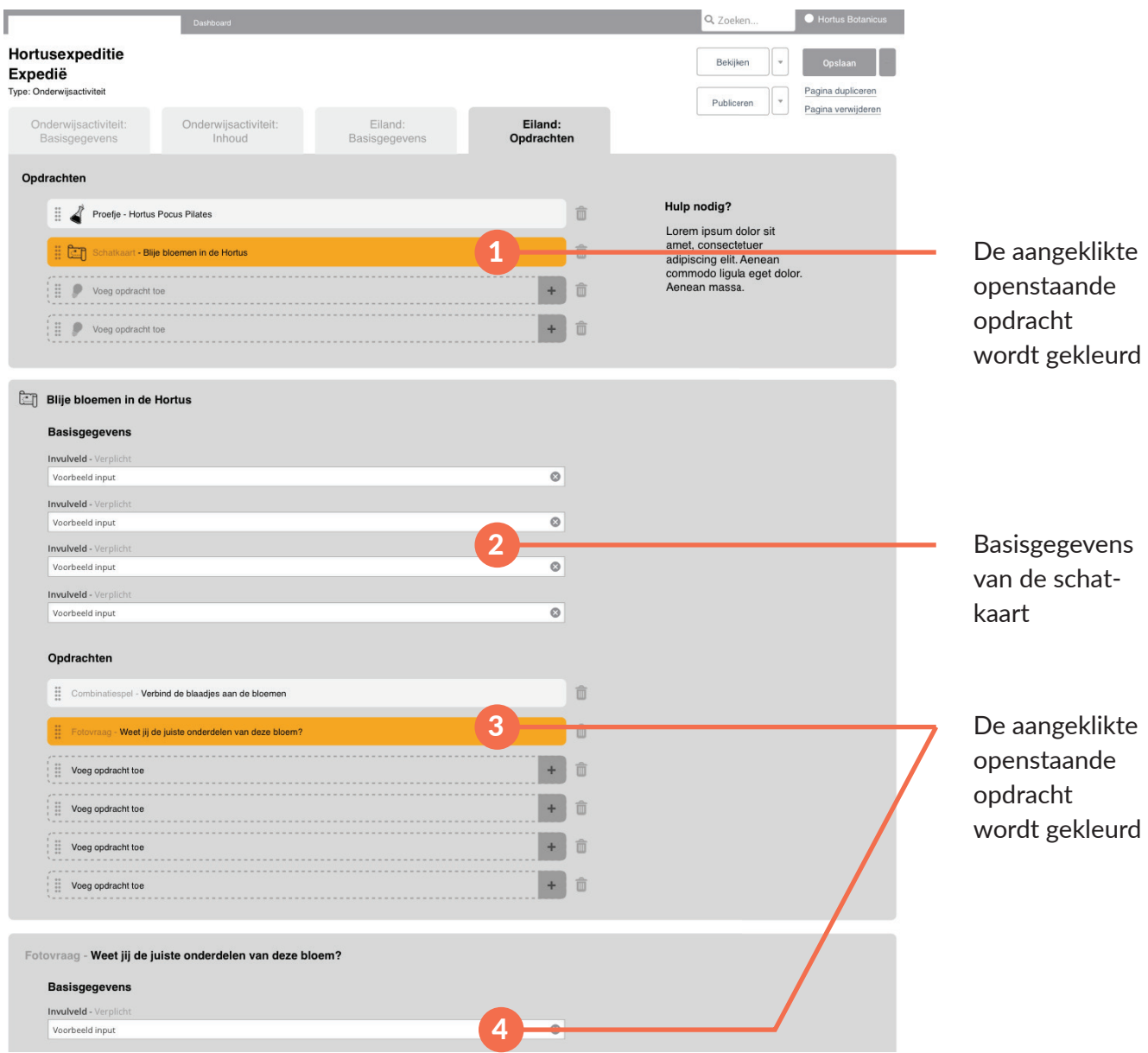

*Afbeelding 34: Het maken van een eilandopdracht*

### Belangrijkste elementen: placeholders

Deze wireframe is met Casper ontwikkeld. We dachten samen over een manier om duidelijk te maken bij welke opdracht je bent, omdat er nu vanuit open placeholders wordt gewerkt. De gemaakte eilandopdracht wordt bovenaan de pagina gevuld in een placeholder, in dit geval een schatkaart. Deze wordt gekleurd als de betreffende opdracht wordt geopend (1). In de sectie eronder (2) staan de Basisgegevens. De opdrachten op een schatkaart worden op dezelfde manier ingevuld als normale eilandopdrachten (3 en 4).

### **4.5.5 Test en feedback**

*Naar aanleiding van deze wireframes zijn verschillende overleggen geweest met Hansjorg, David van Batenburg, Juke Loman, Leonie, Casper, David de Boer en Matthijs. Daarnaast heb ik de wireframes getest met Hanneke Reinders en Fabien Bruine de Bruin.* 

#### Bespreking met Leonie

Leonie stelt voor om met Juke Loman en David van Batenburg de backlog door te nemen en te bespre-79

ken of de verwijdering van themaeilanden, Flessenpost en publieke eilanden mogelijk is. Verder heeft ze intern te horen gekregen dat aan de voorbereidende en verwerkende les behorend bij een activiteit meer aandacht besteed moet worden. Het toevoegen van beide aan een activiteit is een grote taak in het CMS voor de organisaties. In het CMS moet de interface op dit gebied aangepast worden.

### Backlog met Juke Loman en David van Batenburg

- Reserveringen van een aangeboden activiteit moeten toegevoegd worden. De huidige pagina daarvan wordt overgenomen in het nieuwe ontwerp.
- Flessenpost moet behouden blijven, evenals de thema-eilanden. Publieke eilanden kunnen verwijderd worden. Dit betekent dit nog toe te voegen in mijn ontwerp en weer velden aanma ken in het overzicht met te behouden en te verwijderen velden.
- Liefst vier invulvelden van de voorbereidende en verwerkende les al in CMS zetten: lesdoel, lesduur, lesactiviteit en groep en de rest in laten vullen door de invulbare PDF die in het CMS is op te vragen.

#### Bespreking met Casper, Leonie en Hansjorg

- Belangrijk bij de lessen is dat er een plek komt voor URL's.
- Er moet een format gemaakt worden voor deze lessen, misschien in PDF vorm. De flow wordt dan: vanuit het CMS opent organisatie een link met PDF in de browser, vult deze in in de browser, slaat op als PDF en GIF/JPG in CMS. PDF wordt printbaar, GIF/JPG wordt getoond als preview in de front-end op de boekingspagina. Deze is voor docenten te downloaden en te printen.

#### **Matthijs**

De wireframes heb ik kort doorlopen met Matthijs, met name de schermen met de schatkaartopdrachten van het combinatie- en volgordespel (niet opgenomen in dit document als wireframes, omdat dit niet direct te maken had met usability). Hij gaf als tip deze te scheiden. Dat betekent dat ik dit aan moest passen in mijn ontwerp door middel van een nieuwe wireframe.

#### Casper en David de Boer

Casper en David denken dat mijn laatste ontwerpen niet in de sprint ontwikkeld kunnen worden, omdat deze te complex zijn. Zeker nu de Flessenpost en themaeilanden blijven. Tijdens het gesprek merkte ik dat zij alles zo simpel mogelijk willen houden, ook al gaan sommige onderdelen dan ten koste van de gebruikers en usability. Met name mijn huidige ontwerp van de navigatie eilandopdrachten kon versimpeld worden. Zij dachten aan een versie waar niet alles onder elkaar staat. Hier moest ik verder over nadenken.

De vier kopjes uit het format van de voorbereidende en verwerkende les plaatsen in het CMS zelf kost Driebit ook teveel werk. Casper en David stellen voor het gehele format op te nemen als download.

#### **Test**

Het doel van deze test was om te kijken of het nieuwe dashboard, de tabs op de bewerkpagina en het toevoegen van eilanden en opdrachten begrijpelijk was voor de gebruikers. Ook wilde ik weten waar de testpersonen verwachtte dat een bepaald veld kwam te staan, omdat de namen van de velden niet zijn toegevoegd, omdat het een wireframe is.

De test is wederom opgezet met taken en vragen. Zowel Hanneke en Fabien gebruiken vaak het CMS. Ik heb de tests afgenomen met Hanneke bij Technolab en met Fabien bij Naturalis. Zij hebben hardop gedacht en ik schreef daarom mee. Het testblad en de resultaten ervan staan in bijlage 24a en 24b.

### Wat verander ik naar aanleiding van deze feedback:

- Reserveringen worden toegevoegd aan het hoofdmenu. De reserveringspagina wordt uit het huidige CMS overgenomen en blijft hetzelfde.
- De Flessenpost en de thema-eilanden worden toch behouden. De publieke eilanden worden wel verwijderd. Deze elementen komen pas terug in versie 4. Bij de aankomende test van versie 3 ligt de focus vooral op de versimpelde navigatie van de opdrachten en de voorbereidende en verwer kende les.
- De voorbereidende en verwerkende les worden uitgebreid in mijn ontwerpen. Een format wordt in PDF gemaakt. Deze PDF kan via het CMS gedownload en geüpload worden, zodat deze te zien is in het boekingsoverzicht voor de docenten. Dit komt ook pas in versie 4 naar voren.
- Er wordt een scheiding gemaakt tussen de schatkaartopdrachten combinatie- en volgordespel door middel van een modal.
- Ik ontwerp een nieuwe, versimpelde versie van flow van de eilandopdrachten, waardoor de pagina minder lang is en de loze ruimte rechts wordt benut.
- De segmenten bij de voortgang op het dashboard worden vierkanten, zoals de vorm van de tabs op de bewerkpagina.
- Iconen van de eilandopdrachten worden aan het dashboard toegevoegd.

Hierna worden de wireframes gekleurd zoals het Ginger palet en klikbaar gemaakt. Dit betekent dat hier over wordt gegaan naar het high-fidelity prototype.

# **5 High-fidelity prototype**

*In dit hoofdstuk vertel ik het doel, de verantwoording van de keuze voor deze methode, de uitvoering en de resultaten.* 

## **5.1 Doel**

Het **doel** van het maken van een high-fidelity prototype is om het ontwerp compleet met kleur en

## **5.2 Verantwoording**

Zoals bij het doel uitgelegd, maak ik een high-fidelity prototype om te kunnen testen bij de gebruikers en omdat Driebit dit nodig heeft als voorbeeld om het in september te kunnen ontwikkelen. De twee versies van het prototype worden uitgebreider getest dan de wireframes, omdat nu alles, zoals de invulvelden en benamingen, zijn uitgewerkt. Ik maak de schermen in Invision interactief en lever het aan bij Driebit via Invision.

## **5.3 Uitvoering**

De feedback van de wireframes verwerkte ik in een nieuw bestand in Sketch. De vormen, kleuren, en fonts nam ik over uit Ginger. Daarna linkte ik alles aan elkaar in Invision.

## **5.4 Resultaten high-fidelity prototype versie 1**

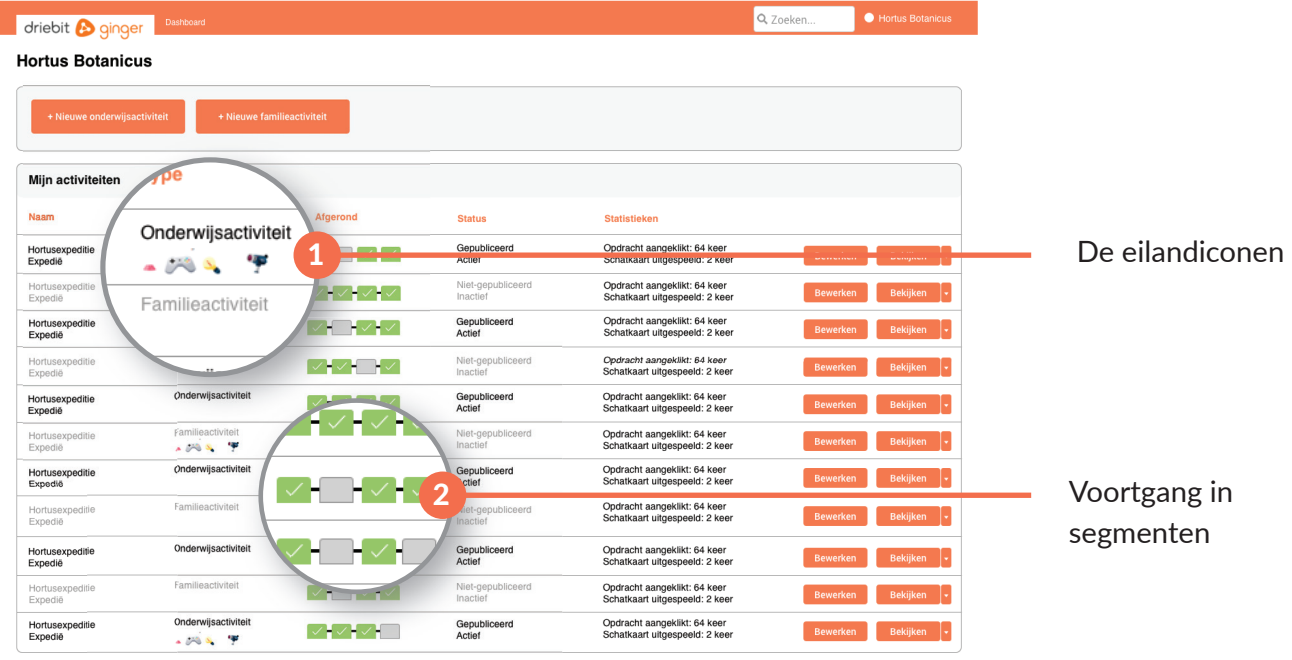

## **5.4.1 Scherm 1: Het dashboard**

*Afbeelding 35: Dashboard*

### Belangrijkste elementen: iconen, voortgang in vierkantjes, knoppen + Nieuw

De iconen zijn toegevoegd aan het dashboard achter de eilandnaam onder filter "Type" (1). De voortgang is nu getoond in vierkanten (2), zoals de vorm van de tabs op de bewerkpagina.

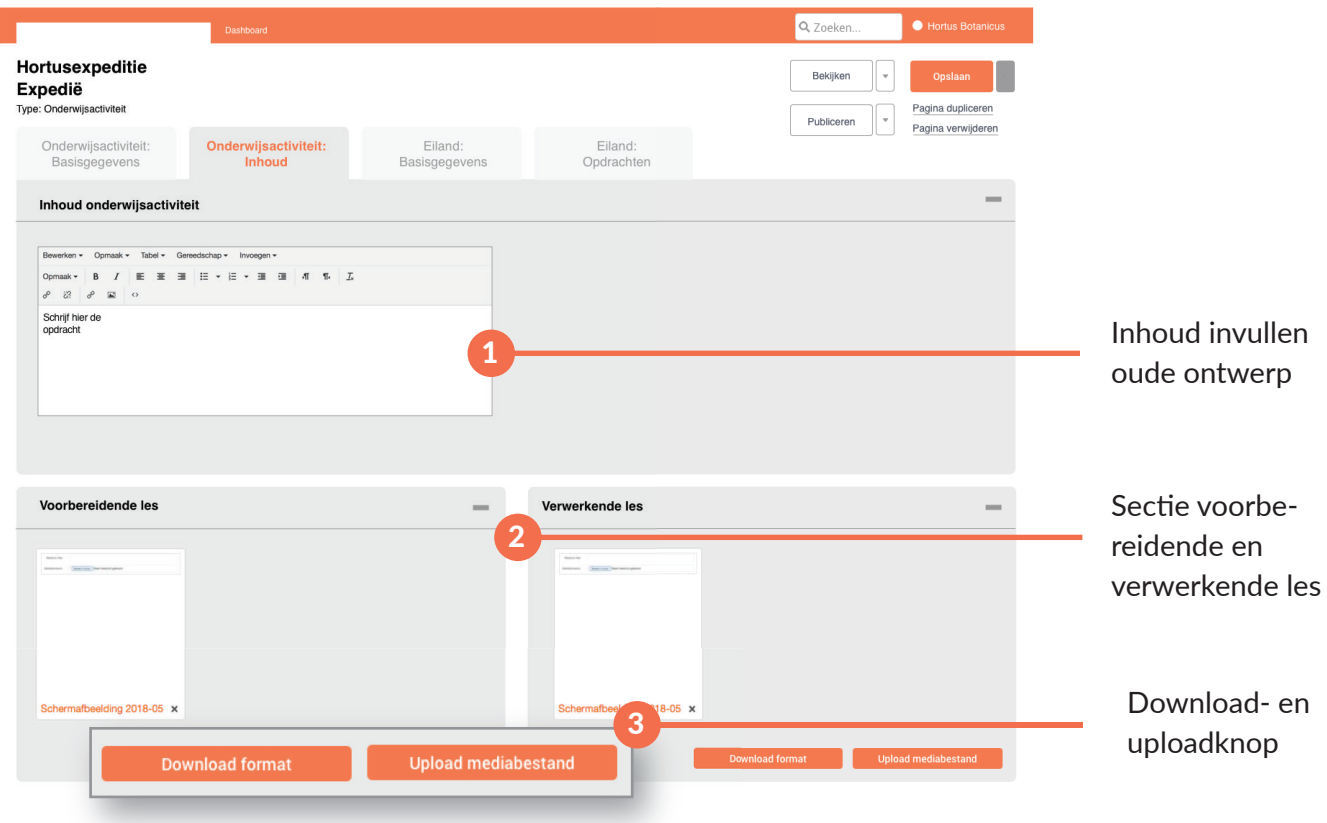

### **5.4.2 Scherm 2: Voorbereidende en verwerkende les**

*Afbeelding 36: Voorbereidende en verwerkende les*

### Belangrijkste elementen: plek voor URL's en het downloaden van de PDF

Er is een tab toegevoegd speciaal voor de lessen. Voorheen voerden de partners hun lessen in dezelfde blokken als in de eerste sectie (1). Hierbij kregen zij geen structuur aangewezen. Dit is verplaatst naar sectie twee en drie (2). Hier kunnen de partners een lesformat downloaden, deze invullen in de browser en weer uploaden bij de knop "Upload mediabestand" (3). Deze wordt dan in de front-end getoond aan de docenten die de betreffende activiteit willen boeken.

### **5.4.3 Scherm 3: Eilandopdrachten**

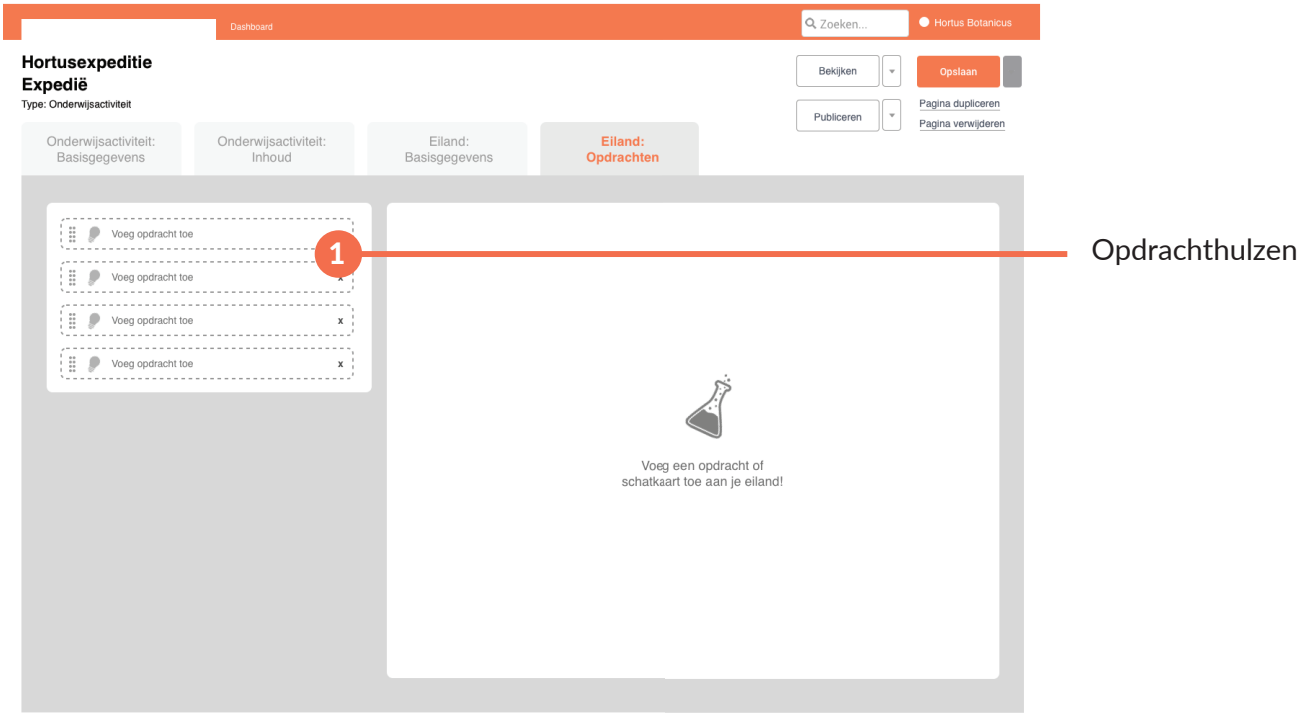

*Afbeelding 37: De opdrachthulzen op het tab Eiland:opdrachten*

### Belangrijkste elementen: menu links

De lengte van de pagina wordt verkort door de opdrachten-hulzen en de opdracht zelf naast elkaar te plaatsen en de opdrachten te nesten (1). Organisaties maken een activiteit of eiland op een laptop of computer, waardoor deze twee onderdelen naast elkaar passen.

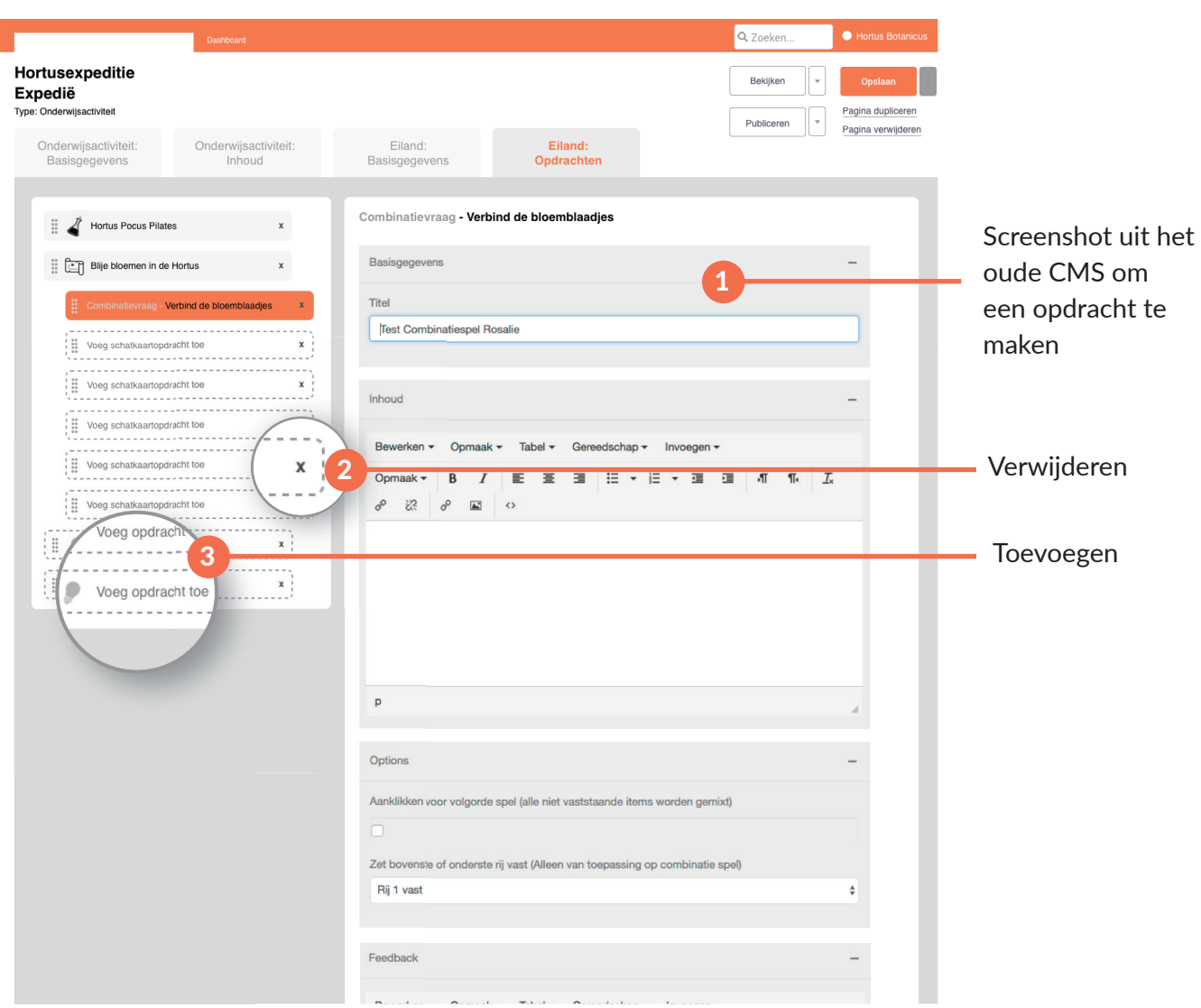

### **5.4.4 Scherm 4: Eilandopdrachten maken**

*Afbeelding 38: Opdrachtenmenu links en het maken rechts op de 'oude' manier*

### Belangrijkste elementen: invoeren op de oude manier, menu links

Het meest simpele idee was om de oude manier van invoeren in het CMS over te nemen in het nieuwe ontwerp. Daarom zijn er screenshots uit het oude CMS in dit scherm geplaatst (1). Op deze manier heb je een nieuwe navigatie wat betreft het overzicht van de opdrachten, maar blijft het invullen hetzelfde.

Het menu links bevat de geneste opdrachten. Deze zijn in te zien door erop te klikken. Een nieuwe verwijderen en toevoegen kan door op respectievelijk knop 1 (2) en knop 2 (3) te klikken.

### **5.4.5 Test en feedback**

*Tijdens de wekelijkse werkdag bij Driebit plande ik een meeting met Casper, David en Loetie om de schermen uit versie 1 te bespreken. Daarna heb ik met Leonie de voortgang wat betreft de Flessenpost, thema-eilanden en publieke eilanden besproken. Deze schermen zijn niet met gebruikers getest, omdat de schermen meer als check dienden voor Driebit, om te kijken of deze ontwerpen dan wel mogelijk waren, zodat ik na hun akkoord verder kon.*

### Casper, David en Loetie

#### *Statistieken en voortgang*

De statistieken en de voortgang op het dashboard blijken te veel werk te zijn om in de aankomende sprint door te voeren. Alle drie stellen voor dit te verschuiven naar een volgende sprint.

#### *Flessenpost*

Zowel Casper als David waren het er over eens dat de Flessenpost toch kon blijven, omdat na mijn tests bleek dat deze functie belangrijk is en omdat Leonie deze functies bij voorkeur niet wilde verwijderen. Wel blijft de navigatie hetzelfde en de oude pagina uit het CMS wordt overgenomen. Er wordt niets aan veranderd, anders dan het maken ervan vanuit het dashboard via de knop "Nieuw Flessenpostbericht". Hetzelfde geldt voor de thema-eilanden.

#### *Voorbereidende en verwerkende les*

De flow hiervan is goed uitgewerkt. Omdat scherm 2 uit paragraaf 5.4.2 vrij makkelijk voor Driebit te maken is, blijkt er nog tijd over te zijn om de vier door Juke gewenste kopjes lesdoel, lesduur, lesactiviteit en groep in het CMS te plaatsen.

#### *Navigatie eiland-opdrachten*

Casper is blij met de oplossing uit schermen 3 en 4 en Loetie denkt dat deze uitwerking minder ontwikkeltijd kost dan eerdere versies met de accordion-navigatie.

#### Leonie

Leonie kwam erachter dat de begroting van Driebit niet klopte. In plaats van 10.000 euro was er door Driebit 16.500 euro begroot. Dit betekende dat nog minder uren beschikbaar waren. Casper stelde voor toch alles volgens planning uit te werken.

#### Wat verander ik naar aanleiding van deze feedback:

- De vier kopjes worden aan de voorbereidende en verwerkende les toegevoegd.
- Flessenpost, thema-eilanden worden behouden / toegevoegd. De knoppen hiervoor worden op het dashboard gezet, naast familie- en onderwijsactiviteit.
- Reserveringen wordt toegevoegd aan het hoofdmenu. Het scherm hiervan neem ik niet op, omdat dit niet direct te maken heeft met mijn opdracht.
- De status en statistieken worden verwijderd.

Verder wordt het admin-dashboard toegevoegd.

## **5.5 Resultaten high-fidelity prototype versie 2**

### **5.5.1 Scherm 1: Het dashboard**

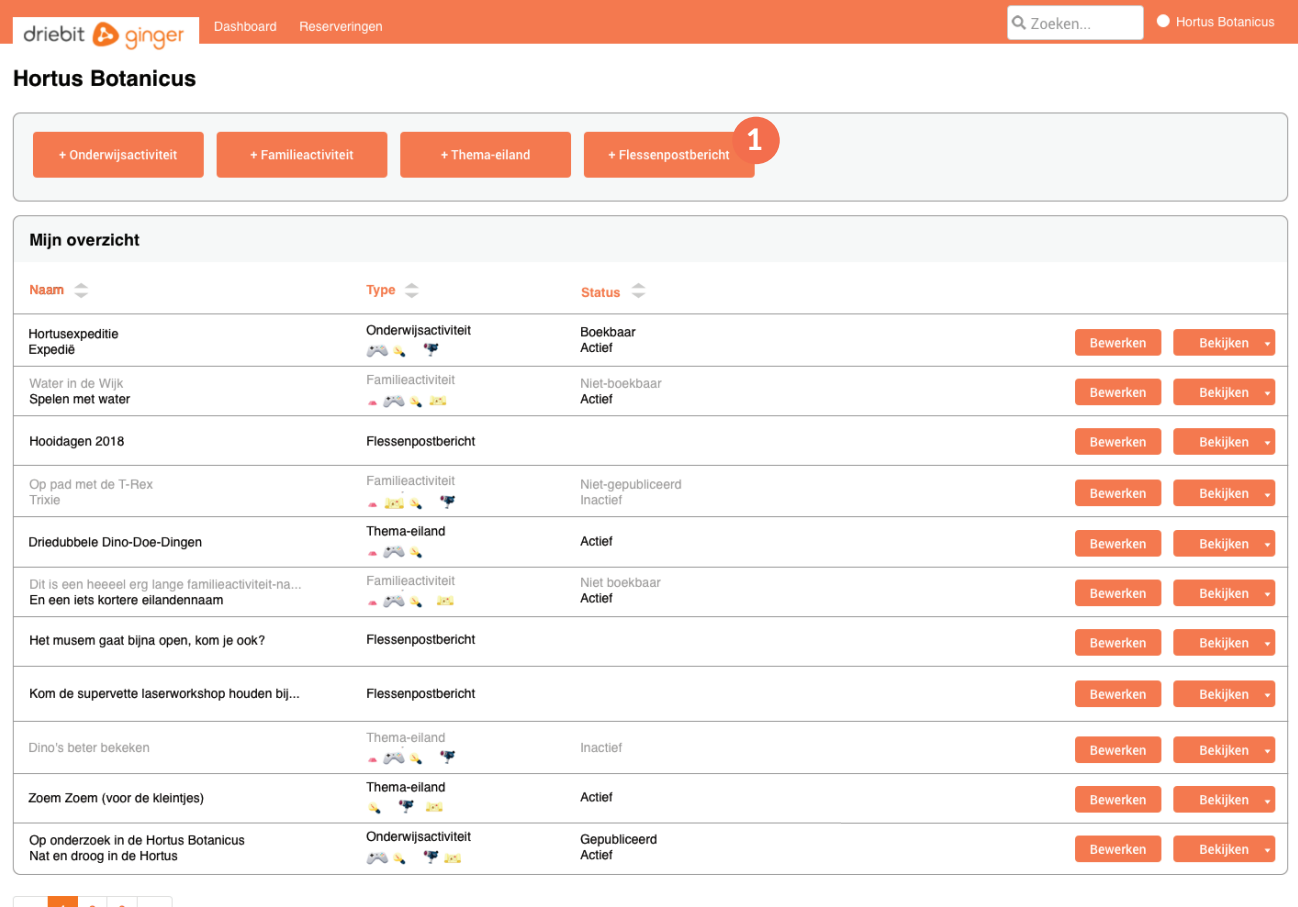

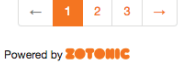

### *Afbeelding 39: Dashboard*

### Belangrijkste elementen: toevoeging knoppen, verwijdering voortgang en statistieken

Knoppen thema-eiland en Flessenpost bericht zijn toegevoegd (1). De voortgang en statistieken zijn verwijderd uit Mijn overzicht.

### **5.5.2 Scherm 2: Admin dashboard**

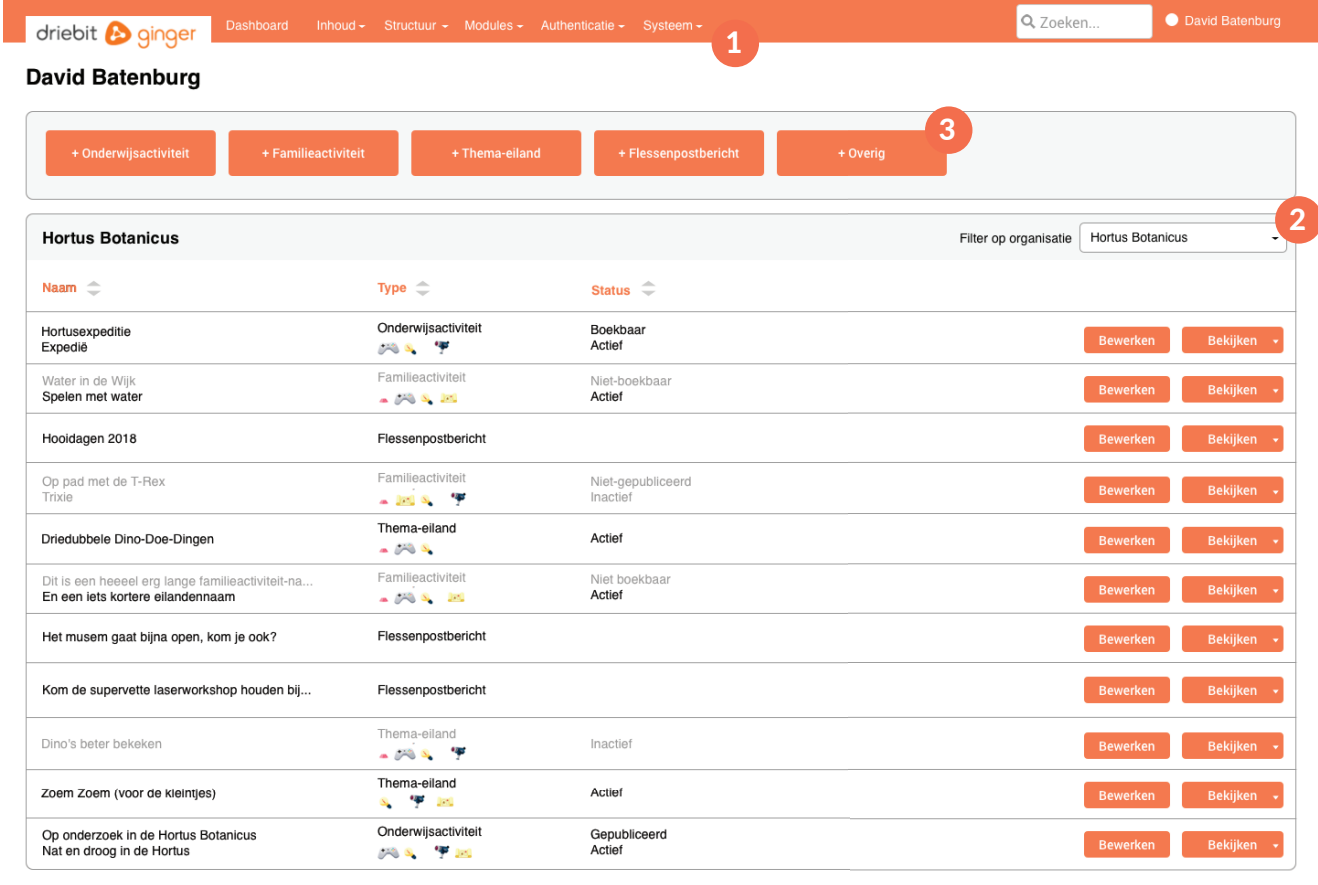

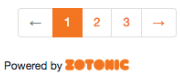

# *Afbeelding 40: Dashboard*

### Belangrijkste elementen: menu-items, organisatielijst

Het dashboard voor de admins is bijna hetzelfde als die van de organisaties. Alleen bovenin zijn alle menu-items blijven staan (1). Hier kunnen admins bijvoorbeeld leerlingen toevoegen. Ook is rechts (2) een lijst toegevoegd, waarmee de admins per organisatie de content kan opvragen, die dan vervolgens op het dashboard verschijnt. Daarnaast is de knop 'Overig' (3) geplaatst, waar alle overige types content gemaakt kunnen worden die voor de organisaties niet zichtbaar zijn, zoals starteilanden, trefwoorden en datumreeksen.

## **5.5.3 Scherm 3: Voorbereidende en verwerkende les**

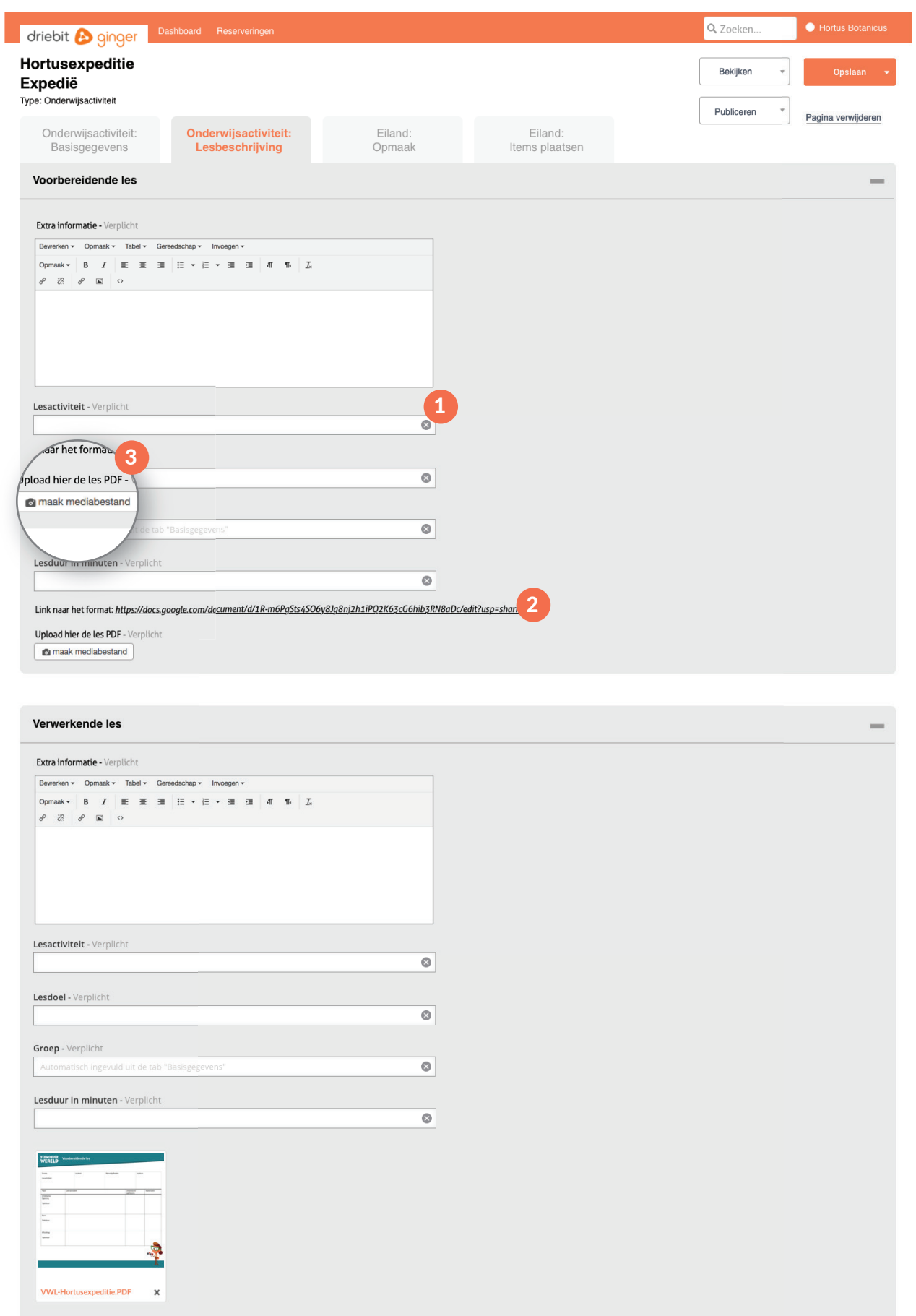

*Afbeelding 41: Voorbereidende en verwerkende les*

### Belangrijkste elementen: kopjes

De kopjes zijn toegevoegd (1). De PDF kan nu via de link (2) opgevraagd, ingevuld worden in het format en geüpload worden via Maak mediabestand (3).

### **5.5.4 Scherm 4: Items plaatsen**

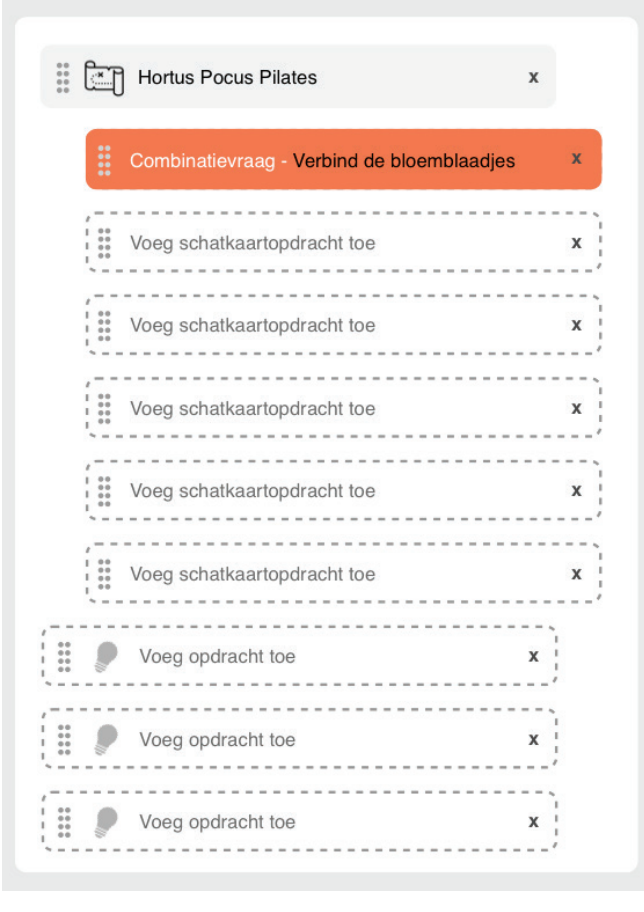

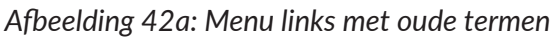

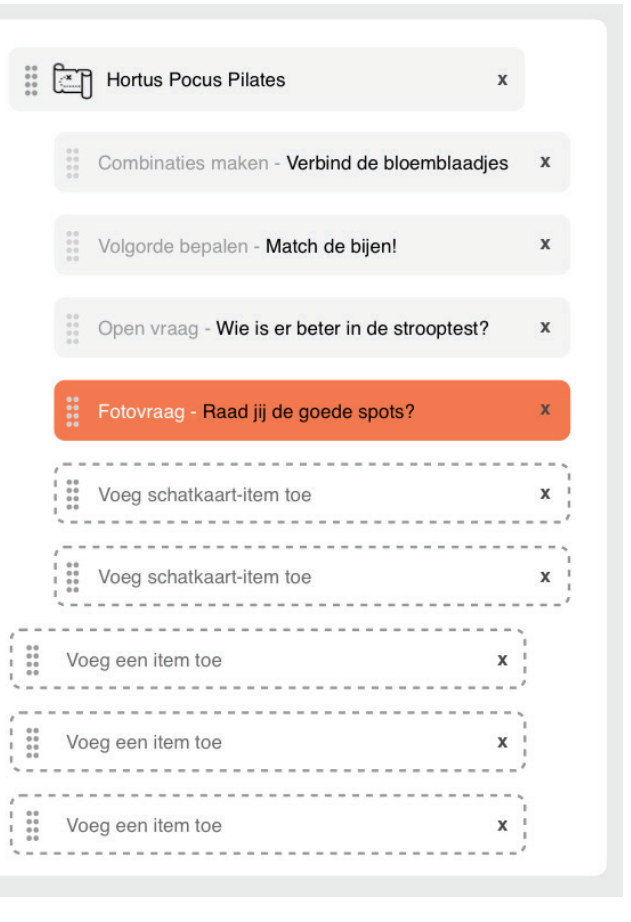

#### *Afbeelding 42a: Menu links met oude termen Afbeelding 42b: Menu links met nieuwe termen*

#### Belangrijkste elementen: termen

Verder zijn de termen veranderd, omdat je als organisatie te maken kreeg met schatkaartopdracht (de schatkaart zelf), opdrachten (op de schatkaart) en items (binnen de opdrachten van de schatkaart). Dit zorgde bij mij al verwarring, dus maakte ik er van:

Schatkaartopdracht → schatkaart; Opdracht (op een schatkaart)  $\rightarrow$  schatkaartopdracht; Eilandopdracht (zoals proefje)  $\rightarrow$  item; Item (afbeelding bij een combinatievraag)  $\rightarrow$  afbeelding.

### **5.5.5 Test en feedback**

*Een laatste test met alle schermen, maar in het bijzonder de laatstgenoemde schermenen, is uitgevoerd met Hansjorg en David van Batenburg. Het testblad staat in bijlage 24a en resultaten ervan staan in bijlage 25. Ook is er een bespreking geweest bij Driebit.*

### *Test*

Het **doel** van de test was om de laatste fouten uit de schermen te halen. Los van elkaar heb ik in een aparte ruimte bij Naturalis de test uitgevoerd met David en Hansjorg. Ik zat naast de testpersoon en vroeg om hardop na te denken. Zij schreven zelf hun bevindingen op het blad en ik schreef ook zelf mee.

#### Wat verander ik naar aanleiding van deze feedback:

- Het kopje 'Groep' wordt verwijderd bij de voorbereidende en verwerkende les.
- "Maximaal 157 tekens" wordt toegevoegd als uitleg bij Omschrijving SEO Inhoud.

Deze twee aanpassingen zijn in de backlog toegevoegd en is geen nieuw ontwerp van gemaakt. Alle overige eisen en wensen die tijdens alle tests naar voren kwamen, zijn aan de Wensenlijst 2019 toegevoegd.

De laatste versie schermen is bij Driebit besproken tijdens een meeting met Leonie, Casper, Loetie, Dorien en ik. In deze bespreking zijn de user needs met acceptatiecriteria in Jira aangescherpt aan de hand van de nieuwste schermen en de testresultaten en definitief gemaakt voor de ontwikkeling. Het is dus klaar geacht om geïmplementeerd te worden.

De definitieve user needs met acceptatiecriteria zijn te vinden in bijlage 26. Een Invision-link naar mijn schermen heb ik daarbij geplaatst, zodat de developers aan de hand daarvan kunnen ontwikkelen, samen met de Invulveldenlijst in Excel. Alleen de onderwijsactiviteit is namelijk uitgewerkt in het definitieve ontwerp, omdat de familieactiviteit en overige eilanden daar sterk op lijken. Uit de Invulveldenlijst kan Driebit de indeling bekijken voor deze typen.

# **6 Definitieve ontwerp**

*Het definitieve ontwerp is de laatste, hierboven genoemde versie. De schermen hiervan zijn in Invision volledig uitgewerkt en door middel van een link in Jira geplaatst bij de juiste user need met acceptatiecriteria. Deze lijst is te vinden in bijlage 26. Hieronder volgen de links naar de ontwerpen en Excel velden, zoals ik het naar Driebit heb overgedragen. Daarna neem ik de belangrijkste schermen uit het definitieve ontwerp apart op. Het volledige prototype (inclusief bijvoorbeeld Reserveringen) is te vinden via de volgende link en in bijlage 27.*

#### Invision organisatie:

https://invis.io/CMMVXPSNB64#/298772017\_Dashboard

Invision admin (alleen dashboard):

https://invis.io/CMMVXPSNB64#/304513182\_Dashboard-Admins-5\_Knoppen

#### Invulveldenlijst in Excel:

https://docs.google.com/spreadsheets/d/1fPbUDyrWynsX-DgOKvRFP-Pxjxz8FuD30yl9K0NnWK80/edit?usp=sharing

### **6.1 Dashboard**

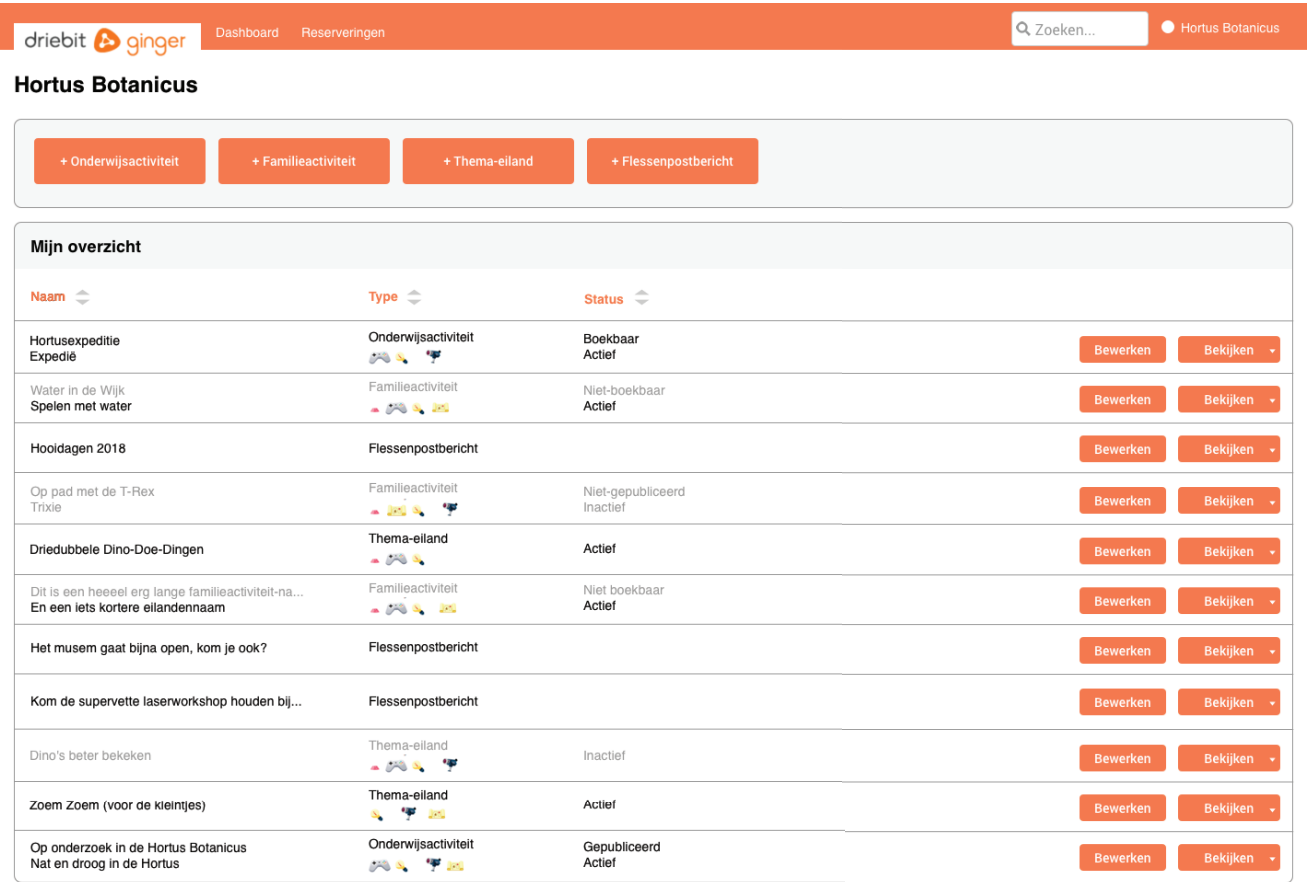

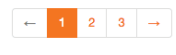

Powered by **20TOMIC** 

## **6.2 Flessenpost**

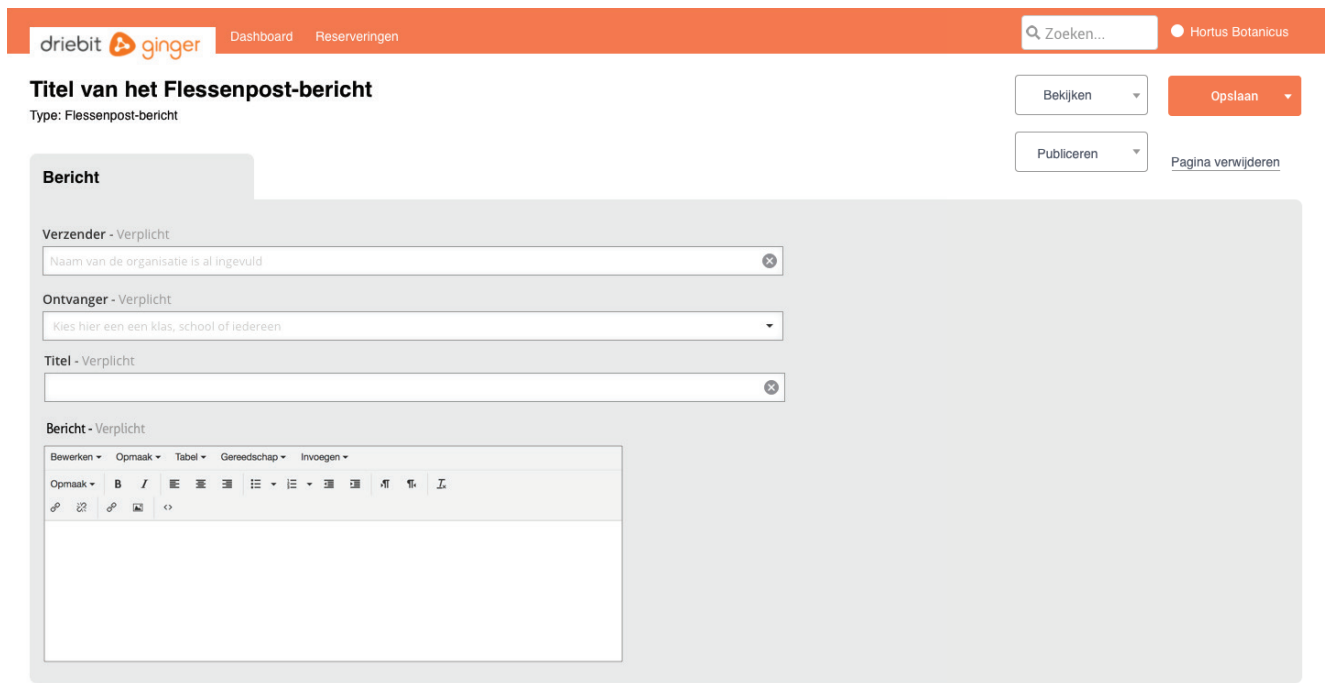

## **6.3 Bewerkpagina Onderwijsactiviteit**

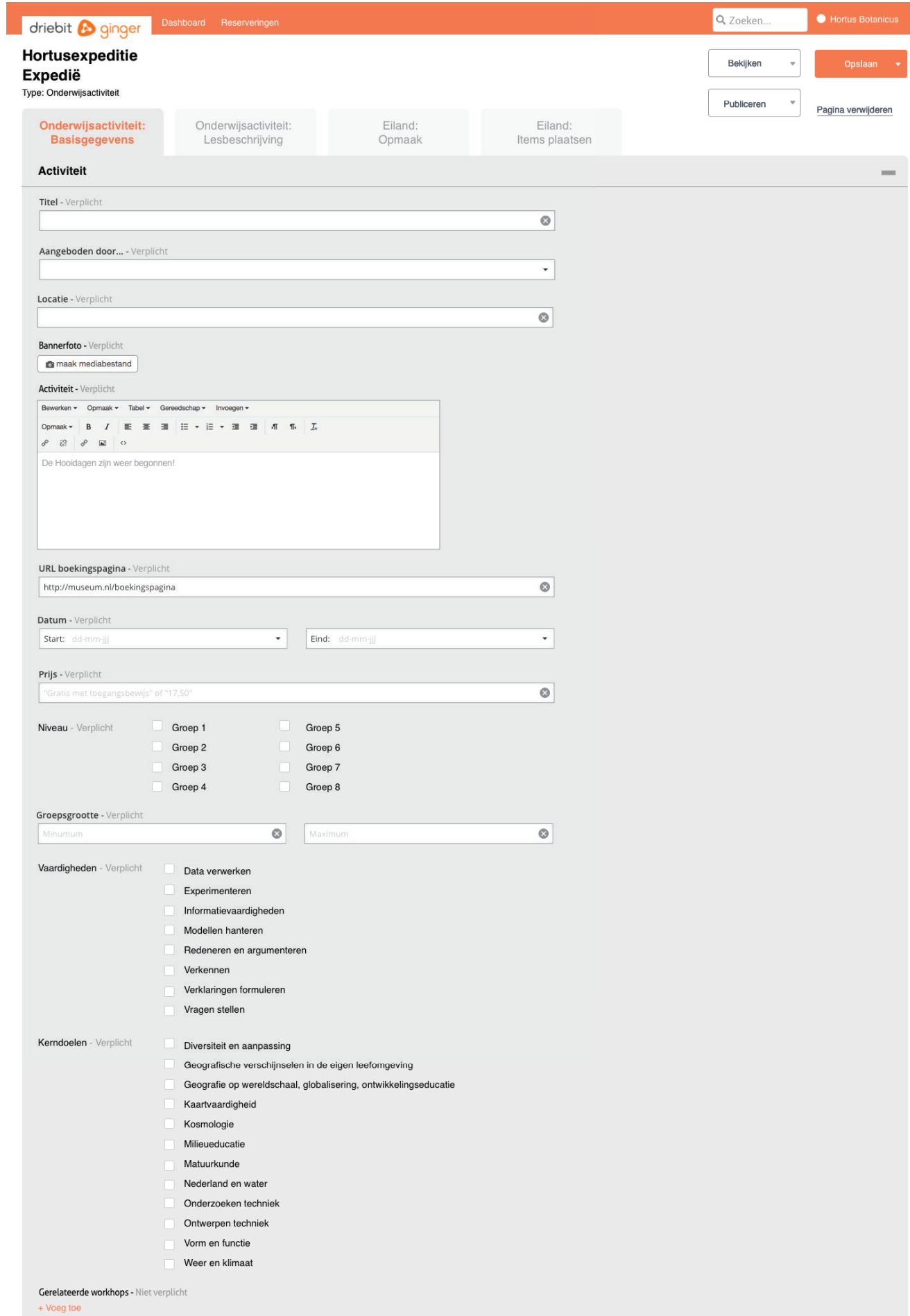

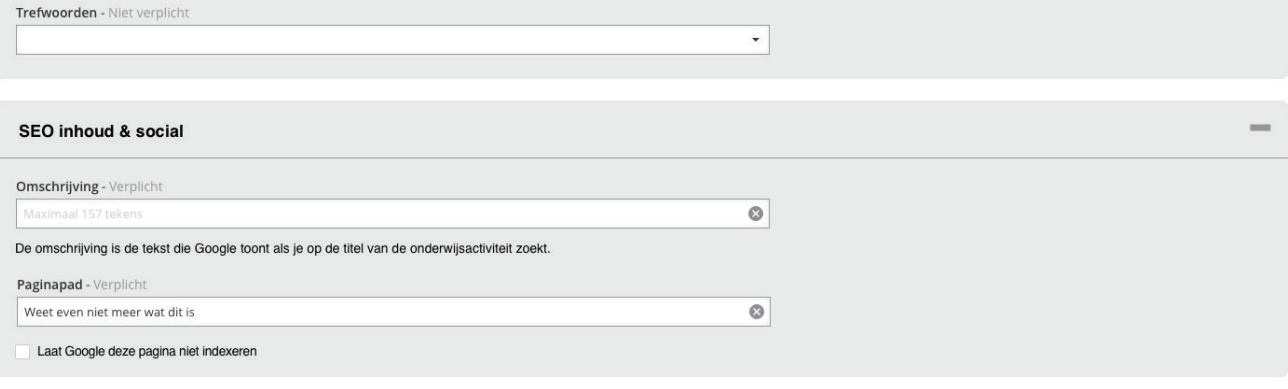

## **6.4 Voorbereidende en verwerkende les**

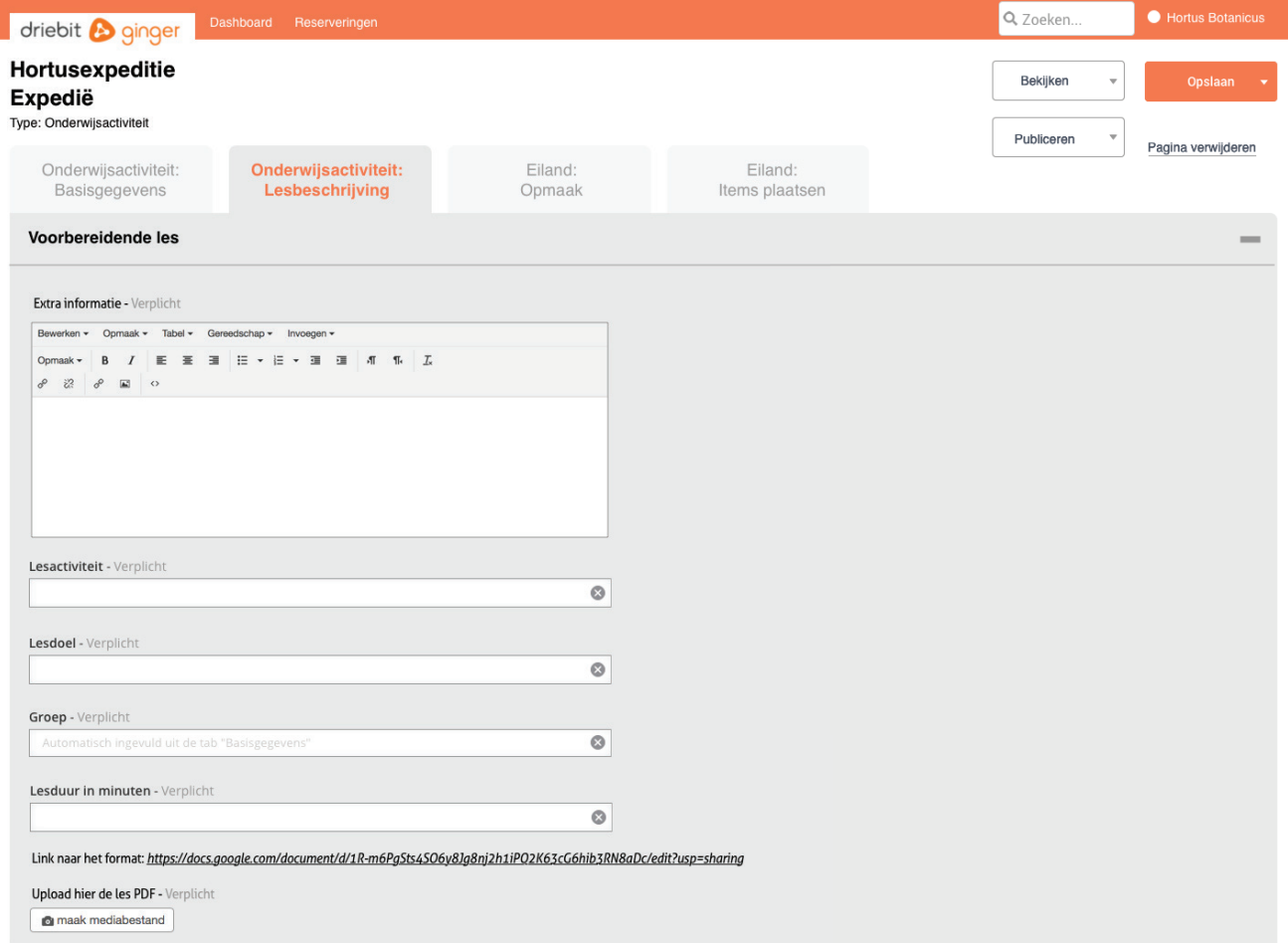

#### Verwerkende les

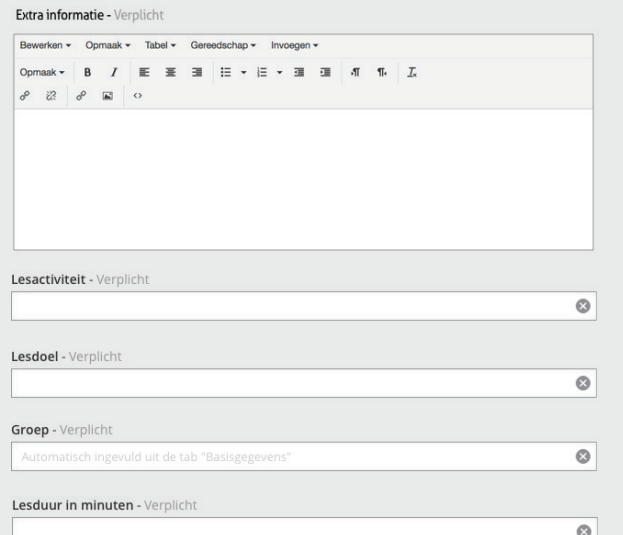

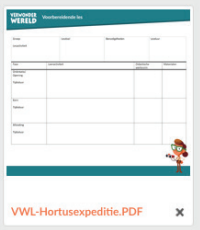

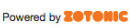

## **6.5 Eilandopmaak**

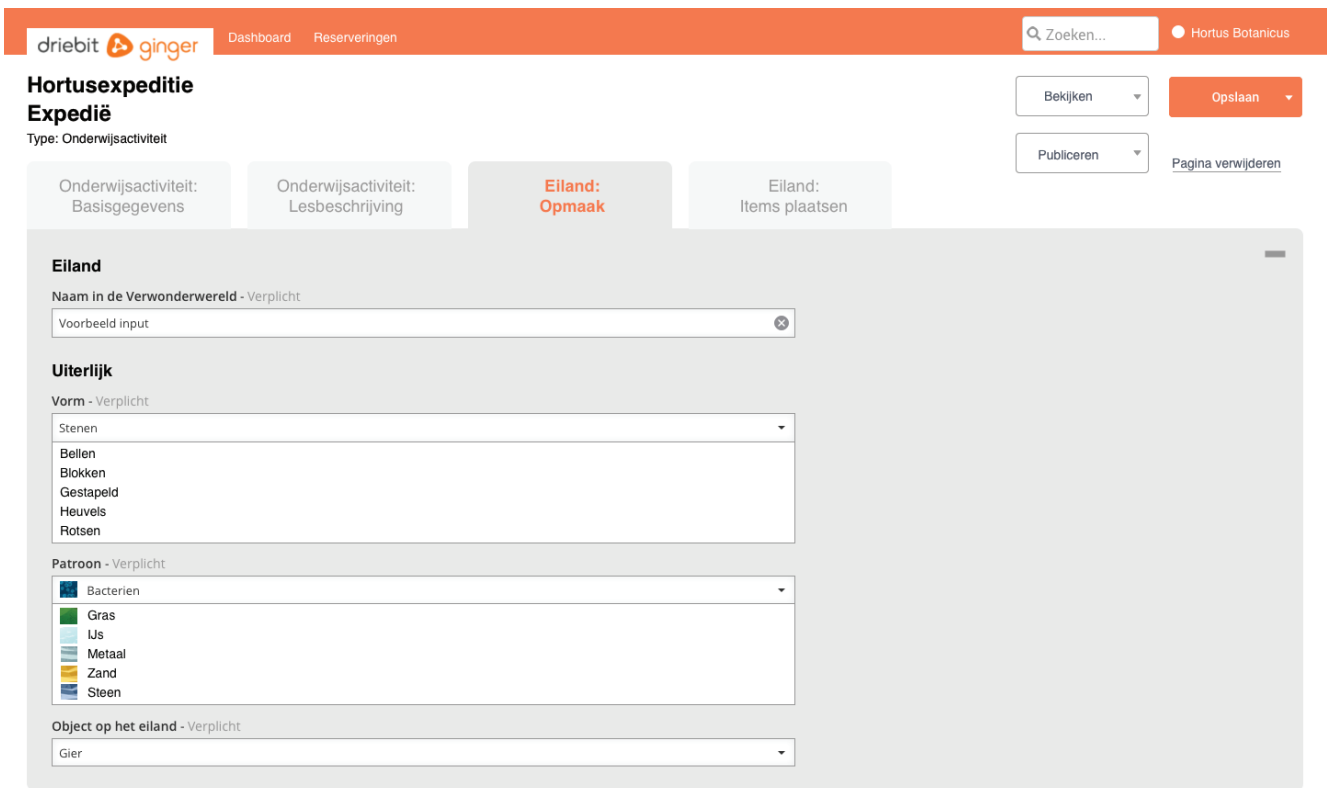

#### Powered by **ZOTONIC**

## **6.6 Items plaaten op het eiland: Beginscherm**

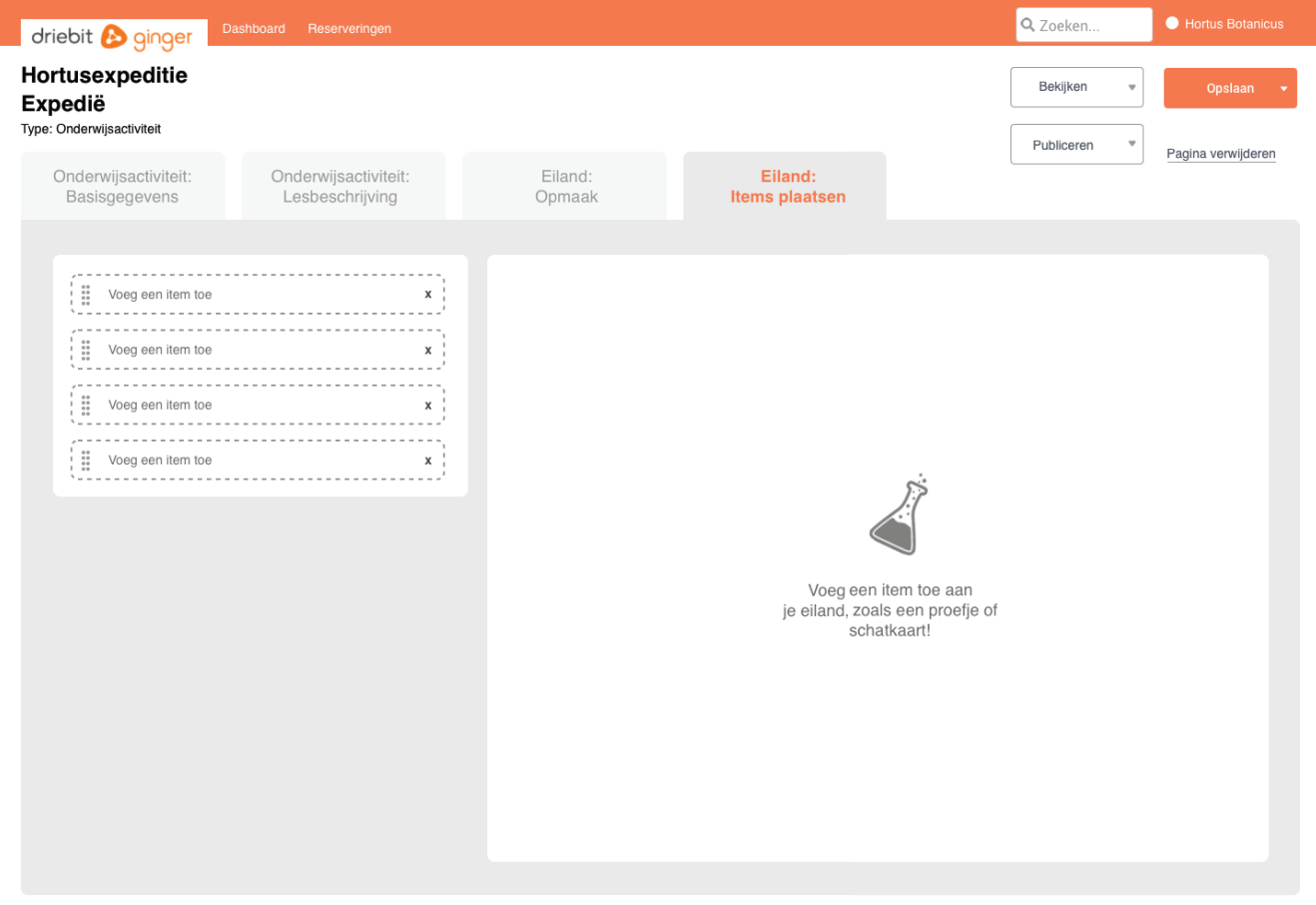

## **6.7 Schatkaart maken**

I

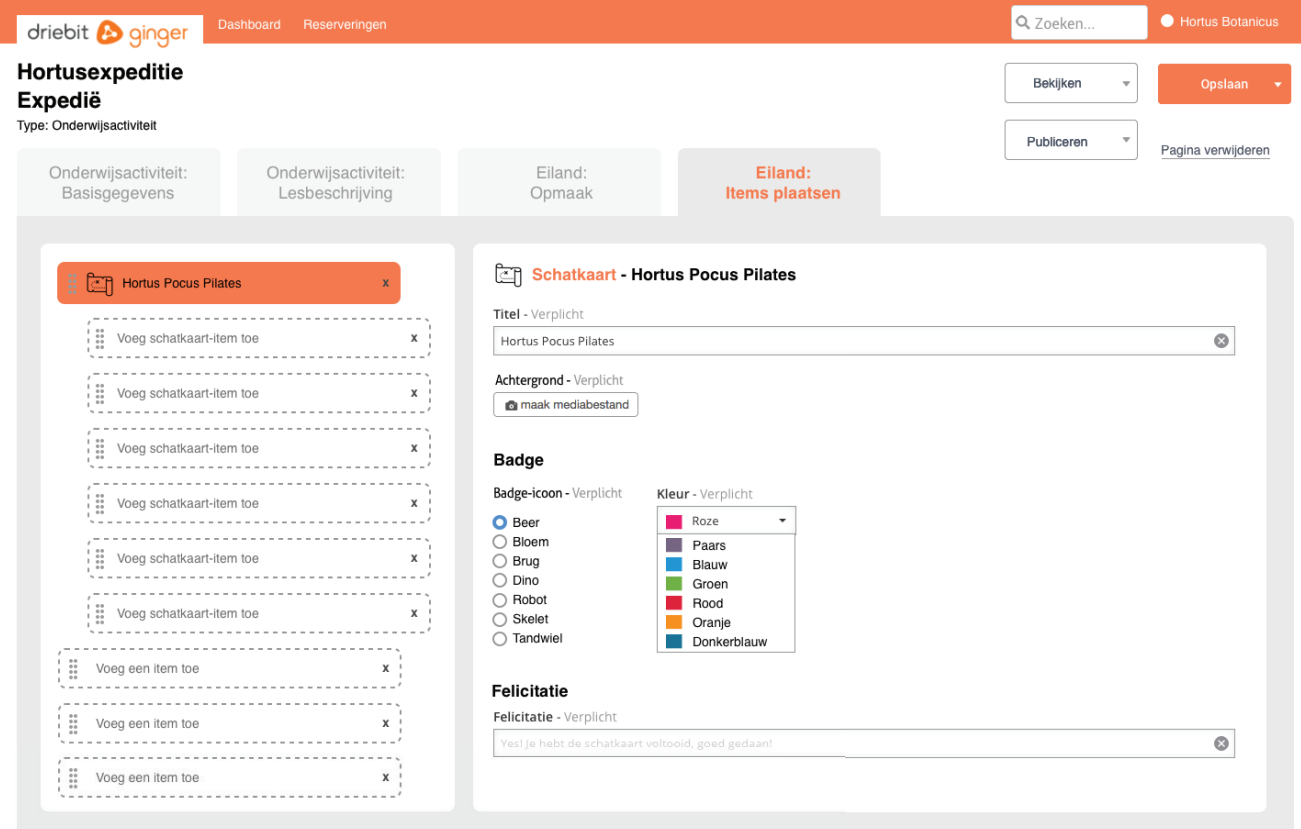

## **6.8 Schatkaart-item Combinaties maken**

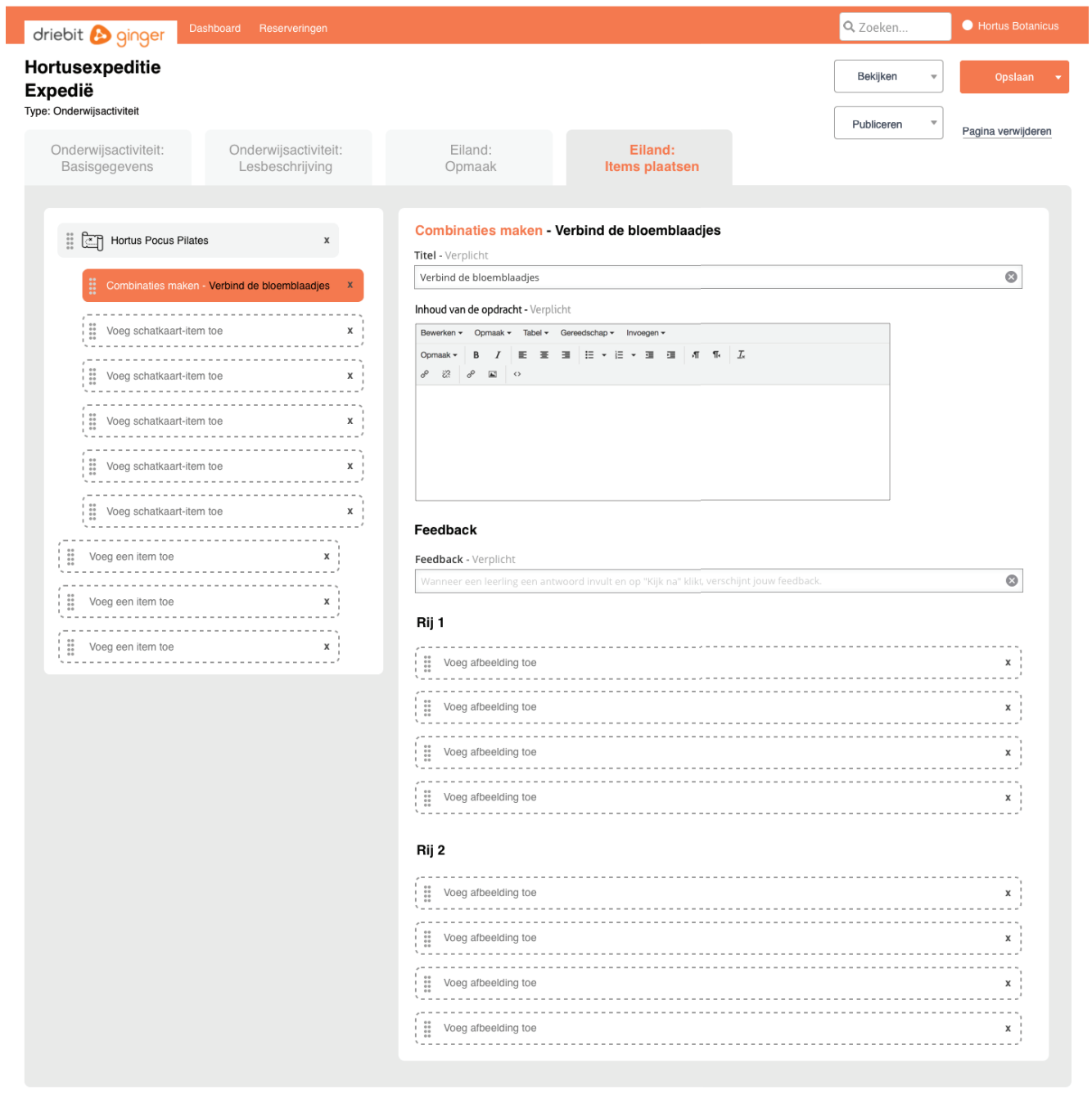

## **6.9 Gewoon eiland item plaatsen: Proefje**

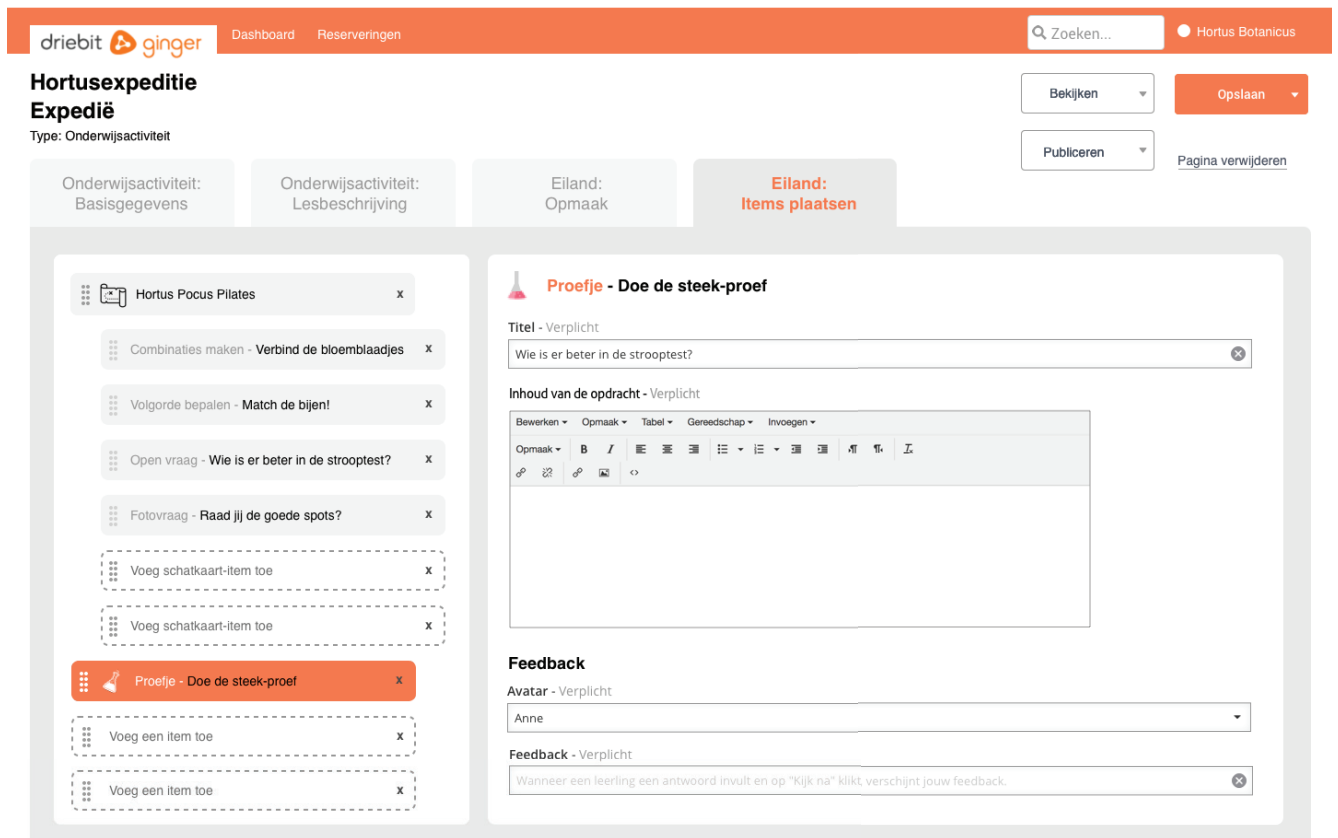

# 7 Eindconclusie ontwerpfase

Het doel in deze fase was een gedetailleerde beschrijving van de definitieve user needs met acceptatiecriteria in de backlog maken, passend binnen het beschikbare budget, ter voorbereiding van schetsen en eindontwerp. Het eindontwerp is na de laatste test met Hansjorg en David als implementeerbaar beschouwd. Dit betekent dat het ontwerp in september 2018 gebouwd gaat worden.

De vier user needs die aan in de introductie zijn genoemd, zijn hiervoor de leidraad geworden. In de backlog zijn de user needs in stukken geknipt tot de volgende user needs in de backlog (de acceptatiecriteria in bijlage 26):

User need: Als een organisatie wil ik inzicht in de voortgang bij een taak, zodat ik weet welke stappen ik (nog) moet zetten.

### In de backlog:

 Organisaties kunnen eenvoudiger activiteiten aanpassen en aanmaken (door tabs met secties en stappen).

Valideren van activiteit met publish.

User need: Als een organisatie wil ik dat alle overbodige content van het CMS verwijderd wordt, zodat het aantal stappen dat ik moet nemen verkleind wordt.

### In de backlog:

 Organisaties zien een duidelijker activiteitendashboard, Superbeheerders zien een duide lijker activiteitendashboard.

Organisaties maken gemakkelijker dingen aan vanuit het dashboard.

 Als organisatie wil ik een eiland item toevoegen zodat leerlingen iets te doen hebben op het eiland.

 Als organisatie kan ik een eiland item bewerken zodat ik de inhoud kan bepalen, Als organisatie kan ik een eiland item verwijderen.

 Als organisatie wil ik een schatkaartvraag kunnen toevoegen zodat een leerling de vraag kan beantwoorden.

Als organisatie kan ik een schatkaartvraag bewerken zodat de juiste content erin staat.

User need: Als een organisatie wil ik mijn content zichtbaar hebben zoals het eruit ziet voor leerlingen, zodat ik mijn content kan controleren.

### In de backlog:

Organisaties previewen hun activiteit in de eilandenwereld.

Daar komt de voorbereidende en verwerkende les bij en de automatisering van de Google Analytics-eventnaam. De user need met betrekking tot de gebruikersstatistieken is achterwege gebleven.

In het eindontwerp streefde ik ernaar dat ik de leerbaarheid van het systeem verhoog: dat de handleiding verkort wordt of in het gunstigste geval onnodig is. Het systeem maak ik **efficiënt**: de tijd die het organisaties kost om een onderwijsactiviteit en eiland te maken wordt aantoonbaar gereduceerd. Doordat de implementatte is verplaatst kan ik dit helaas (nog) niet bewijzen.
# **Bronvermelding**

Bangor, A., Kortum, P., & Miller, J., (2009). *Determining what individual SUS scores mean: Adding an adjective rating scale*. Journal of Usability Studies, 4(3), 114-123 [Foto].

Benyon, D. (2014). *Designing Interactive Systems: A comprehensive guide to HCI, UX and interaction design.* Harlow: Pearson Education Limited.

Benyon, D. (2014). *Designing Interactive Systems: A comprehensive guide to HCI, UX and interaction design* [Foto]. Harlow: Pearson Education Limited.

Brooke, J. (1996). *SUS - A quick and dirty usability scale*. Geraadpleegd op 27 maart 2018, van https://hell.meiert.org/core/pdf/sus.pdf

Byttebier, I. (2002). *Creativiteit. Hoe? Zo!.* Tielt: Lannoo.

Gibbons, S. (2016). *Design Thinking 101.* Geraadpleegd op 31 maart 2018, van https://www.nngroup.com/articles/design-thinking/

Gibbons, S. (2016). *Design Thinking 101* [Foto]. Geraadpleegd op 31 maart 2018, van https://www.nngroup.com/articles/design-thinking/

Jongerius, P. *Get Agile!.* (2014). Amsterdam: BIS Publishers.

Garrett, J. (2011). *The Elements of User Experience: User-Centered Design for the Web. Berkely:* New Riders.

Kitajima, M. (z.d.). *Cognitive Walkthrough for the Web.* Geraadpleegd op 2 april 2018, van http://citeseerx.ist.psu.edu/viewdoc/download?doi=10.1.1.109.1081&rep=rep1&type=pdf

Martin, B. & Hanington, B. (2012). *Universal Methods of Design*. Beverly: Rockport Publishers.

Nielsen, J. (1995). *How to conduct a heuristic evaluation.* Geraadpleegd op 9 april 2018, van https://www.nngroup.com/articles/how-to-conduct-a-heuristic-evaluation/

Nielsen, J. (2000). *Why You Only Need to Test with 5 Users* [Foto]. Geraadpleegd op 19 maart 2018, van

https://www.nngroup.com/articles/why-you-only-need-to-test-with-5-users/

Onderzoek doen. *Likert schaal: 5-punts en 7-punts likert schaal.* Geraadpleegd op 13 maart 2018, van

https://www.onderzoekdoen.nl/enquete-onderzoek/likert-schaal/

Rijksuniversiteit Groningen. (2017). *Wat is goede literatuur?* Geraadpleegd op 2 april 2018, van https://www.rug.nl/sciencelinx/betasteunpunt/pwsmaken/betrouwbareliteratuur/betrouwbareliteratuur

Spencer, R. (2000). *The Streamlined Cognitive Walkthrough Method, Working Around Social Constraints Encountered in a Software Development Company.* Geraadpleegd op 27 maart 2018, van

https://facweb.cdm.depaul.edu/cmiller/eval/p353-spencer.pdf

Stormboard (z.d.). *Interactive Remote Collaboration: An online stickynote whiteboard making meetings, brainstorms, and creative projects more productive and effective.* Geraadpleegd op 28 maart 2018, van https://stormboard.com

Tecmark (z.d.). *108 Solutions or Ideas in 30 Minutes!*. Geraadpleegd op 28 maart 2018, van http://635.tecmark.co.uk

Tilburg University. (2014). *Bronvermelding volgens de richtlijnen van de APA: Handleiding.* Geraadpleegd op 2 april 2018, van http://itswww.uvt.nl/lis/es/apa/apa-handleiding.pdf

Vinca. *Brainwriting*. (z.d.). Geraadpleegd op 21 maart 2018, van http://www.vinca.nl/wp-content/uploads/2013/06/Werkvorm-Brainwriting.pdf

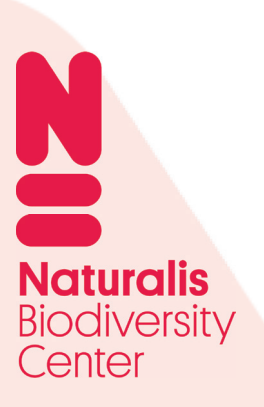

Reflectierapport Deel 4

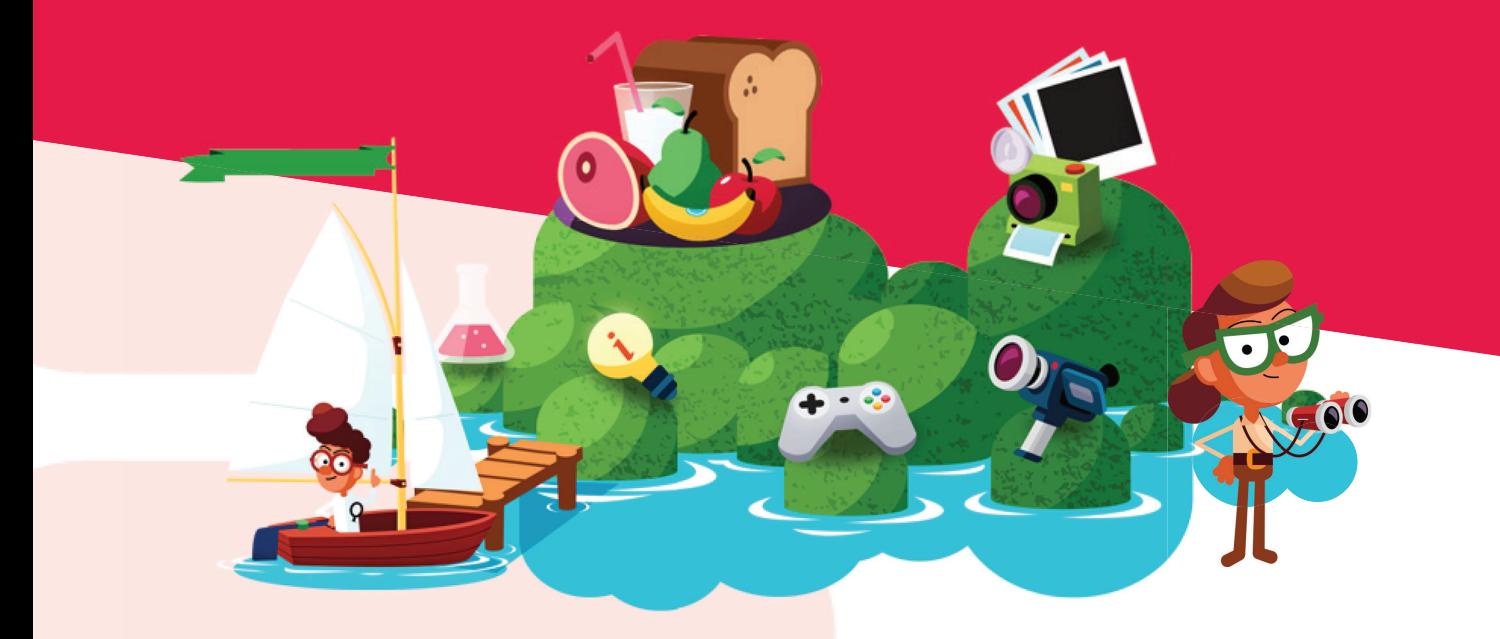

**Rosalie de Moel**

# **Inhoudsopgave**

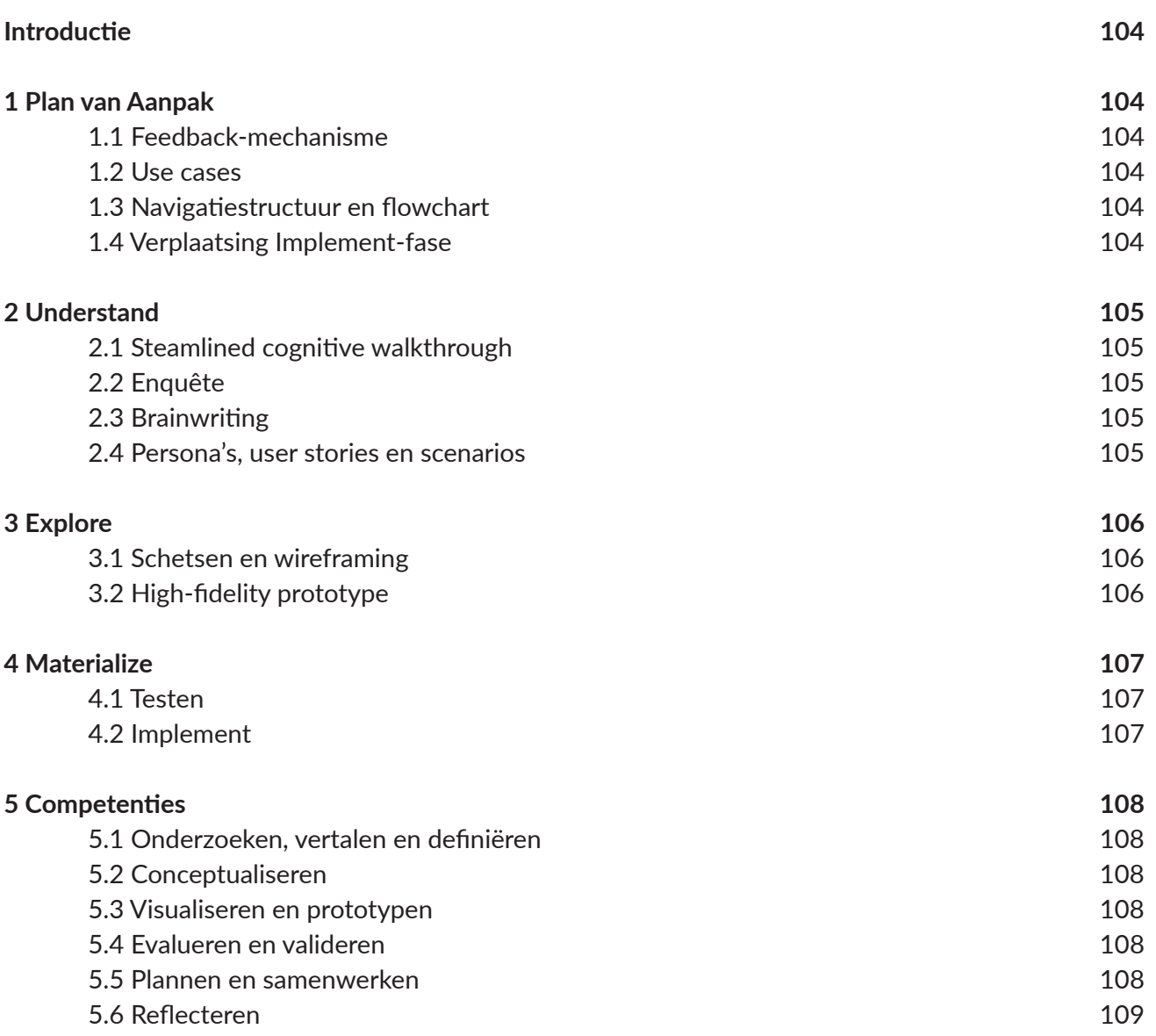

# Introductie

Dit reflectierapport is deel 4 van het afstudeerdossier. Het dossier is ingedeeld in de fases Understand, Explore en Materialize. In dit rapport schrijf ik kritisch per fase en per methode/techniek op wat ik goed en minder goed vond gaan, hoe ik het de volgende keer zal doen. Hiernaast noem de onderdelen die zijn veranderd ten opzichte van het Plan van Aanpak. Tot slot noem ik de competenties en vertel ik hoe ik denk dat ik hierop scoor. Positief vind ik dat ik van tevoren al erg goed wist hoe mijn project ingedeeld zou worden: in grote lijnen deed ik wat ik in het plan van aanpak had geschreven.

# 1 Plan van Aanpak

### **1.1 Feedback-mechanisme**

De grootste verandering is dat ik het stukje **feedback-mechanisme** niet heb uitgevoerd. De opdracht hierover staat in het Plan van Aanpak bij onder andere Deelfase: Empathize op bladzijde 14. Ik heb me hier in het begin van de stage enkele weken in verdiept en een plan ervoor gemaakt, maar ik en Leonie kwamen er al snel achter dat de CMS-opdracht al omvattend genoeg was. De opdracht over het feedback-mechanisme is een opdracht geworden voor studenten van de Hanze Hogeschool Groningen. De vragen daarover in de enquête waren daarom ook niet meer relevant.

#### **1.2 Use cases**

Ik zou na de scenarios use cases maken om te beschrijven hoe het systeem zou gaan reageren op handelingen van de organisaties. Ik heb ervoor gekozen dit niet meer te maken, omdat na de concrete scenarios al erg goed wist hoe het systeem zou gaan werken. Ik heb ook Casper om advies gevraagd, en nadat we mijn concrete scenarios besproken hadden, leek hem dit al voldoende.

#### **1.3 Navigatiestructuur en flowchart**

Verder heb ik geen navigatiestructuur en flowchart gemaakt, omdat ik tijdens het maken van de schetsen al een goed idee had van de navigatiestructuur. Daarnaast is alle content gecategoriseerd in een Excel-lijst met alle secties en invulvelden. Ook heb ik in de ontwerpfase geen concepten gemaakt. Ik vond dit toch niet erg gepast, omdat mijn project anders in elkaar steekt dan een 'normale' website, zoals een webshop of een informatieve website. Ik zag niet voor me hoe ik concepten kon maken.

### **1.4 Verplaatsing Implement-fase**

Zoals in de rapporten is beschreven, is de Implement-fase naar de zomer van 2018 verplaatst, omdat Driebit achterliep met andere projecten. Daardoor heb ik tijdens het afstuderen niet mijn doelstelling kunnen behalen om aantoonbaar te maken dat de tijd die het kost om een eiland te maken gereduceerd is. Ook is nu niet inzichtelijk hoe de ontwikkeling door Driebit is verlopen. Aan de ene kant kwam dit goed uit, zodat ik meer tijd had om verschillende versies van het herontwerp te maken en dus meer te testen. Aan de andere kant vond ik dit erg jammer, omdat ik ten eerste zelf niet zou meemaken of mijn definitieve ontwerp zo goed was aangeleverd, dat de ontwikkeling vlekkeloos zou verlopen. Ten tweede zou school dit niet zien. Gelukkig regelde Leonie dat ik in september 2018 de ontwikkelingsfase toch mee mocht maken en het testen mocht begeleiden in naam van Naturalis, in plaats van Leonie zelf. Hopelijk kan ik in mijn presentatie dan vertellen hoe dit is verlopen.

Hierover meer in paragraaf 4.2.

# 2 Understand

Deze fase bestaat uit Empathize: de steamlined cognitive walkthrough, enquête en brainwriten en Define: Scenarios en acceptatiecriteria.

#### **2.1 Steamlined cognitive walkthrough**

Aanvankelijk zou ik een 'normale' cognitive walktrough doen met vier vragen. Ik wist niet of de tijd die het kostte om alle taken te doorlopen zich terug zou verdienen in bruikbare inzichten. Hier maakte ik de afweging om te stoppen of om enkel per hoofdtaak de steamlined cognitive walkthrough uit te voeren. Met Leonie kon ik hier over sparren en zij stelde voor om het per hoofdtaak te doen. Toen ik terug keek in het formulier vond ik dat zo'n document met hoofd- en subtaken wel heel waardevol kon zijn om in een later stadium bepaalde dingen mee te kunnen verantwoorden, omdat juist precies in detailniveau de subtaak werd besproken en ging ik verder met de steamlined walktrough. Achteraf ben ik heel blij dat ik het zo heb gedaan, omdat ik het CMS tot in detail ken, waardoor ik met Leonie, de partners en Driebit mee kon praten en soms meer ervan wist dan zij, precies wist waar de fouten lagen en dat ik er altijd op kon terugvallen om iets te verantwoorden, zoals een ontwerpkeuze. Achteraf gezien had ik de vragen niet eens hoeven stellen: met enkel de heuristieken vormde ik al een gedegen mening over het CMS. Verder is de uitvoering in Excel bijzonder nuttig geweest voor het overzicht.

### **2.2 Enquête**

In het begin van de stage wilde ik graag 'nulmetingen' doen, zodat ik aan het einde van de stage kon valideren of iets verbeterd was. Dat deed ik middels een enquête met de SUS-scale en de vraag over tijd en motivatie wat betreft een eiland. Uit de resultaten kon ik geen conclusie kon trekken waar ik iets aan had. Ik had beter twee organisaties persoonlijk kunnen benaderen en vragen of zij een timer wilden aanzetten tijdens het maken van een onderwijsactiviteit en eiland, zonder voorbereiding erbij te rekenen. Wel gaven de enquêteresulaten een goed eerste inzicht in de problemen van organisaties en organisaties wisten dat er een sprint aankwam en dat het dus veranderd zou worden.

#### **2.3 Brainwritesessie**

Wat betreft het **brainwriten** ben ik erg tevreden over de voorbereiding, zowel van de sessie als van de Excelsheet waarin de resultaten zijn verzameld en geprioriteerd. Hierover heb ik complimenten gekregen van de organisaties en van Leonie en Hansjorg. Jammer was dat Hanneke, Fabien en Matthijs niet konden, maar door hen de 6-3-5 formulieren aan te laten vullen, waren zij toch betrokken met hun nuttige input. Na de sessie was ik overweldigd door de hoeveelheid resultaten die ik terug moest brengen tot de essentie. Aanvankelijk zou ik hiervoor de card-sorting techniek of de COCD-box (een andere convergeertechniek) gebruiken, maar hier was tijdens de sessie geen tijd voor. De aanpak om de organisaties te laten prioriteren in de Excelsheet was een goed alternatief. De organisaties gaven aan zich erg betrokken te voelen bij de veranderingen, door zowel de enquête als de brainwritesessie.

#### **2.4 Persona's, user stories en scenarios**

Door de gesprekken met de organisaties, tijdens de brainwritesessie en daar buitenom tijdens vergaderingen en werkgroepoverleggen, kreeg ik een beeld van de typen gebruikers. Door middel van de persona's en user stories kon ik dit samenvatten en bleek dit een erg goede basis voor de scenarios erna. De volgende keer zou ik het proces het liefst met twee of drie gebruikers doorlopen, als check of wat ik opschrijf nog bij de wensen past. Dat heeft Leonie nu wel gedaan, maar zij is geen echte gebruiker. Verder was het wennen dat er acceptatiecriteria zijn gebruikt in plaats van requirements.

# **3 Explore**

De Explore-fase bestaat uit Ideate: schetsen en Prototype: wireframing en high-fidelity prototyping.

#### **3.1 Schetsen en wireframing**

Tijdens de steamlined cognitive walkthrough, enquête, brainwritesessie en het schrijven van scenarios zijn al verschillende designoplossingen bedacht. In deze fase kon ik bekijken of deze nog steeds relevant en mogelijk waren. Door middel van mijn schetsen en wireframing kon ik dit met Driebit overleggen. Omdat Driebit met Sketch werkt, heb ik dit geleerd. Twee versies van de wireframes en testen met vijf personen is voldoende geweest. De volgende keer zou ik graag andere testmethodes dan de hardop-denkmethode gebruiken, zoals remote user testing of een memory-/designtest om te leren welke andere informatie je uit verschillende methodes kunt genereren. Goed vond ik mijn toevoeging van de sectie 'Waar verwacht je dat...' aan de tests, waardoor wist ik dat ik de informatie goed had gesorteerd in de Invulveldenlijst in Excel.

### **3.2 High-fidelity prototype**

Twee versies van het **high-fidelity prototype** maken en testen is ook voldoende geweest om de grootste problemen eruit te halen. Vooral uit de laatste test met David en Hansjorg kwamen geen grote bevindingen meer, waardoor bleek dat mijn laatste ontwerp voldoende doorontwikkeld was en ik het dus kon overdragen naar Driebit. Dat was voor mijzelf een mijlpaal. Ik ben er erg tevreden over.

Verder startte ik tijdens schoolprojecten soms al te vroeg met het maken van een high-fidelity prototype omdat ik daar niet mee kon wachten, waardoor ik na tests veel dingen in detail moest veranderen. Tijdens de stage heb ik erop gelet dit niet te doen, maar stapje voor stapje te werken. Ik denk dat dit er aan bij heeft gedragen dat ik na meerdere versies een prototype heb gemaakt, dat de minste 'fouten' bevat.

# **4 Materialize**

Materialize bestaat uit de Test- en Implement-fases (verplaatst naar de zomer van 2018).

#### **4.1 Testen**

De tests hebben niet zo gefaseerd plaatsgevonden als in de Design Thinking-cirkel staat beschreven, maar liepen door de Prototype-fase heen. Zoals ik hierboven zei, gebruik ik graag de volgende keer nieuwe testmethoden. Voor dit project is de hardop-denkmethode voldoende geweest, omdat ik daarmee zoveel fouten uit de wireframes en high-fidelity prototypes heb gehaald, dat mijn vierde ontwerp de definitieve was.

#### **4.2 Implement**

Tijdens de Implement fase zal ik nog betrokken zijn, ook al valt dit buiten de afstudeerstage. Ik zal het systeem samen met David van Batenburg testen in de rol van de leerkrachten, leerlingen en websitebezoekers om te kijken of er aan de front-end dingen zijn omgevallen door aanpassingen in de back-end. Ook zal ik met de organisaties weer een gebruikerstest afnemen. De bevindingen geef ik door aan Driebit, waarna zij aan de slag gaan om dit op te lossen. Een tweede gebruikerstest zal plaats vinden, om te testen of dit goed is door gekomen. Tot slot geef ik de laatste testresultaten door. Hierna zal de sprint afgelopen zijn.

# **5 Competenties**

### **5.1 Onderzoeken, vertalen en definiëren**

De onderzoeksmethodes die ik heb gebruikt, resulteerden in een grote set user needs. Tijdens het afstudeertraject ben ik wel onzeker geweest over de keuze van de methodes, maar door de uitkomsten ervan weet ik dat ik voor nu de juiste heb gekozen. De user needs zijn namelijk in het ontwerp verwerkt.

Het interpreteren van bevindingen en trekken van conclusies ging me niet altijd even goed af. Zeker in zo'n omvattend document als het afstudeerdossier vond ik het lastig om alle resultaten te ordenen en te bekijken vanuit verschillende perspectieven. Hetzelfde geldt voor concluderen. Soms raakte ik het overzicht kwijt. Wel was ik in staat om doelen te behalen en te bepalen in hoeverre mijn doelen waren behaald in de onderzoeksfase en ontwerpfase.

## **5.2 Conceptualiseren**

Zoals eerder heb ik geen concepten bedacht voor het herontwerp van het CMS. Ik achtte dit niet nodig en zonder concepten is het mij goed af gegaan. De waarde voor de gebruikers zit in het feit dat hun wensen zijn verwerkt in het nieuwe CMS. Ook nieuwe gebruikers zullen daar baat bij hebben. Mijn creativiteit heeft zich voornamelijk geuit in de brainwritesessie. Ik vond dit een creatieve manier om user needs te genereren. Er werden zelfs al ontwerpoplossingen gegeven door de organisaties zelf. Hierdoor kregen zij het gevoel dat zij erg betrokken waren bij het herontwerp.

## **5.3 Visualiseren en prototypen**

Ik wist goed wensen en ideeën te visualiseren en dit over te brengen naar Naturalis, de organisaties en Driebit. Dit was vooral in het beginstadium handig om af te stemmen of bijvoorbeeld een bepaald onderdeel wel gebouwd kon worden binnen de technische mogelijkheden van Ginger. Mijn ontwerpen kon ik goed onderbouwen richting de stakeholders door het grondige onderzoek naar de eisen en wensen van de organisaties, de user stories en scenarios.

### **5.4 Evalueren en valideren**

Twee versies van zowel de wireframes als het high-fidelity prototype is getest door in totaal zeven gebruikers. Daar kwamen Leonie, Hansjorg, Matthijs en Casper bij, die allen kritisch waren. Hierdoor is het prototype meerdere malen geëvalueerd en gevalideerd. Ik denk mede hierom dat ik vrij snel kon toewerken naar een definitief ontwerp. Gedurende het proces heb ik de user needs die zijn opgesteld in de onderzoeksmethoden altijd als leidraad gebruikt voor mijn ontwerp en heb ik tot in detail bekeken welke user needs dienden als acceptatiecriteria. Het budget liet niet de uitwerking van alle user needs toe, maar de belangrijkste zijn uitgekozen door de organisaties zelf. Ook aan de andere user needs is gedacht: deze zijn op de Wensenlijst voor 2019 geplaatst.

### **5.5 Plannen en samenwerken**

Van nature werk ik niet gestructureerd, maar tijdens mijn afstudeerstage wilde ik deze vaardigheid beter ontwikkelen. Ik moest immers van 9 tot 5 werken. Per week maakte ik voor mezelf een dagrooster en van elke dag hield ik een logboek bij. Waar ik dit vroeger na een week al op gaf, heb ik dit tijdens de gehele stage volgehouden. Ik plande bijeenkomsten en overleggen ruim van tevo-<sup>108</sup> ren in en bereidde deze soms beter voor dan nodig was. Zoals eerder gezegd beschouwde ik mijzelf als de tussenpersoon tussen Naturalis, Driebit en de organisaties, een rol waarvan ik denk dat ik deze erg goed heb vervuld. Zowel bij Naturalis als bij Driebit werkte ik in een team en communiceerde het werk dat ik daarin uitvoerde naar de organisaties, om hen op de hoogte te houden van de ontwikkelingen rondom het nieuwe CMS.

### **5.6 Reflecteren**

Mijn werkhouding tijdens de stage was vrij serieus. Ik werkte graag hard en maakte iets goed af, zelfs als ik daarvoor over moest werken. Soms deed ik ook graag iets extra's, maar ik was niet perfectionistisch. Ik stond open voor feedback, omdat ik wist dat dit zowel mij als het product beter maakt. Ik nam altijd genoeg ruimte voor pauze en rust, het liefst wanneer ik dat wil. Ik ben namelijk geen 9 tot 5-persoon. Het viel mij op dat de hele afdeling om 5 uur vertrokken was. Ik weet wanneer ik de tijd kan nemen en dit liet ik dan ook zien bij Naturalis, bijvoorbeeld door twee uur te gaan lunchen met een vriendin, wanneer mijn werk af was. Ik denk niet dat elke werkgever daar akkoord mee zou gaan. Leonie vertrouwde er gelukkig op, dat ik altijd netjes mijn werk afkreeg. Dit vertrouwen en af en toe flexibel werken zorgde ervoor dat ik veel productiever was.

Wel ben ik vaak onzeker over mijn eigen werk dat anderen zullen beoordelen. Dit is een struikelblok waardoor ik soms niet het uiterste uit mezelf kan halen. De opbouwende en positieve feedback van Leonie, de reacties van organisaties en de complimenten van Driebit hebben er wel voor gezorgd dat ik in het vervolg meer vertrouwen in mezelf mag hebben.

Verder vind ik het fijn als ik kan bijdragen aan een project dat niet oppervlakkig is, zoals een website voor een advocatenbureau. Dit project sprak me juist aan door de visie van het Verwonderpaspoort. De optimalisatie van het CMS draagt er namelijk aan bij dat organisaties sneller in het CMS kunnen werken, zodat er meer tijd over is voor bijvoorbeeld de inhoudelijke opdrachten. Dit komt de leerlingen ten goede.

#### Wist je dat...

...poelslakkenlarven in je huid kunnen zitten en irritatie geven?

...de reuzenaronskelk de meest stinkende plant ter wereld is?

...als je bepaalde wormen doormidden hakt, ze zelf aangroeien?

...je in de tropen regenplassen en lopen door water moet vermijden?

...vogelspinnen ook vervellen? Het lijkt dan net een dode spin.

..als je geen antigif hebt tegen een koningscobra, je binnen een half uur dood bent?

...de slurf van een miereneter van bot is?

...een pipa (kikker) zijn eitjes op haar rug draagt?

..er zijn planten zijn die door vleermuizen worden bestoven? Bijvoorbeeld de jadebloem.

...door de jaren heen het kauwvlak van kiezen van olifanten en mammoeten veranderd is van bobbels naar vlakker?

...sommige dieren twee vagina's hebben?

...er zijn ongeveer 350 soorten buideldieren zijn? De meeste soorten leven in Australië.

...kangoeroes embryo's kunnen dragen van verschillende leeftijden?

...penguins een verenvacht hebben?